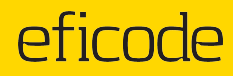

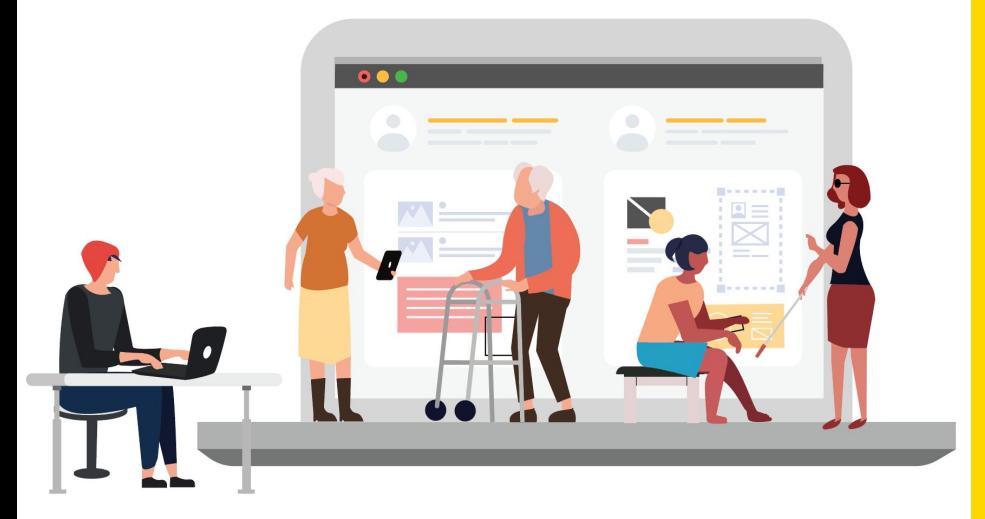

## **Saavutettavuuskoulutus**

Humak Ti 25.10.2022

#### **Annika Valtari**

UX & Accessibility Lead annika.valtari@eficode.com

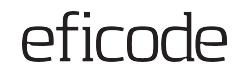

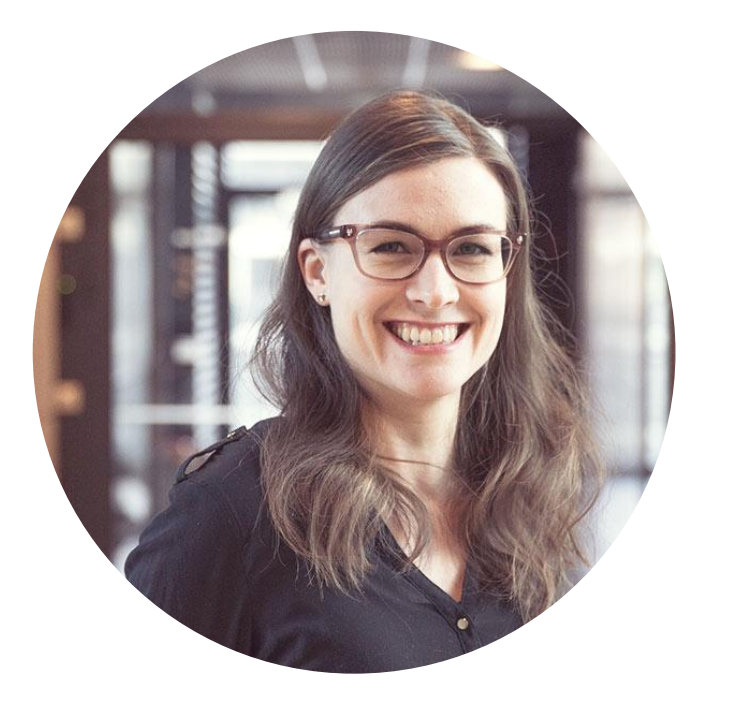

## **Annika Valtari**

### **UX & Accessibility Lead**

14 v käyttäjäkokemusta 9 v saavutettavuutta

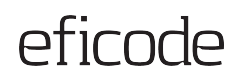

- **1. Mitä saavutettavuus tarkoittaa?**
- **2. Miksi saavutettavuus tulee huomioida?**
- **3. Miten saavutettavuus kannattaa huomioida?**
- **4. Käytännönvinkkejä omaan työhön**
- **5. Kysymykset ja yhteenveto**

Lyhyet tauot noin klo 13 ja 14

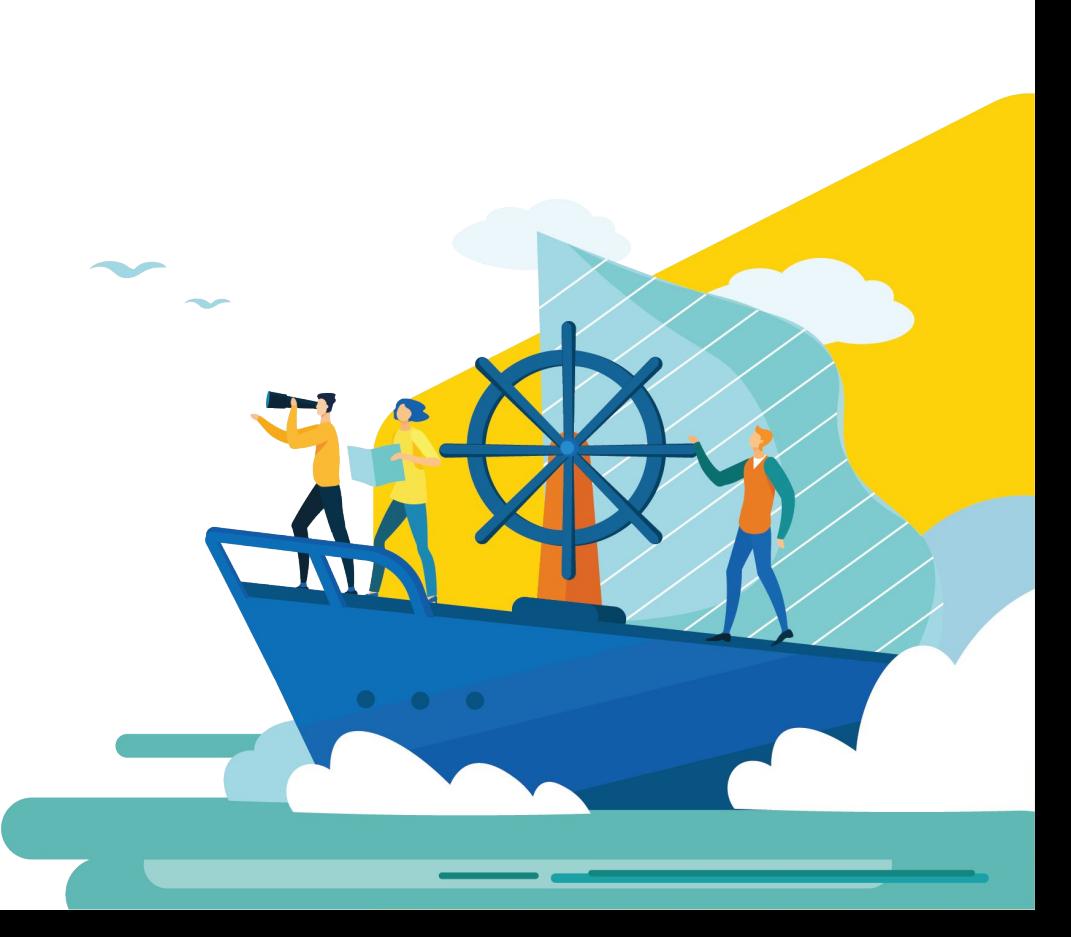

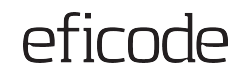

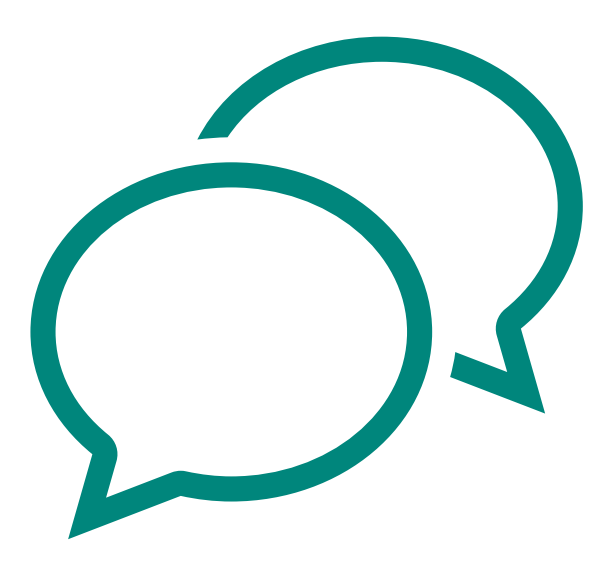

# **Kysymykset ovat tervetulleita!**

Kysy ääneen tai kirjoita kysymykset chattiin

Voit myös laittaa chattiin linkkejä sisältöihin, joista haluat kysyä

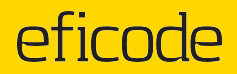

# **Mitä saavutettavuus** 1. **tarkoittaa?**

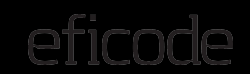

### **Saavutettavuus digipalveluissa tarkoittaa sitä, että** *kaikki* **pystyvät käyttämään palvelua.**

**Kaikilla tulee olla yhtäläiset mahdollisuudet toimia digitaalisessa yhteiskunnassa.**

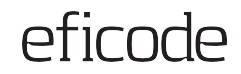

# **Oletko koskaan…**

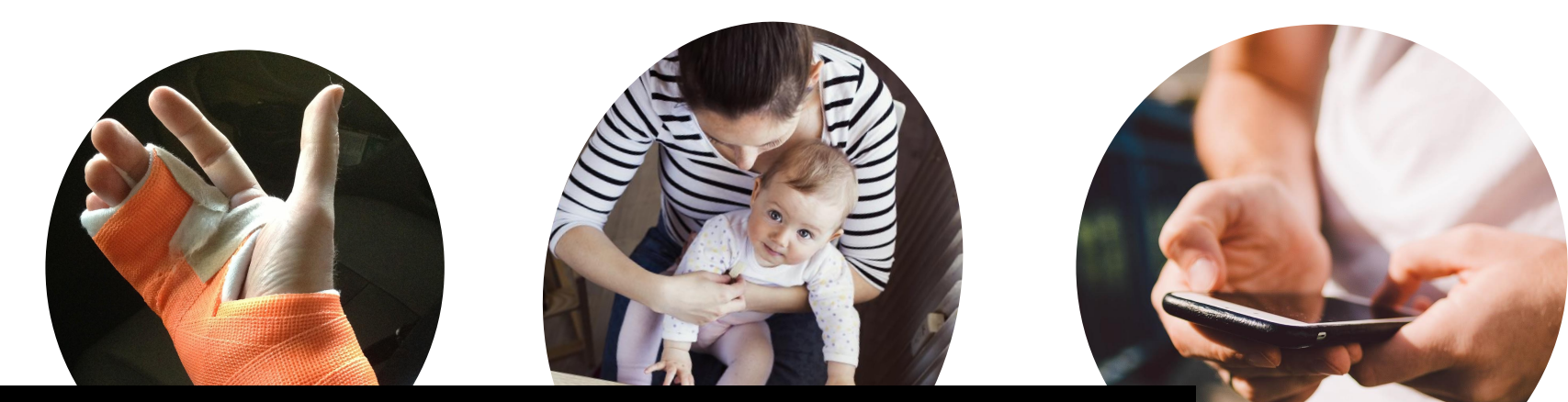

# Jokainen meistä kohtaa rajoitteita silloin tällöin

Photo: [A man in a white T-Shirt](https://foto.wuestenigel.com/a-man-in-a-white-t-shirt-uses-his-smartphone/)  [uses his smartphone](https://foto.wuestenigel.com/a-man-in-a-white-t-shirt-uses-his-smartphone/) by [Marco](https://www.plaghunter.com/marco-verch/)  [Verch](https://www.plaghunter.com/marco-verch/) under [Creative Commons 2.0](https://creativecommons.org/licenses/by/2.0/)

**Pysyviä rajoitteita 15 %:lla**

**[WHO](https://www.who.int/en/news-room/fact-sheets/detail/disability-and-health)** 

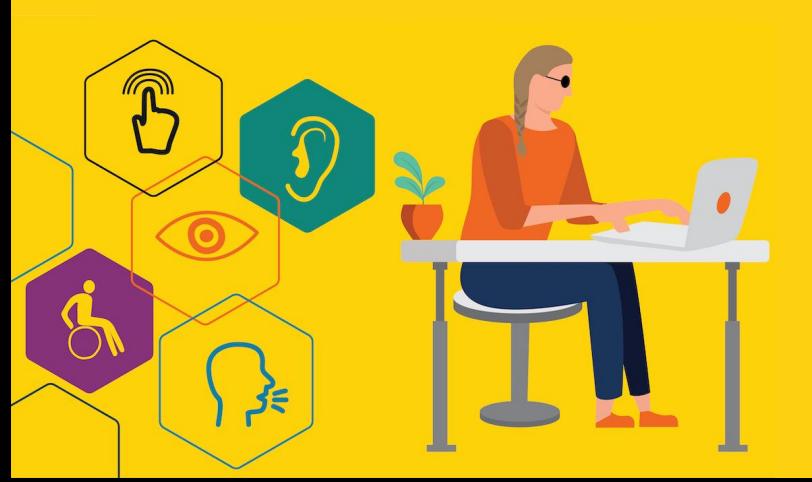

eficode

**Näkö**

**Kuulo Kognitio**

**Motoriikka**

**Neurologiset sairaudet**

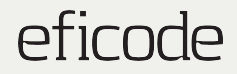

# **Miten käyttäjät tyypillisesti kokevat digipalvelut?**

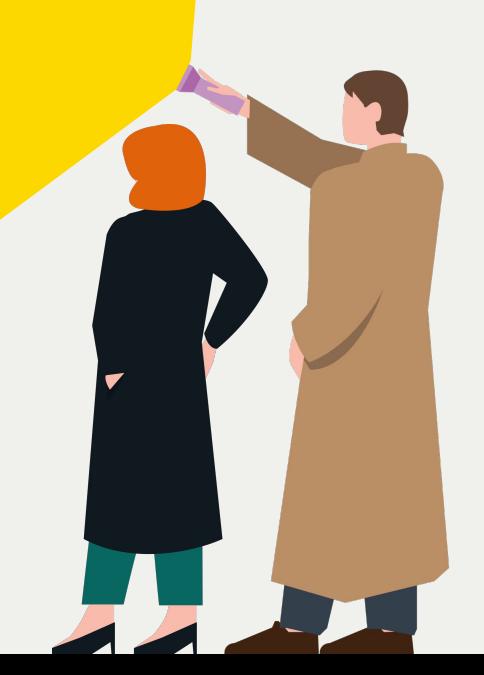

eficode

# **Tehtäväni:** Karstulan kirjaston aukioloaikojen etsiminen [\(https://keski.finna.fi/](https://keski.finna.fi/))

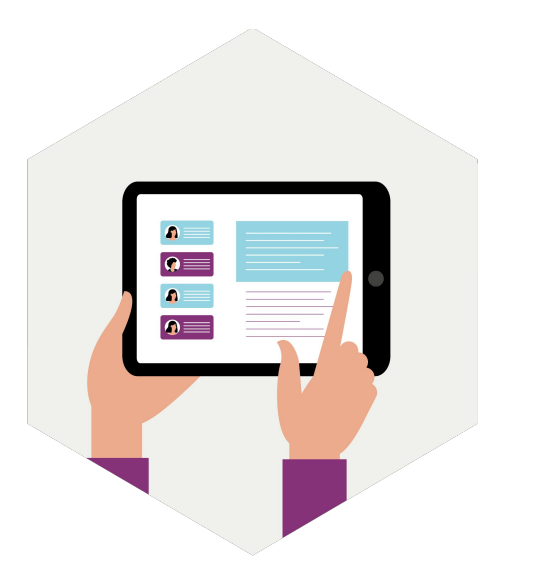

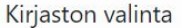

 $\overline{\mathbf{v}}$ 

Karstula.fi/vapaa-aika/kirjastor

Kirjastokarstula.blogspot.fi

Kirjasto@karstula.fir

Anne.Alkula@karstula.firx

044 459 6635

×

Olemme paikalla.

 $\left($ 

Kysy kirjastosta

Karstulan kunnankirjasto

#### **Esittely** Yhteystiedot

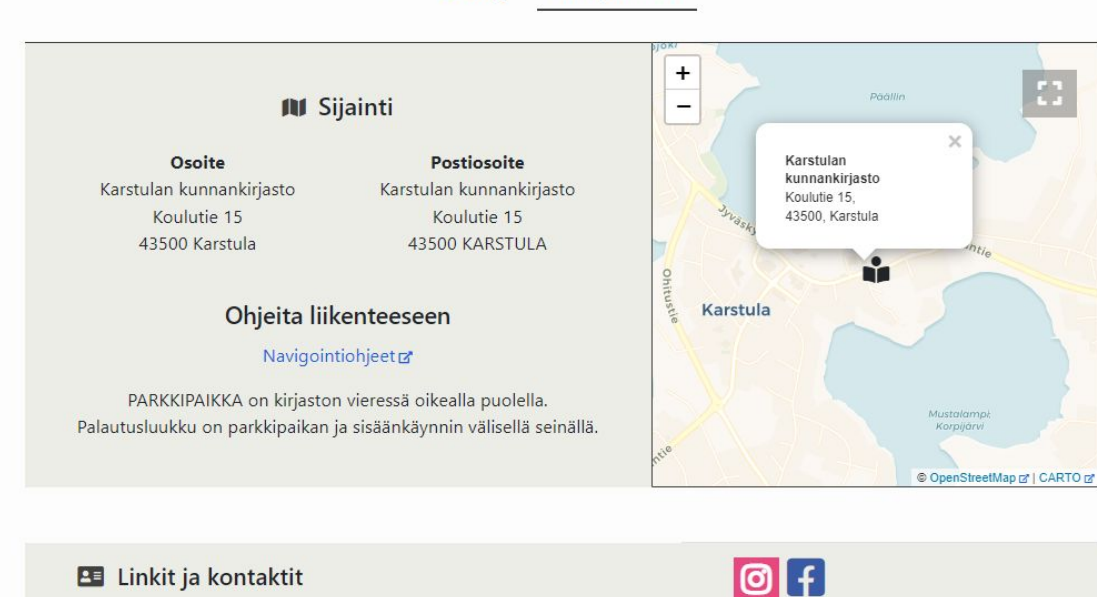

### eficode

### **Miltä palvelu näyttää?**

### **Löydänkö etsimäni helposti?**

### **Onko sisältöä helppo ymmärtää?**

### **Täyttikö palvelu tarpeeni?**

Anne Alkula - Kiriastoniohtaia

Asiakaspalvelu, lainaus, neuvonta ym.

Kirjaston kotisivut

Karstulan kirjaston blogi

Yleinen sähköpostiosoite

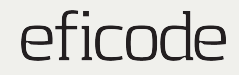

# **Entäpä käyttäjät, joilla on toimintarajoitteita?**

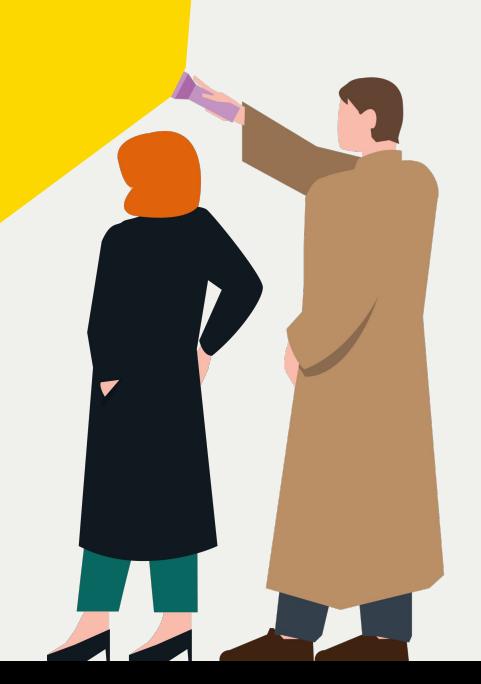

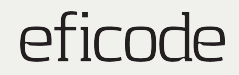

# **Heikko näkö?**

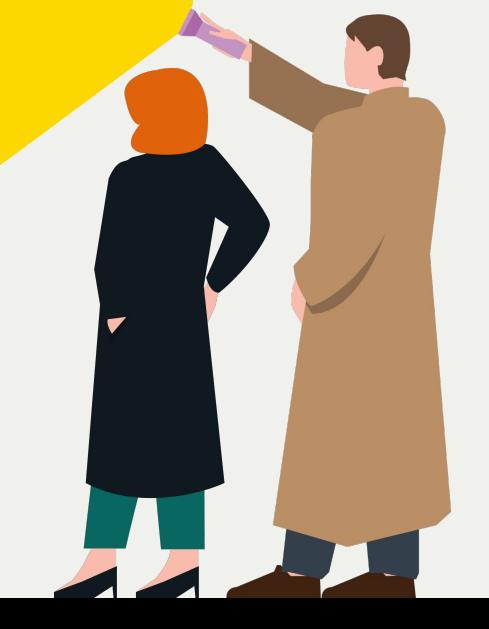

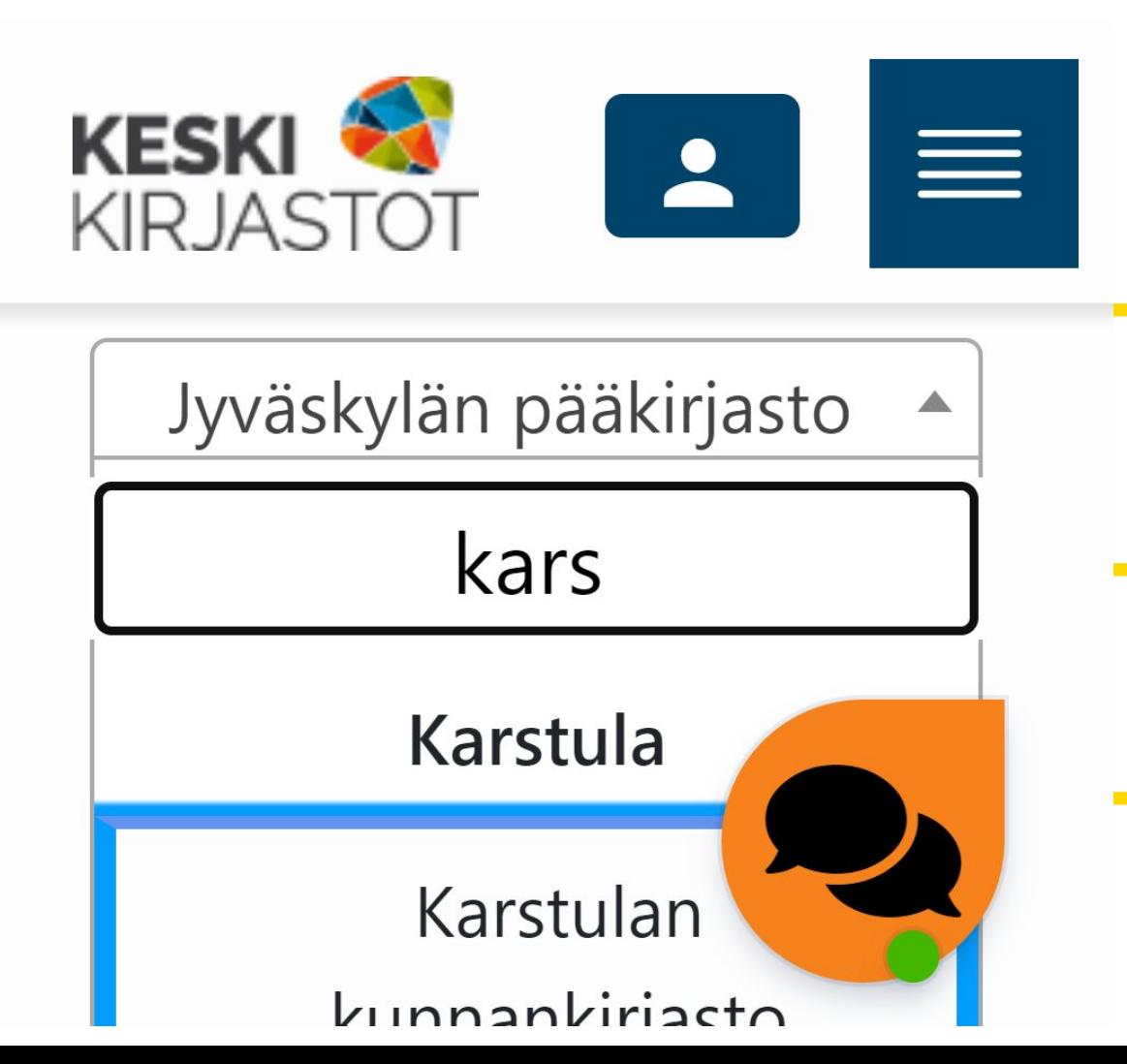

#### **Pystynkö lukemaan tekstit?**

eficode

**Pystynkö mukauttamaan näkymää?**

**Löydänkö kaikki toiminnallisuudet?**

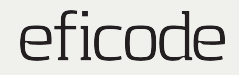

# **Ruudunlukija ja/tai pelkkä näppäimistö?**

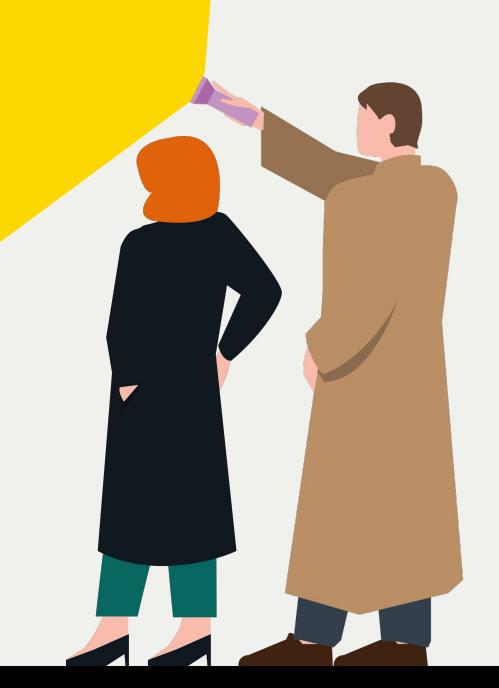

### **Ruudunlukija**

### **Ruudunlukija sokeiden ja vaikeasti heikkonäköisten apuna.**

Verkkosivua selataan lineaarisessa järjestyksessä elementti kerrallaan, HTML-koodin mukaisessa järjestyksessä.

Jokaisen elementin kohdalla **synteettinen ääni kertoo**

- **Mikä elementti on** (linkki, otsikko, kuva jne.)
- **● Elementtiin liittyvä teksti**
- Mahdollista muuta **lisätietoa** (listan pituus, taulukon sarakkeen otsikko) [Valomerkin video ruudunlukijan käytöstä](https://www.youtube.com/watch?v=VevDxNKka0U)

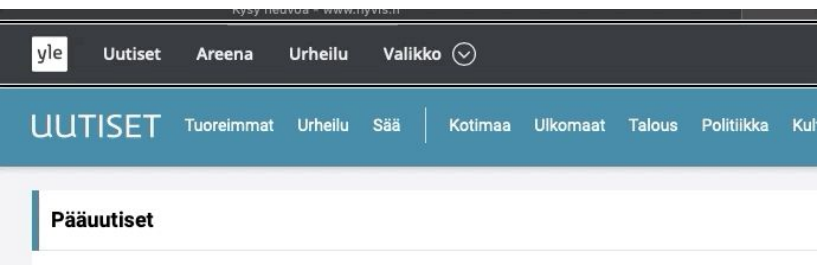

#### Britannian Johnson uhkaa ennenaikaisilla parlamenttiva tapaa, miten vaalit voisivat toteutua

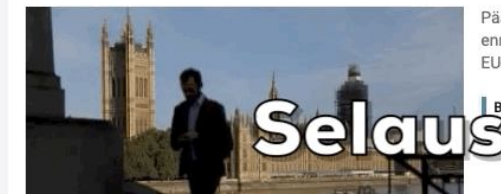

Pääministeri Boris Johnson sanoo ilmoitta ennenaikaisista vaaleista, jos parlamentti à EU-eron siirtämisen puolesta.

**Brexit 10:48** 

[YouTubessa](https://www.youtube.com/watch?v=VevDxNKka0U)

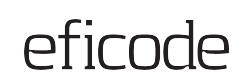

the control of the control of the control of the control of the control of

### **NVDA-ruudunlukijan perustoiminnot**

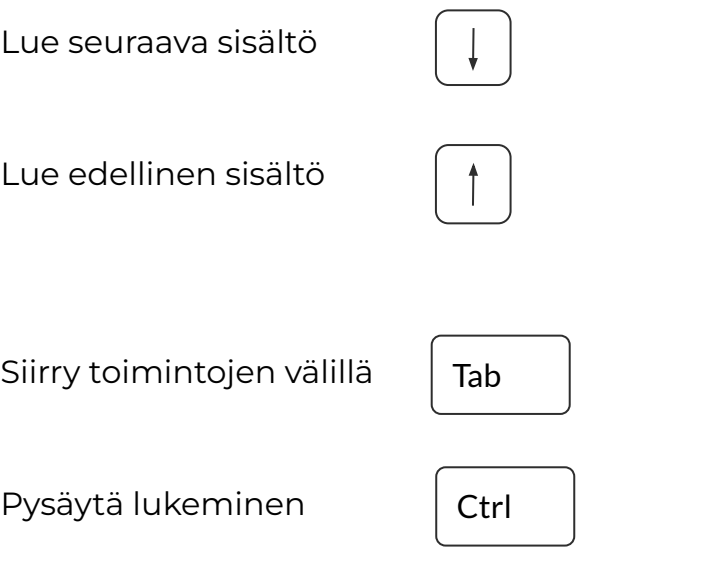

Ilmainen ruudunlukija: [Download NVDA](https://www.nvaccess.org/download/)

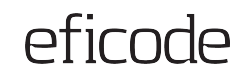

### **Näppäimistökäytön perustoiminnot**

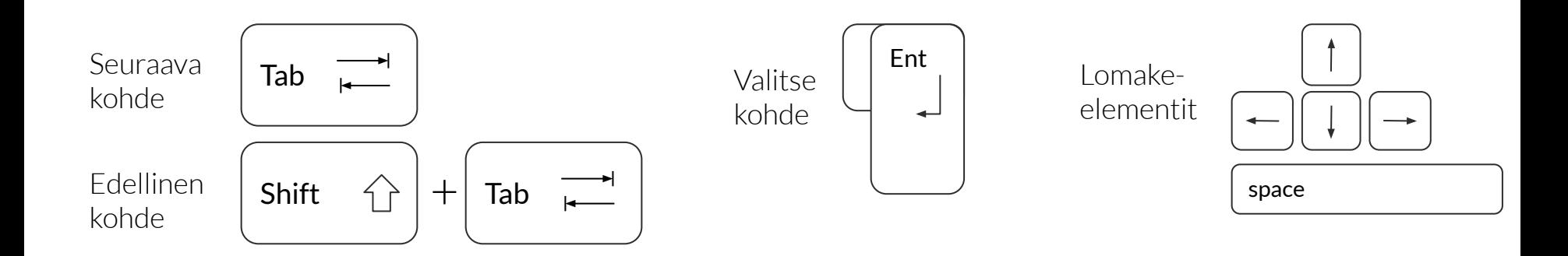

Voit testata mitä tahansa sivustoa pelkkää näppäimistöä käyttäen. Testaa esim.

- Pääseekö pelkällä näppäimistöllä kaikkiin toiminnallisuuksiin?
- Näkyykö näppäimistön kohdistusindikaattori kaikissa kohdistuksen saavissa elementeissä?
- Eteneekö näppäimistökohdistus loogisessa järjestyksessä?

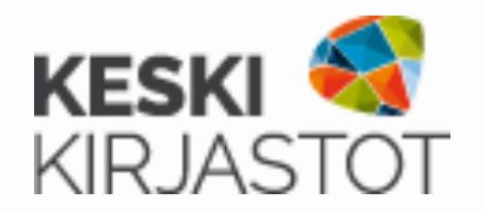

valikkokohde Ei näkyvää näppäimistön n nanyvää nappainnistö<br>kohdistusindikaattoria

eficode

**Ymmärränkö kaikki elementit?**

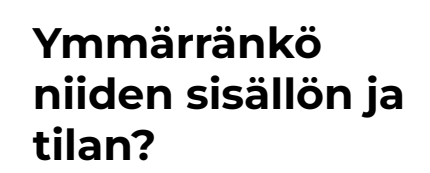

**Pystynkö käyttämään näppäimistöllä?**

Q<sup>+</sup> Tarkennettu haku

Hae kokoelmasta

pääse lainkaan näppäimistöllä käsiksi Chat-painikkeeseen ei

Hae kokoelmasta,

**Onko käyttö helppoa ja loogista?**

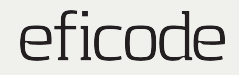

# **Muut apuvälineet?**

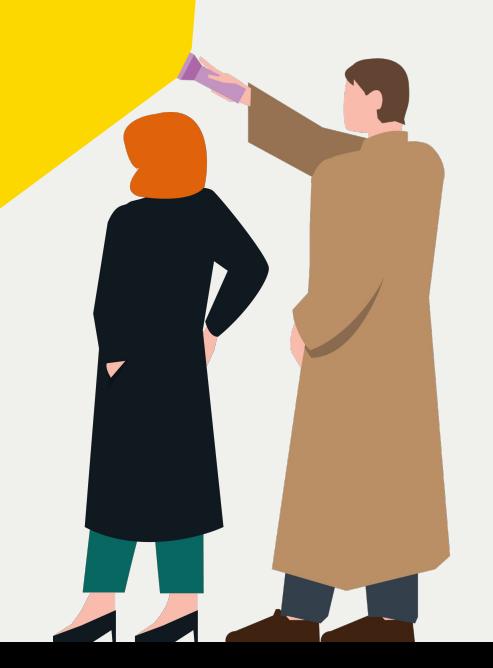

### eficode

| Degue Universible Web. X +<br>d       |                                                                       |                                         |                                                                                    |                                                                                          |                                                                                                    |                           | $\alpha$                                 | $\times$             |
|---------------------------------------|-----------------------------------------------------------------------|-----------------------------------------|------------------------------------------------------------------------------------|------------------------------------------------------------------------------------------|----------------------------------------------------------------------------------------------------|---------------------------|------------------------------------------|----------------------|
| $\rightarrow$ (b) A<br>$\leftarrow$   | deguitantversity.com                                                  |                                         |                                                                                    |                                                                                          |                                                                                                    | $\equiv$<br>÷             | ×                                        | $\sim$ $\sim$ $\sim$ |
|                                       | deque <i>Iniversity</i><br>Comprehersive Was Accessibility Curriculum |                                         |                                                                                    |                                                                                          |                                                                                                    | Cio to Dammicom   Contact |                                          |                      |
| Home                                  | Classes 8<br>Workshop                                                 | Example: &<br>Resources                 | Deque Product<br><b>User Guides</b>                                                |                                                                                          |                                                                                                    | Profile Vour dasses       | Search<br>Lozout<br><b>Admin</b>         |                      |
|                                       |                                                                       | Web Adcessibility Training & Courses    |                                                                                    | Video -                                                                                  | <b>In the Account Avity Fundamental</b>                                                            |                           | <b>Mark &amp; School</b>                 |                      |
|                                       | <b>IAAP Certification</b> Preparation Course                          |                                         |                                                                                    | Toyota<br>Contactor<br><b>Service Ave</b><br>$-$<br><b>CALL AND</b><br>---               | Seleure Olsenters<br>_______<br><b>AND PERFORM</b>                                                 |                           |                                          |                      |
|                                       |                                                                       |                                         | Learn everything you need to know to pass the IAAP certification exam (C)          | <b>College Street</b><br>The State Street<br><b>Contractor</b><br><b>COLORED BURNING</b> | a wind from the                                                                                    |                           |                                          |                      |
|                                       | certification exam preparation course.                                |                                         | Certified Professional in Accessibility Core Competencies) in Deque's IAAP         | a local com-<br>Charles and                                                              |                                                                                                    |                           |                                          |                      |
| <b>IAAP certification prep course</b> |                                                                       |                                         |                                                                                    |                                                                                          |                                                                                                    |                           |                                          |                      |
|                                       |                                                                       |                                         | Deque Announces Scholarships-Free Access to Deque                                  |                                                                                          |                                                                                                    |                           |                                          |                      |
|                                       |                                                                       | University-for People with Disabilities |                                                                                    |                                                                                          | <b>Public College School</b>                                                                       |                           |                                          |                      |
| web accessibility sites.              |                                                                       |                                         | If you have a disability you can qualify for free access to Deque Universe a learn |                                                                                          | heling Sockey or children took after<br><b>Court and Color</b><br>the contract of the property and |                           | <b>COLES</b><br><b>CONTRACTOR</b><br>--- |                      |
| Learn about the scholarships          |                                                                       |                                         |                                                                                    |                                                                                          |                                                                                                    |                           |                                          |                      |
| m<br>$\bigcirc$                       | e anything.                                                           |                                         | n<br>m                                                                             |                                                                                          |                                                                                                    | 人口的水回回                    | <b>TO, TO, AM</b><br>11/25/2016          |                      |

Image source: [Deque University](https://dequeuniversity.com)

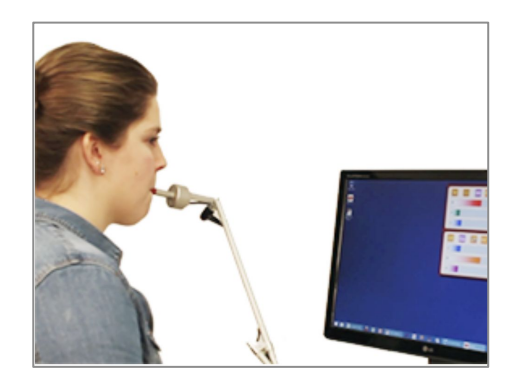

Image source: [kajo.fi](https://www.kajo.fi/tietokoneen-kayton-apuvalineet)

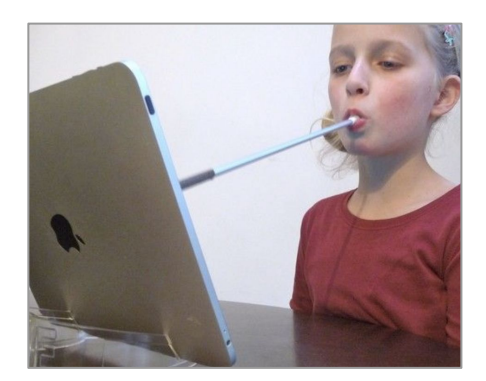

Image source: [Mouthstick Stylus](https://www.etsy.com/listing/64832134/mouthstick-stylus?ref=&sref=) [\(etsy.com\)](https://www.etsy.com/listing/64832134/mouthstick-stylus?ref=&sref=)

### Täytä WCAG 2.1 AA-tason kriteerit, jotta käyttö mahdollista

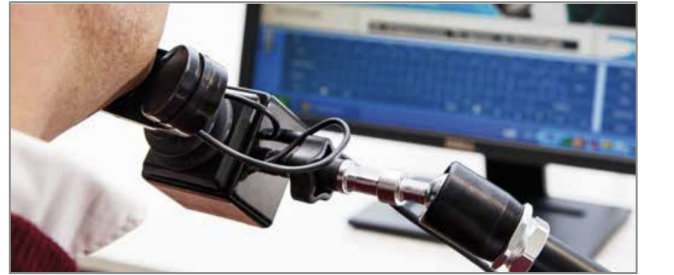

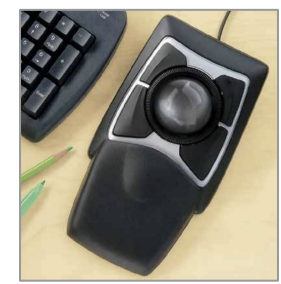

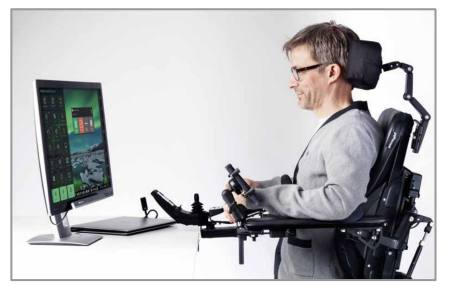

Image source: [Haltija.fi, pdf](https://www.haltija.fi/wp/wp-content/uploads/2018/06/2018-06-Teknisten-katalogi-webiin.pdf)

# **Miksi saavutettavuus** 2. **tulee huomioida?**

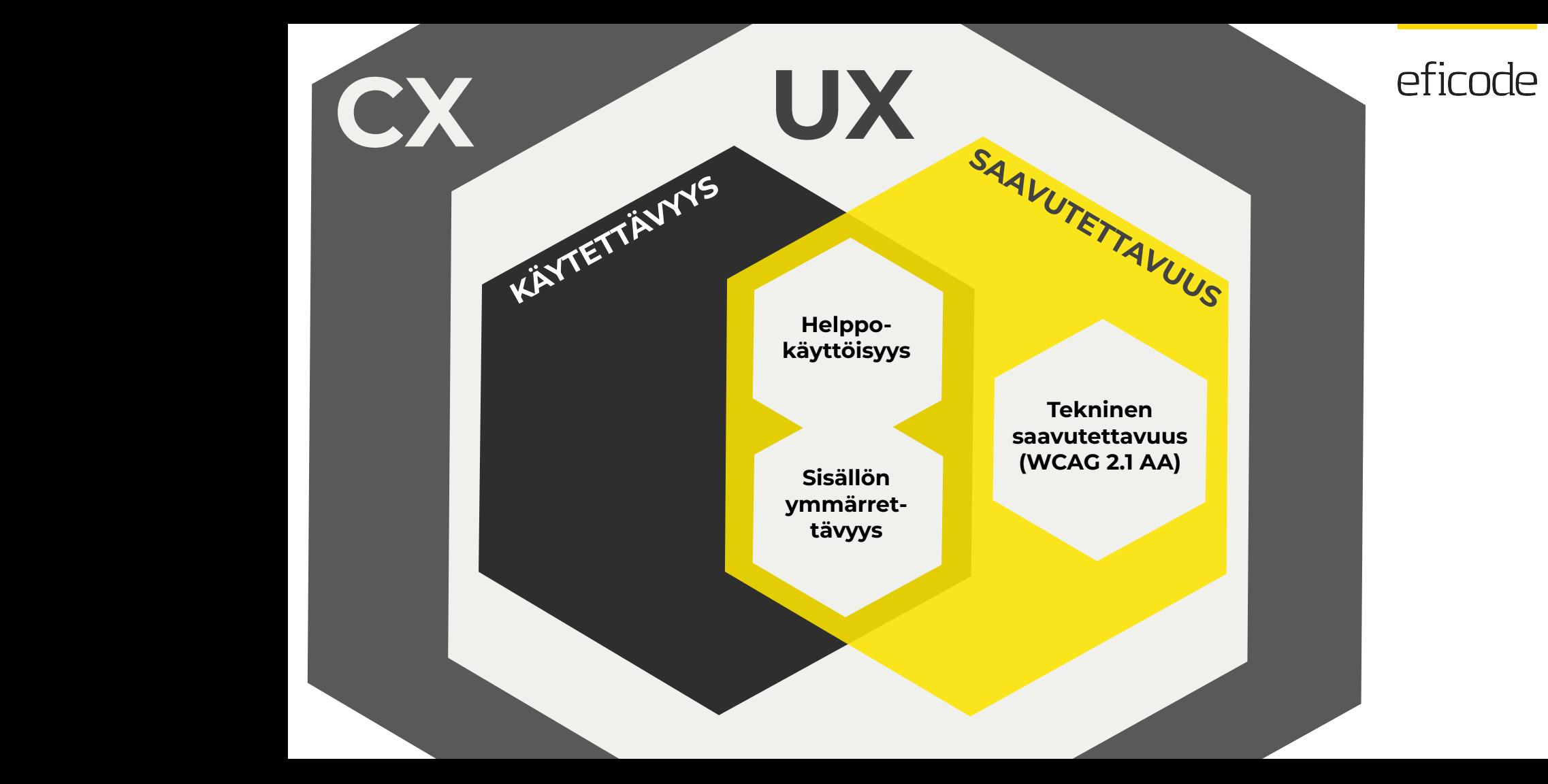

# **Miten moni 1,2 miljoonaa suomalainen tarvitsee suomalaista tarvitsee saavutettavia saavutettavia palveluita? palveluita**

**[Saavutettavuusdirektiivi.fi](https://saavutettavuusdirektiivi.fi/)**

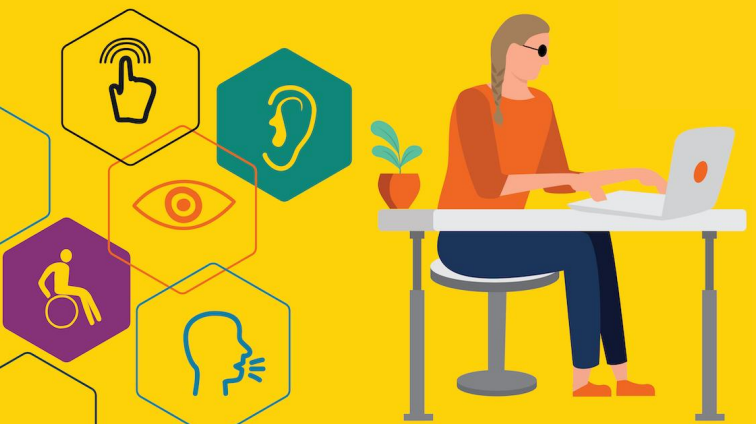

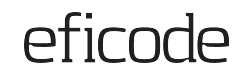

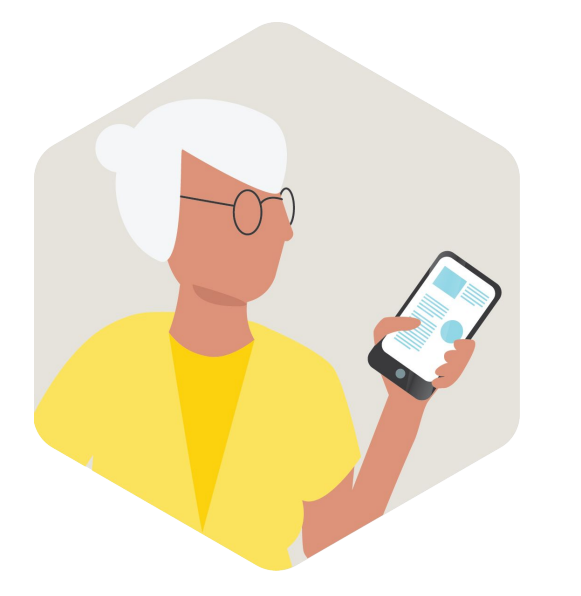

# **23 %**

Yli 64-vuotiaiden osuus Suomessa vuonna 2020 [\(Tilastokeskuksen poiminta\)](https://pxnet2.stat.fi:443/PXWeb/sq/8ddc7bcc-b2f5-4faa-981a-11876cb14cd5)

**82 %**

Käyttää internetiä matkapuhelimella [\(Tilastokeskus, 2020](https://www.stat.fi/til/sutivi/2020/sutivi_2020_2020-11-10_tau_012_fi.html))

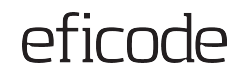

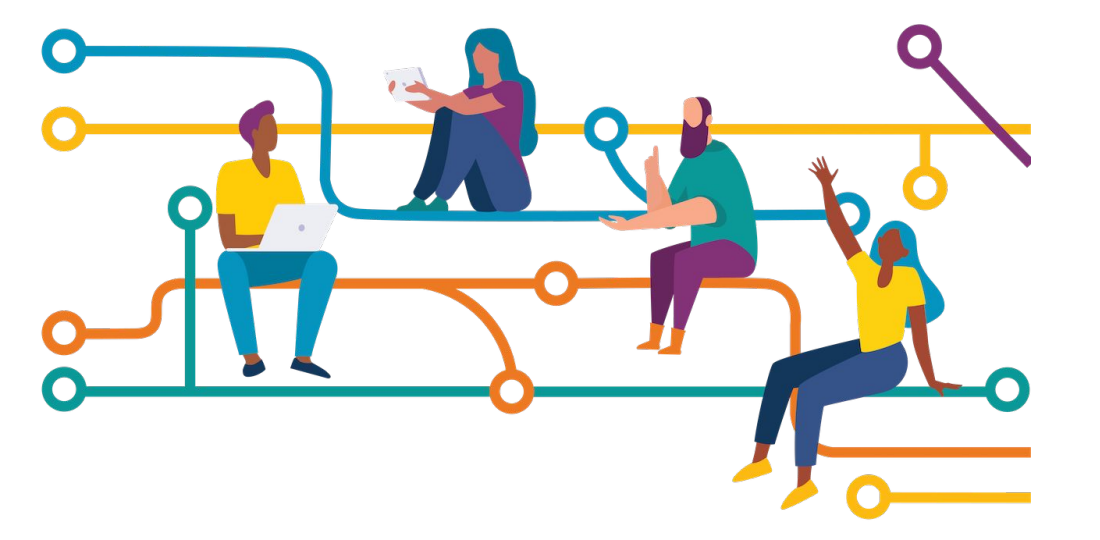

# **Saavutettavuuden huomioiminen hyödyttää kaikkia**

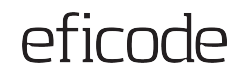

### **Saavutettavuuden hyötyjä**

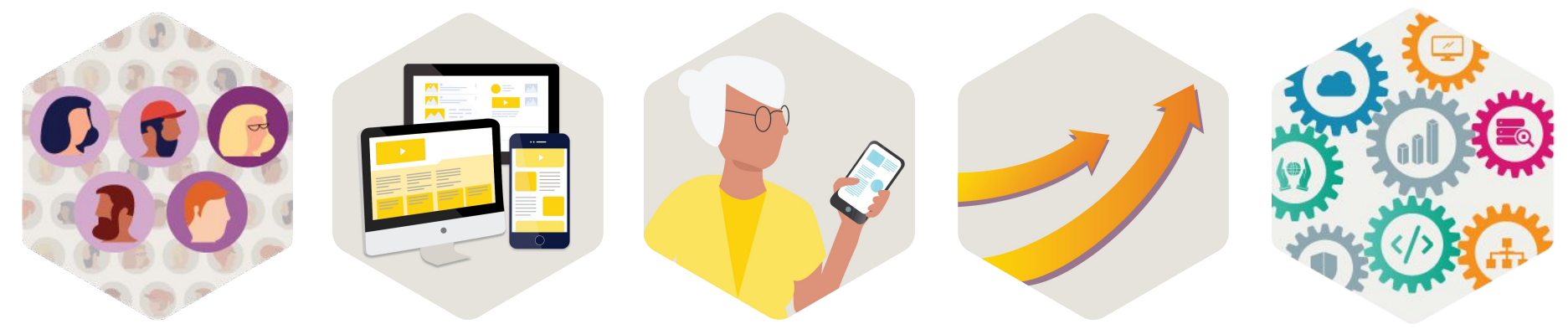

**Suuremman yleisön tavoittaminen**

**Parempaa käytettävyyttä kaikille**

**Yhteydenotot asiakaspalveluun vähenevät**

**Hakukoneoptimointi**

**Yhteensopivuus eri teknologioiden ja käyttötapojen kanssa**

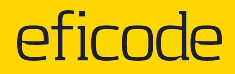

# **Saavutettavuus lainsäädännössä §**

**Direktiivi ja Suomen laki**

**Soveltamisala**

**Saavutettavuusseloste ja palaute**

# **EU:n saavutettavuusdirektiivi**

Direktiivi julkisen sektorin elinten **verkkosivustojen, dokumenttien ja mobiilisovellusten saavutettavuudesta** (EU 2016/2102)

- Tekniset vaatimukset: EN 301 549 (WCAG 2.1 AA-taso)
- **Saavutettavuusseloste**
- Palautekanava ja palautteeseen vastaaminen 2 vk kuluessa

- ➔ [EU-direktiivi julkisen sektorin elinten verkkosivustojen ja mobiilisovellusten](https://eur-lex.europa.eu/legal-content/FI/TXT/HTML/?uri=CELEX:32016L2102&from=FI) [saavutettavuudesta \(eur-lex.europa.eu\)](https://eur-lex.europa.eu/legal-content/FI/TXT/HTML/?uri=CELEX:32016L2102&from=FI)
- ➔ [Tietoa saavutettavuudesta valtiovarainministeriön sivustolla](https://vm.fi/saavutettavuusdirektiivi)

**Direktiivi ja Suomen laki**

**Soveltamisala**

**Saavutettavuusseloste**

# **Laki digitaalisten palvelujen tarjoamisesta**

**Toteuttaa EU:n saavutettavuusdirektiivin vaatimukset Suomessa**

- Viranomaisten **varmistettava myös palvelun helppokäyttöisyys**
- Valvonnasta ja ohjeistamisesta vastaa Etelä-Suomen Aluehallintovirasto
- **→** [Laki digitaalisten palvelujen](https://www.finlex.fi/fi/laki/alkup/2019/20190306) [tarjoamisesta \(Finlex.fi\)](https://www.finlex.fi/fi/laki/alkup/2019/20190306)
- ➔ [Aluehallintoviraston](https://saavutettavuusvaatimukset.fi) [saavutettavuussivusto](https://saavutettavuusvaatimukset.fi) [\(saavutettavuusvaatimukset.fi\)](https://saavutettavuusvaatimukset.fi)

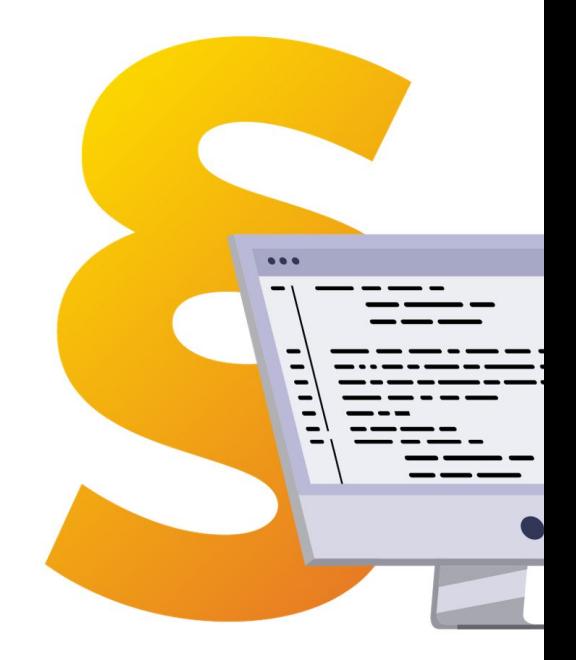

**Direktiivi ja Suomen laki**

### **Soveltamisala**

**Saavutettavuusseloste**

# **Mitä sisältöjä laki koskee?**

### **Pääsääntöisesti kaikki verkkopalvelut ja niiden sisältö**

- **Verkkosivut**
- Dokumentit (Word, PowerPoint, Excel, PDF jne.)
- Video ja audio
- Sosiaalisen median päivitykset
- Sivustolle upotettu chat-palvelu
- Kirjautumisen takana olevat palvelut
- Vahvan sähköisen tunnistamisen palvelut
- Julkisen sektorin intranetit ja ekstranetit, kun uudistetaan kokonaan
- Mobiilisovellukset (osittain eri vaatimukset)

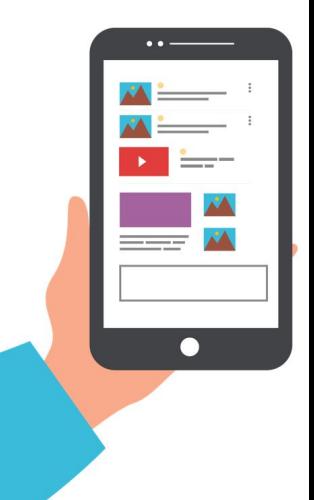

**Direktiivi ja Suomen laki**

**Soveltamisala**

**Saavutettavuusseloste ja palaute**

### **Saavutettavuusseloste**

- 1. Arvio saavutettavuuden tilasta
- 2. Mitkä sisällön osat eivät ole saavutettavia ja syyt siihen

- 3. Palautemekanismi
- 4. Ohjeet selvityspyynnön tai kantelun tekemiseen AVI:lle.

**Direktiivi ja Suomen laki**

**Soveltamisala**

**Saavutettavuusseloste ja palaute**

## **Palautteen keruu**

Sivustolla oltava mahdollisuus antaa palautetta.

Yksinkertainen verkkolomake suositeltava.

Sähköpostiosoite ja puhelinnumero riittävät.

Kerrottava, kuka palautteen käsittelee.

Vastattava 14 vrk kuluessa.

#### Palaute

Alla olevalla lomakkeella voit lähettää kehuja, risuja tai muita terveisiä. Täytäthän yhteystietosi huolellisesti, jos haluat yhteydenottoa. Palautteesi vastaanotetaan kunnan kirjaamossa, josta se välitetään asianosaiselle henkilölle toimenpiteitä varten.

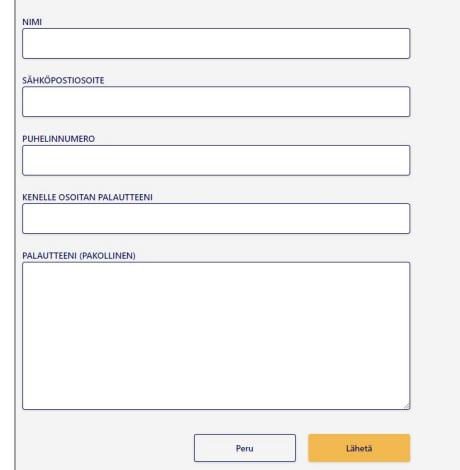

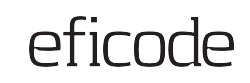

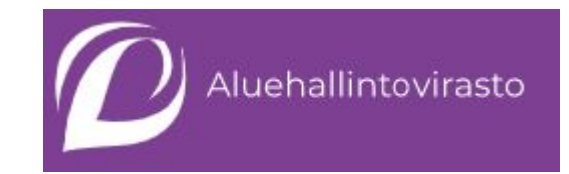

# **Valvonta Kantelut Päätökset**

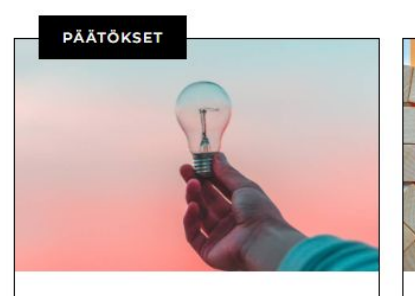

Julkisoikeudellisen laitoksen tulee soveltaa digipalvelulakia

Saavutettavuuspuutteita ei voi jättää korjaamatta

 $E, Q, U, A$ 

**PÄÄTÖKSET** 

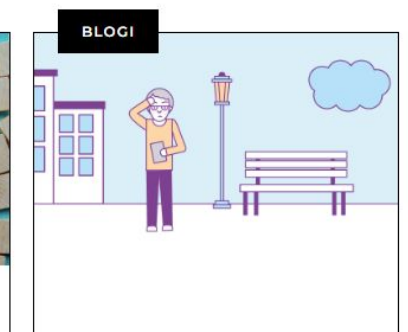

eficode

Saavutettavuusseloste ei ole vapaalippu saavutettavuusvaatimuksista poikkeamiselle Digipalvelulain mukaan jokaisen palveluntarjoajan, jonka

digitaaliseen palveluun sovelletaan digipalvelulain vaatimuksia, on

ylläpidettävä...

<https://www.saavutettavuusvaatimukset.fi/>

### eficode

### **Muuta lainsäädäntöä**

#### **Suomen perustuslaki (731/1999)**

**Ketään ei saa** ilman hyväksyttävää perustetta **asettaa eri asemaan** esimerkiksi iän, alkuperän, kielen, terveydentilan, **vammaisuuden** tai muun henkilöön liittyvän syyn **perusteella**.

#### **Hankintalaki (1397/2016)**

71 § Hankinnan kohteen kuvaus

Kun hankinnan kohde on tarkoitettu luonnollisten henkilöiden käyttöön, on asianmukaisesti perusteltuja tapauksia lukuun ottamatta hankinnan kohde määriteltävä siten, että **otetaan huomioon esteettömyys vammaisille käyttäjille sekä kaikkien käyttäjien vaatimukset täyttävä suunnittelu**.

#### **Yhdenvertaisuuslaki (1325/2014)**

Palveluntarjoajan on tehtävä asianmukaiset ja **kohtuulliset mukautukset**, jotta vammainen henkilö voi yhdenvertaisesti muiden kanssa asioida ja saada yleisesti tarjolla olevia palveluita.

#### **Kuntalaki (410/2015)**

Kunnan tulee antaa riittävästi tietoja kunnan järjestämistä palveluista, taloudesta, [...] tehdyistä päätöksistä ja päätösten vaikutuksista.

Viestinnässä on käytettävä **selkeää ja ymmärrettävää kieltä ja otettava huomioon kunnan eri asukasryhmien tarpeet.**

#### **Hallintolaki (434/2003)**

§9 Hyvän kielenkäytön vaatimus

Viranomaisen on käytettävä **asiallista, selkeää ja ymmärrettävää kieltä.**

#### **Esteettömyysdirektiivi (2019/882)**

Koskee digitaalisten tuotteiden ja palvelujen saavutettavuutta, mm. käyttöjärjestelmät, automaatit, e-kirjat, mobiilioperaattorit, matkustuspalvelut, pankkipalvelut, verkkokaupat ja **julkiset hankinnat**.

# **Miten saavutettavuus** 3. **kannattaa huomioida?**
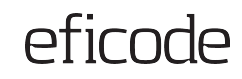

## **Yhteinen tavoite**

### **Hyvä saavutettavuus**

Käyttö on sujuvaa ja miellyttävää

### **Heikko saavutettavuus**

Osa ominaisuuksista ei lainkaan käytettävissä

### **Lain vaatima taso**

Kaikkien ominaisuuksien käyttö on mahdollista

# **Saavutettavuus osaksi strategiaa ja kulttuuria**

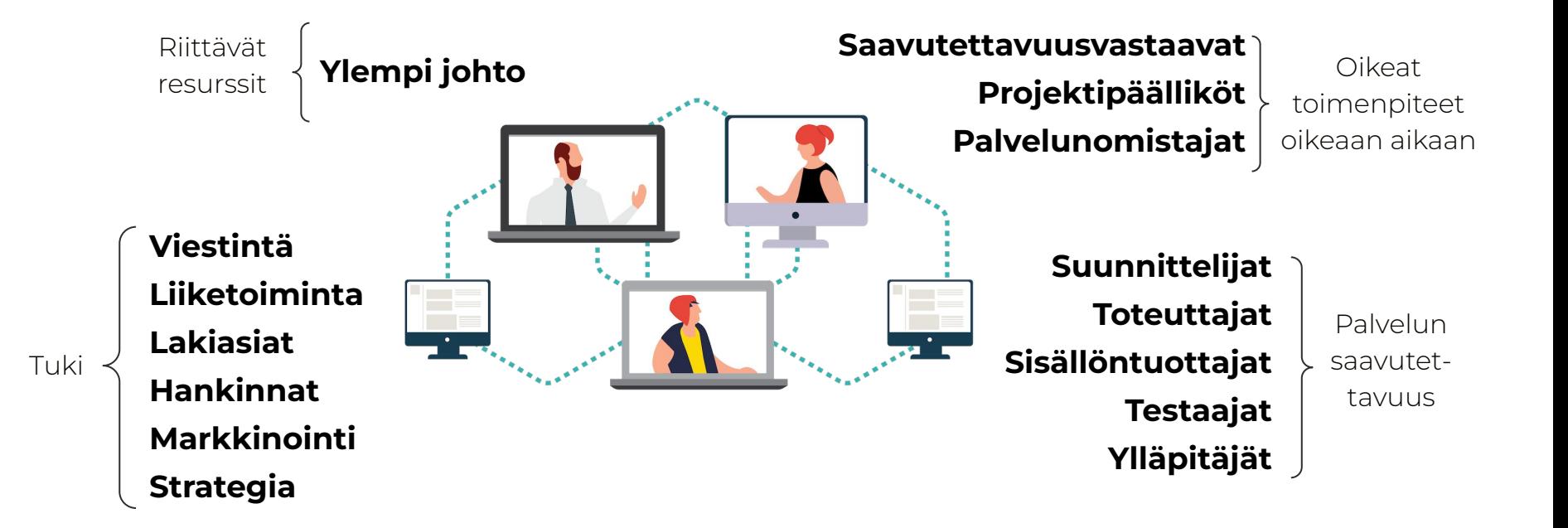

eficode

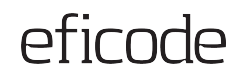

### **Esimerkkinä otsikko**

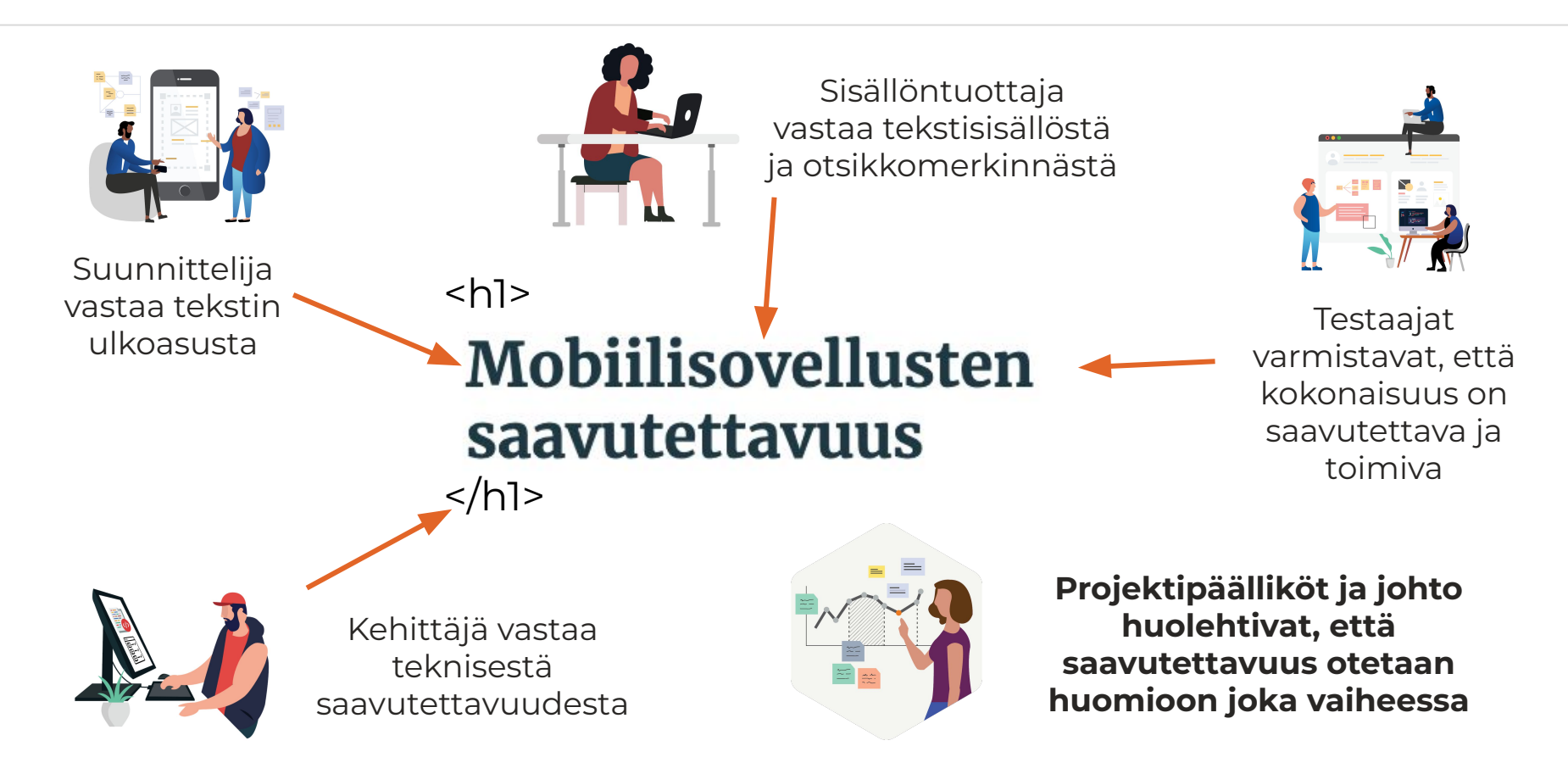

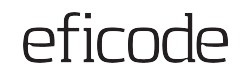

## **Mietittävä prosessi**

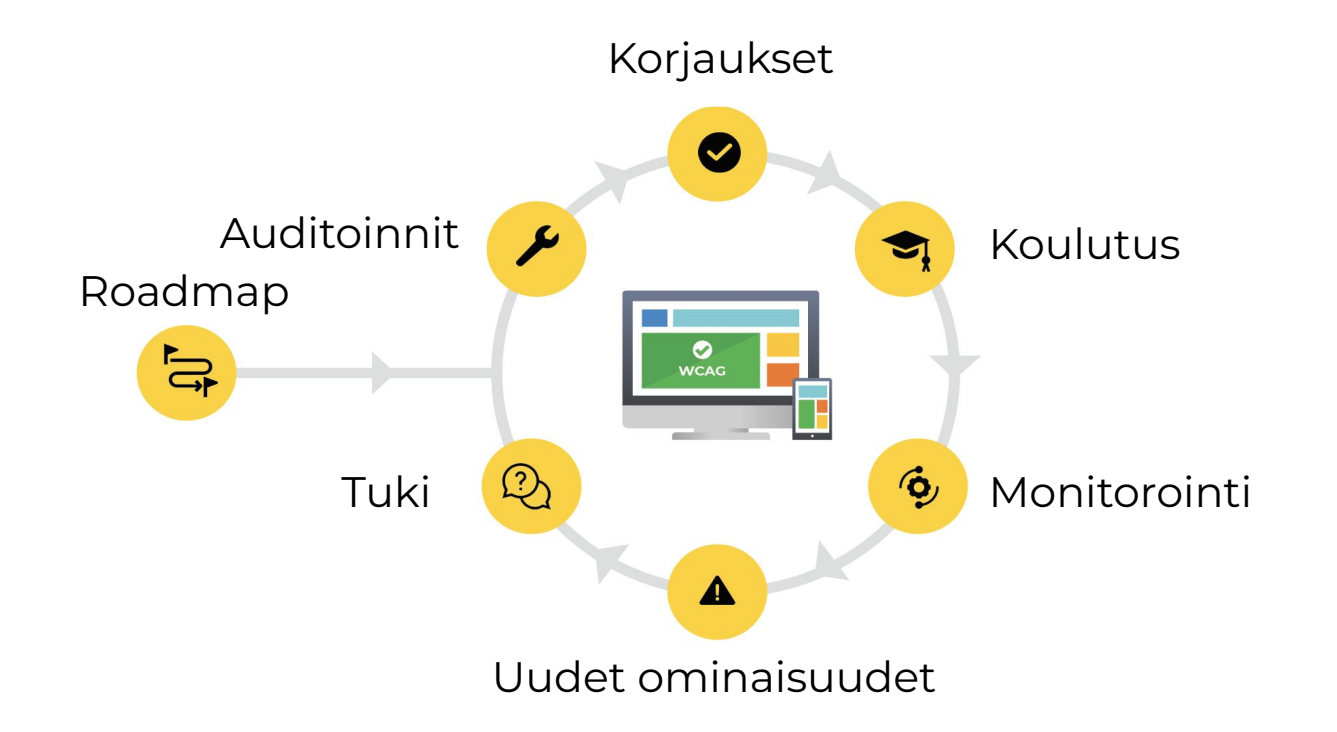

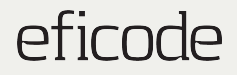

# **Mitä jokainen voi itse tehdä koulutuksen jälkeen?**

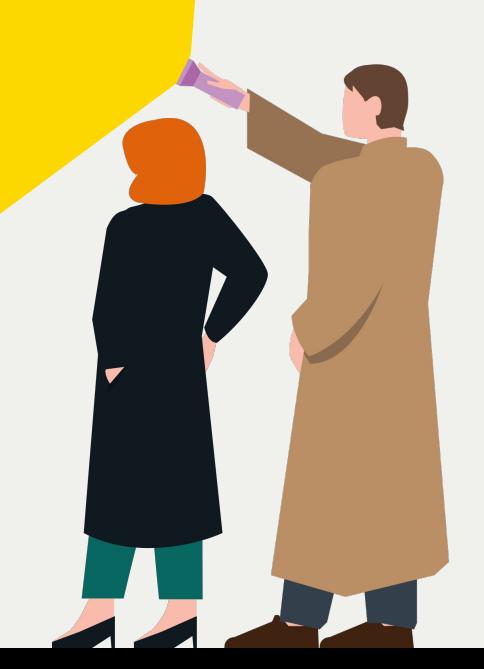

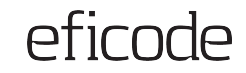

### **Huomioi saavutettavuus kaikissa vaiheissa**

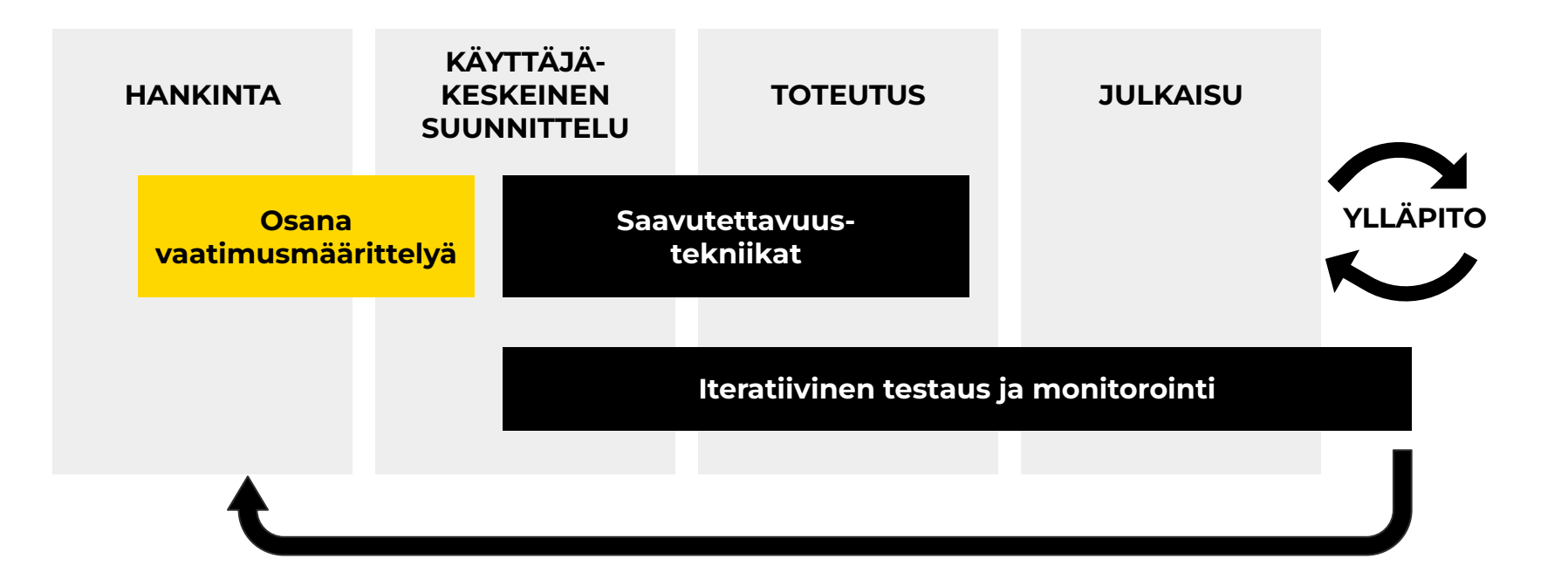

### **Muista saavutettavuus hankinnoissa**

- 1. Voimassa olevan lainsäädännön minimivaatimusten noudattaminen ehdottomaksi vaatimukseksi, tarvittaessa lisävaatimuksia
- 2. Tarjousten vertailuun esim.
	- a. Työnäyte
	- b. Tarjoajan referenssit
	- c. Henkilöiden aikaisempi kokemus, koulutus ja sertifikaatit
- 3. Iteratiivinen testaus ja hyväksymistestaus
- 4. Mahdolliset saavutettavuuskorjaukset ilman lisäkustannuksia ja aikataulun siirtymistä

### **Esim.**  ● Digipalvelu Lisäpalikka (esim. chat) ● PDF **Video**  $\boldsymbol{J}$

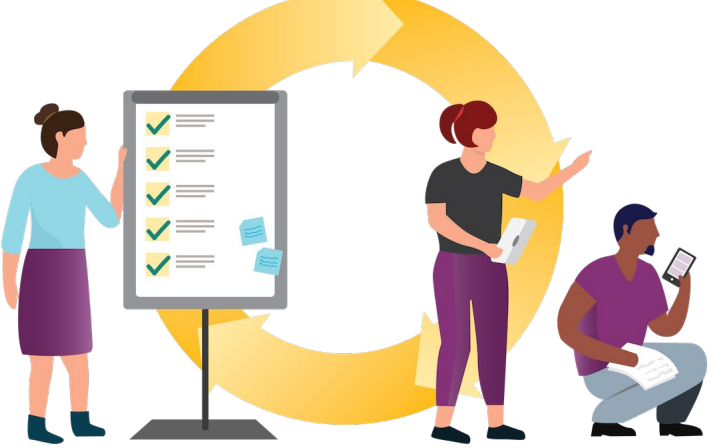

eficode

### **Tunnista omat vastuualueesi**

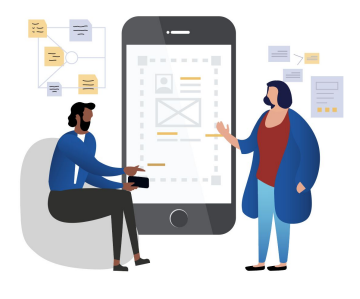

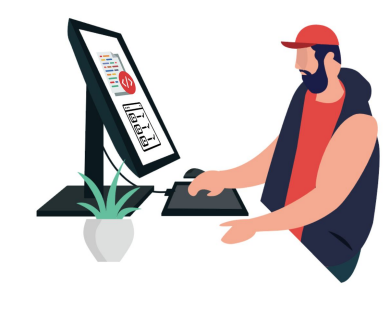

### **Suunnittelijat**

- Selkeä ja johdonmukainen ulkoasu, rakenne ja sivupohjat
- Riittävät kontrastit
- Luettava fontti ja fonttikoko
- Erottuva kohdistus
- Lomakkeet
- Animaatiot ja dynaaminen sisältö
- Tekstin suurentaminen
- Monimutkaiset komponentit

### **Kehittäjät**

- Selkeä ohjelmallinen rakenne
- Näppäimistökäyttö
- Lomakkeet
- Valikot
- Koodin laatu
- Maamerkit
- Lukemisjärjestys
- Kielimääritys
- Omat komponentit
- Mukautuvuus

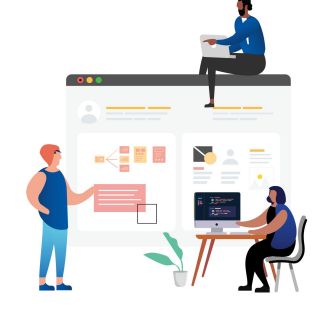

### **Testaajat**

- Vaatimusten tunteminen
- Testaustyökalujen hyödyntäminen
- Käyttötapojen ja apuvälineiden tuntemus
- Verkkosisällön, dokumenttien ja mobiilisovellusten erot

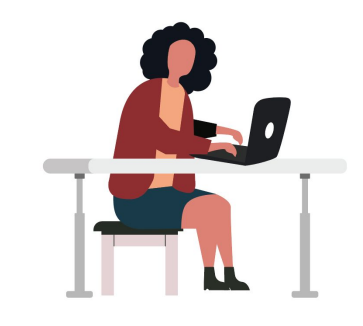

### **Sisällöntuottajat**

- Selkeä kieli
- **Otsikot**
- Linkit
- Taulukot
- Kuvat ja infografiikat
- Videot ja audio
- Dokumentit
- Sosiaalinen media

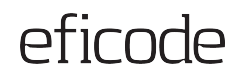

### **Ota saavutettavuus huomioon sisällöissä**

### **Verkkosisällöt**

Teksti, linkit, kuvat, videot, taulukot, lomakkeet…

### **Dokumentit**

Otsikot, lukemisjärjestys, kuvat, taulukot, listat…

### **Somesisällöt**

Kuvat, videot, linkit…

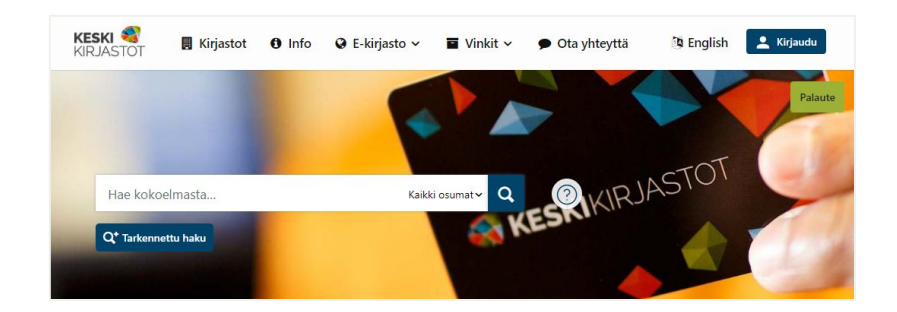

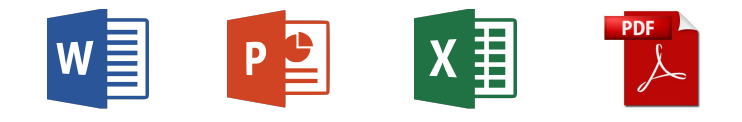

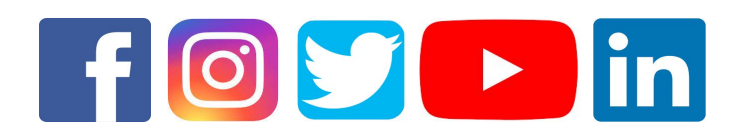

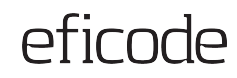

### **Mieti mikä on paras tapa tarjota sisältöä**

Ketkä tarvitsevat tietoa? Mikä on paras tapa välittää tieto heille?

Tietoa voi tarjota monessa eri muodoss ja vähintään yhden muodon täytyy olla vaatimusten mukainen.

#### **Suosi verkkosivua**

- 1. Helpompi tehdä saavutettavaksi kuin tiedosto
- 2. Käyttäjille saavutettavampi vaihtoehto (esim. zoomaus, tekstin muokkaus)

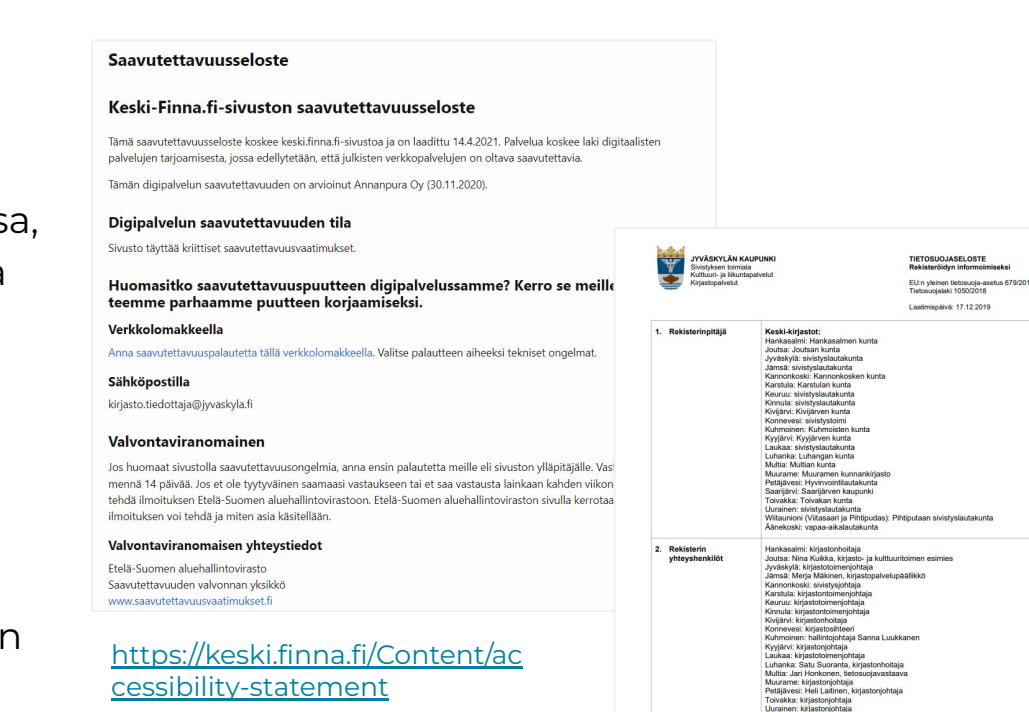

[https://www.jyvaskyla.fi/sites/de](https://www.jyvaskyla.fi/sites/default/files/atoms/files/tss_keski-kirjastot_asiakasrekisteri.pdf) [fault/files/atoms/files/tss\\_keski-k](https://www.jyvaskyla.fi/sites/default/files/atoms/files/tss_keski-kirjastot_asiakasrekisteri.pdf) [irjastot\\_asiakasrekisteri.pdf](https://www.jyvaskyla.fi/sites/default/files/atoms/files/tss_keski-kirjastot_asiakasrekisteri.pdf)

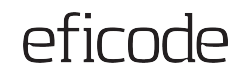

### **Hyödynnä erilaisia ohjeita ja työvälineitä**

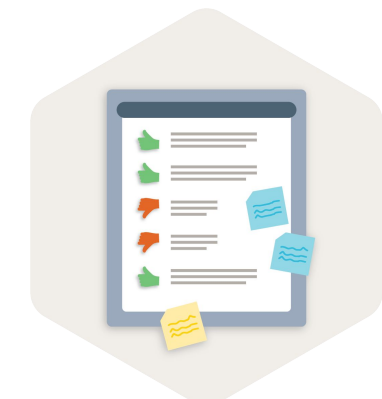

### **Ohjeistus**

- **Ohjeet**
- **Muistilistat**

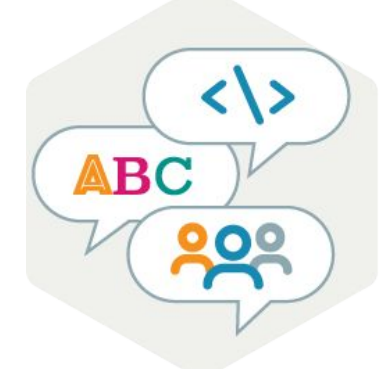

### **Hyvät työvälineet**

- Saavutettavaa sisältöä tuottava sisältöeditori
- Saavutettavat sivupohjat
- Saavutettavat dokumenttipohjat
- Adobe Acrobat Pro DC PDF-tiedostojen tarkistamiseen ja korjaamiseen
- Kontrastilaskuri

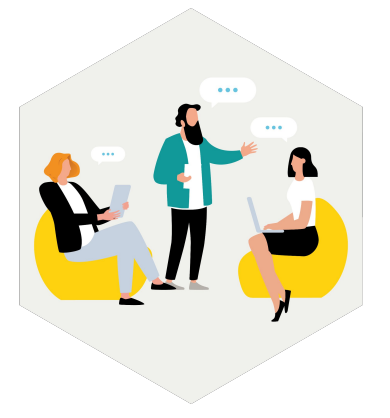

### **Apu ja tuki**

- Keneltä voi kysyä?
- Tukihenkilö
- Saavutettavuusasiantuntija

# **Käytännönvinkkejä** 4. **omaan työhön**

### **Muista saavutettavuus erilaisissa sisällöissä**

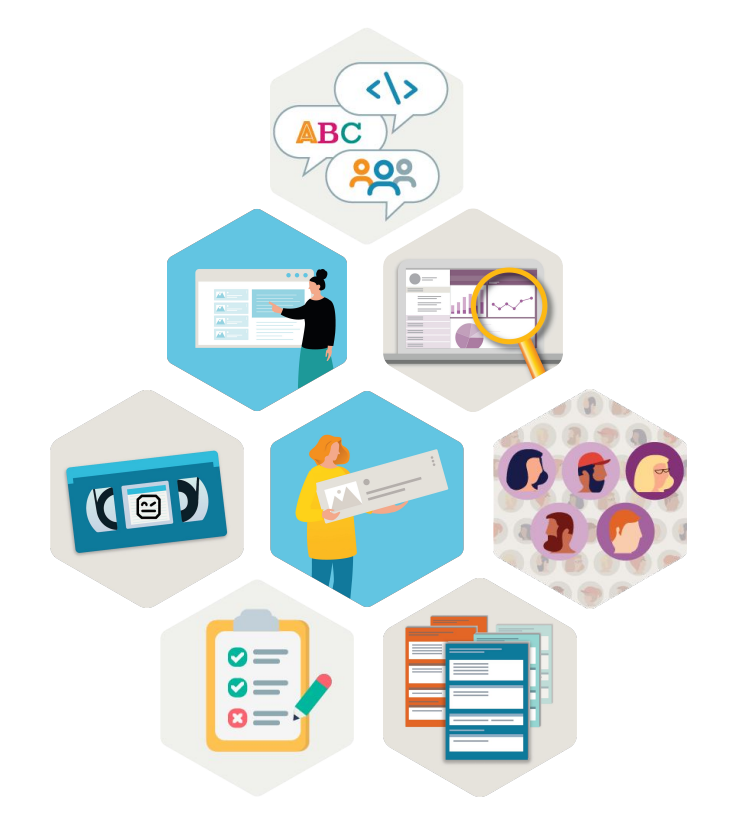

- 1. Tekstin jäsentely ja muotoilu
- 2. Verkkokirjoittaminen
- 3. Linkit
- 4. Kuvat, infografiikka ja kuvaajat
- 5. Värien käyttö ja kontrastit
- 6. Videot ja äänitiedostot
- 7. Some-sisällöt
- 8. Dokumentit

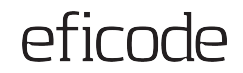

# $\langle \rangle$ **ABC**

# **Tekstin jäsentely ja muotoilu**

### **Varmista tekstien saavutettavuus**

- Käytä helposti luettavaa fonttia
- 2. Varmista riittävä kontrasti tekstin ja taustan välillä
- 3. Kiinnitä huomiota tekstin ymmärrettävyyteen
- 4. Merkitse sisällöt oikein sisältöeditorissa (esim. otsikot, leipäteksti, listat, taulukot)
- 5. Kirjoita selkeät linkkitermit ja merkitse tarvittaessa linkin kohde (esim. toinen sivusto, pdf)

#### Palvelut lapsille, nuorille ja ryhmille

#### Lukudiplomi

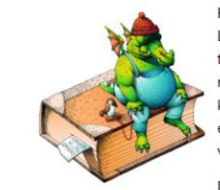

Käytämme Keski-kirjastojen yhteistä lukudiplomia. Lukudiplomit on tarkoitettu ekaluokkalaisille (eput), tokaluokkalaisille (toput), kolmas- ja neljäsluokkalaisille (kolkit ja nelkit) sekä viides- ja kuudesluokkalaisille (viikit ja kuukit). Lisäksi löytyy erityisopetukseen tarkoitetut listat. Lukudiplomiin voi vapaasti lukea ja kuunnella haluamiaan kirjoja.

Lukudiplomivinkkikirjojen sijainnin ja saatavuuden

Keuruulla voit tarkistaa suoraan Keski-kirjastojen verkkokirjastosta: https://keski.finna.fi/Content/lukudiplomi . Lisäksi voit kysyä kirjaston henkilökunnalta apua etsinnässä.

Opettaja: ota yhteyttä ja sovi lukudiplomin esittelystä! Voimme myös poimia kirjoja valmiiksi luokan käyttöön. Kaikki tokaluokat saavat kutsun diplomikirjavinkkaukseen syyslukukaudella.

Keski-kirjastojen verkkokirjastosta löytyy myös yläkoululle tarkoitettu lukudiplomi.

#### Satuhetket

Satuhetkiä järjestetään säännöllisesti Keuruun ja Haapamäen kirjastoissa. Seuraa ilmoittelua kirjaston Facebookissa.

Satuja luetaan vapaaehtoisten lukijoiden ja kirjaston väen voimin. Ohjelmaan voi satujen lisäksi kuulua myös askartelua, piirtämistä tai muuta kivaa tekemistä. Tervetuloa kaikki lapset ja lapsenmieliset!

[https://www.keuruu.fi/vapaa-aika-ja-kulttuuri/kirj](https://www.keuruu.fi/vapaa-aika-ja-kulttuuri/kirjasto/palvelut/palvelut-lapsille-nuorille-ja-ryhmille) [asto/palvelut/palvelut-lapsille-nuorille-ja-ryhmille](https://www.keuruu.fi/vapaa-aika-ja-kulttuuri/kirjasto/palvelut/palvelut-lapsille-nuorille-ja-ryhmille)

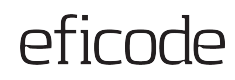

### **Sisällön rakenne ruudunlukijaa varten**

### **Merkkaa sisällön rakenne oikein sisältöeditorissa, jotta ruudunlukija osaa tulkita eri sisältötyypit.**

### Esim.

- Otsikot
- Leipäteksti
- Listat
- **Taulukot**

#### Varaukset

Salin varaukset esitetään kirjaston henkilökunnalle. Salia varattaessa ilmoitetaan käyttöön tarvittava aika, tilaisuuden luonne sekä järjestäjän nimeämä vastuuhenkilö, joka vastaa järjestyksen säilymisestä tilaisuuden aikana ja ilmoittaa, mikäli tilaisuuden aikana on tahallisesti tai tuottamuksellisesti aiheutettu vahinkoa kunnan omaisuudelle. Varauksen yhteydessä on järjestäjän ilmoitettava kirjastoon, miten hän toivoo salin varustettavan tilaisuutta varten. Mikäli tilaisuus alkaa kirjaston aukioloaikojen ulkopuolella, on salin varaajan haettava avain kirjastosta ja kuitattava se allekirjoituksellaan.

#### AV-välineistö

Salin varustukseen kuuluu piirtoheitin, videotykki, kannettava tietoko kirjaston henkilökunta on perehtynyt. Salissa on myös äänentoistojärj kirjaston henkilökunnan opastuksella. Käytöstä on hyvä sopia etukäte valmiiksi ja toimivuus testata.

#### Vastuuhenkilön velvollisuudet

Nimetty vastuuhenkilö, jonka tulee olla täysi-ikäinen, huolehtii seuraa

- · hänen tulee varata sali tilaisuutta ennen kirjastosta
- · hänen tulee vastata siitä, että kunnan omaisuutta ei turmella
- · hänen tulee huolehtia siitä, että asiaankuulumattomia henkilöitä e
- + hänen tulee huolehtia siitä, että osanottajat käyttäytyvät asiallisesti, eivätkä oleskele muissa kuin sali-, keittiö- ja aulatiloissa
- · hänen tulee huolehtia siitä, että tilaisuutta varten on hankittu tilaisuuden luonteen niin vaatiessa asianomaisten viranomaisten lupa ja vaadittu määrä järjestysmiehiä
- · hänen tulee huolehtia siitä, että osanottajat poistuvat tilaisuuden päätyttyä viipymättä kirjastotalon tiloista
- · hänen tulee vastata siitä, että sali-, keittiö- ja aulatilat luovutetaan takaisin siinä kunnossa ja järjestyksessä kuin ne on luovutettu tilaisuutta varten
- hänen tulee vastata siitä, että valot sammutetaan ja ulko-ovet lukitaan iltatilaisuuden päätyttyä
- · hänen tulee palauttaa kirjaston avain mahdollisimman pian

[https://www.toivakka.fi/vapaa-aika-ja-kulttuuri/kirjas](https://www.toivakka.fi/vapaa-aika-ja-kulttuuri/kirjasto/kirjasto-jarjestaa/kirjastosalin-kayttosaannot/) [to/kirjasto-jarjestaa/kirjastosalin-kayttosaannot/](https://www.toivakka.fi/vapaa-aika-ja-kulttuuri/kirjasto/kirjasto-jarjestaa/kirjastosalin-kayttosaannot/)

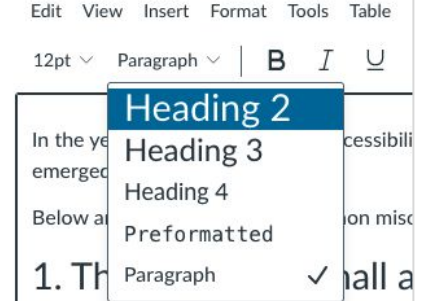

### **Otsikot ja otsikkotasot**

#### **Tee otsikoista kuvaavia**

- 1. Käytä kuvaavia ja napakoita otsikoita, ja laita tärkein asia otsikon alkuun.
- 2. Verkossa joka sivulla tulee olla tasan yksi H1-tason otsikko.
- 3. Merkitse kaikki otsikot otsikoiksi. Älä käytä pelkkää lihavointia.
- 4. Käytä otsikkotasoja loogisesti: alaotsikot selkeyttävät sisällön rakennetta ja hierarkiaa.
- 5. Älä hypi otsikkotasojen yli (H1 > H2 > H3 jne.).

Lähde: [Selkeät rakenteet - Saavutettavasti.fi](https://www.saavutettavasti.fi/verkkosisaltojen-saavutettavuus/selkeat-rakenteet/)

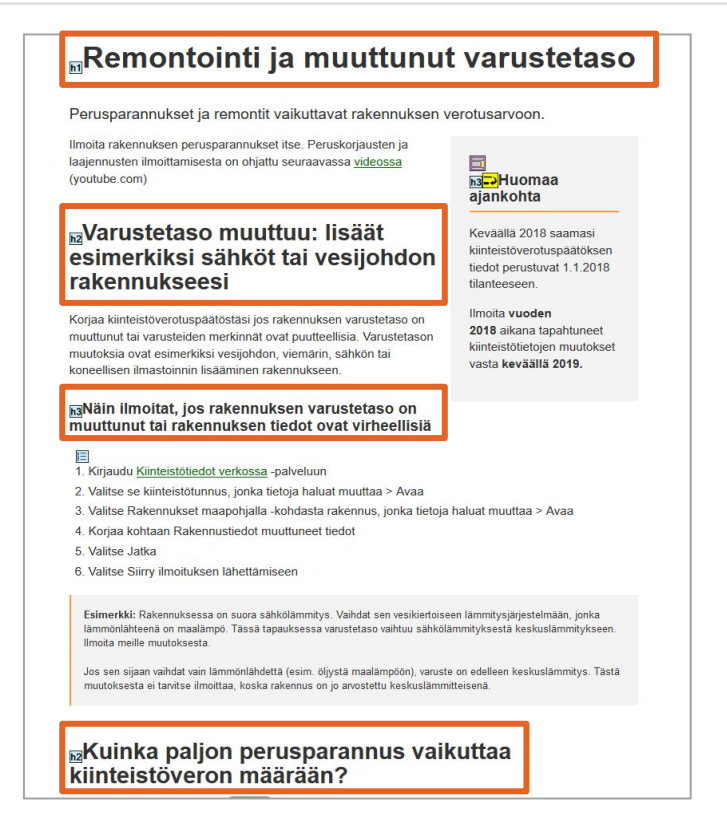

### **Esimerkki: Otsikot**

### **@Palvelut lukemisesteisille**

Kirjastopalveluja on lukemisesteisille, eli henkilöille, joille tavallisen kirjan lukeminen on vaikeaa. Kirjastossa on lainattavissa isotekstisiä kirjoja, selkokirjoja ja äänikirjoja.

Kirjastosta saa lainaksi lukulaseja käytettäväksi kirjaston tiloissa.

Kirjastossa on kokoelma isotekstisiä kirjoja, joiden kirjasinkoko on tavallista suurempi. Kirjan sisältö vastaa muuten tavallista kirjaa. Isotekstiset kirjat ovat kirjastossa omassa hyllyssään.

**H2**

#### **B** Selkokirjat

Selkokiriat ovat selkokielellä kirioitettuja kirioja, joissa teksti on mukautettu rakenteeltaan ja kieleltään yleiskieltä helpommin ymmärrettäväksi. Ne on suunnattu ihmisille, joilla on vaikeuksia lukea ja ymmärtää yleiskieltä, esimerkiksi jonkin vamman tai sairauden takia.

[https://www.laukaa.fi/asukkaat/kulttuuri-ja-va](https://www.laukaa.fi/asukkaat/kulttuuri-ja-vapaa-aika/kirjasto/kirjaston-kayttajalle/palvelut-lukemisesteisille/#f699fa17) [paa-aika/kirjasto/kirjaston-kayttajalle/palvelut](https://www.laukaa.fi/asukkaat/kulttuuri-ja-vapaa-aika/kirjasto/kirjaston-kayttajalle/palvelut-lukemisesteisille/#f699fa17) [-lukemisesteisille/#f699fa17](https://www.laukaa.fi/asukkaat/kulttuuri-ja-vapaa-aika/kirjasto/kirjaston-kayttajalle/palvelut-lukemisesteisille/#f699fa17)

Kaikki otsikot on merkitty otsikoiksi.

H2-tason otsikon yli on hypätty. Tämä ei ole WCAG-rike, mutta heikentää sisältöjen rakenteen ja keskinäisten suhteiden **H2 iii)** hahmottamista apuvälinekäytössä.

 $\overline{\phantom{a}}$ 

On suositeltavaa käyttää otsikkotasoja H1 > H2 > H3 jne. loogisesti ja siten, ettei otsikkotasojen yli hypitä.

### **Esimerkki: Otsikot**

#### **Maksut**

Keski-kirjastoissa käytössä olevat maksut vaihtelevat kunnittain. Asiakas joutuu lainauskieltoon 10 euron velkasaldosta.

- Ensimmäinen muistutus 2 €
- Toinen muistutus 3  $\epsilon$

Lasku palauttamattomasta aineistosta on korvaushinnan mukainen.

#### **H3**

#### Varausmaksut

Keski-kirjastoissa olevan aineiston tilaaminen ja varaaminen on maksutonta.

Keski-kirjastoihin kuuluvat: Jyväskylä, Hankasalmi, Joutsa, Jämsä, Kannonkoski, Karstula, Keuruu, Kinnula, Kivijärvi, Konnevesi, Kuhmoinen, Kyyjärvi, Laukaa, Luhanka, Multia, Muurame, Petäjävesi, Pihtipudas, Saarijärvi, Toivakka, Uurainen, Viitasaari ja Äänekoski

**H3**

#### Kaukolainamaksut

- · Varastokirjasto: 2 euroa/laina
- · Yleiset kirjastot: 4 euroa/laina (postipaketti)
- · Tieteelliset kirjastot: aineiston lähettävän kirjaston perimä maksu (7 10 euroa/laina)

#### [https://viitasaari.fi/kulttuuri-ja-vapaa-aika/kirj](https://viitasaari.fi/kulttuuri-ja-vapaa-aika/kirjasto/kayttosaannot/) [asto/kayttosaannot/](https://viitasaari.fi/kulttuuri-ja-vapaa-aika/kirjasto/kayttosaannot/)

H3-tason otsikoita ei ole lainkaan merkitty otsikoiksi, joten ruudunlukijakäyttäjä ei havaitse tekstejä otsikoiksi eikä pysty käyttämään otsikkopikakomentoja.<br>Käyttämään otsikkopikakomentoja.

> Merkitään kaikki otsikot otsikkotyyleillä.

On suositeltavaa käyttää otsikkotasoja H1 > H2 > H3 jne. loogisesti.

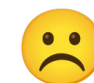

efirnde

### **Luettelot**

### **Merkitse luettelot oikein, jotta ruudunlukija osaa tulkita ne oikein.**

Huomaa että ruudunlukija mm. lukee listan pituuden, kun se on merkitty oikein.

#### Kirjastokortti on henkilökohtainen

- · Kortinhaltija sitoutuu korvaamaan vahingoittamansa, kadottamansa tai palauttamatta jättämänsä aineiston.
- · Kirjastoissa, joissa on työasemien hallintajärjestelmä, vain kortinhaltija voi käyttää korttia työasemille kirjautumiseen.
- · Asiakas on velvollinen ilmoittamaan nimi- tai osoitetietojen muutoksista.
- · Kortin katoamisesta on ilmoitettava viipymättä.
- · Asiakas ei ole vastuussa aineistosta, joka on lainattu kadonneella kortilla sen jälkeen kun ilmoitus kortin katoamisesta on tehty.
- · Kortinhaltija, sekä alle 15-vuotiaan kortinhaltijan vastuuhenkilö, on sitoutunut noudattamaan kirjaston käyttösääntöjä.
- · Kirjastokortti voidaan myöntää kunnan määrittelemillä ehdoilla yhteisölle tai laitokselle. Yhteisökortista vastaa yhteisön nimeämä vastuuhenkilö.
- Kirjastokorttihakemus (pdf)

#### Lainaaminen ja kirjaston käyttöoikeus

Keski-kirjastojen kirjastokortti käy kaikissa Keski-kirjastoissa. Keski-kirjastojen laina-ajoissa ja laina-rajoituksissa voi olla kirjastokohtaisia vaihteluja. Asiakas menettää lainausoikeutensa kaikissa Keski-kirjastoissa, jos hän jättää lainat palauttamatta ja maksut maksamatta tai turmelee kirjastoaineistoa. Lainauskielto päättyy, kun maksut on maksettu.

- · Aineistoa lainattaessa tulee ottaa huomioon, että laina-aika päättyy eräpäivänä kirjaston aukioloajan päättyessä ja verkkokirjastossa vuorokauden vaihtuessa
- · lainoja voi uusia viisi kertaa, mikäli niistä ei ole varauksia
- · samanaikaisesti voi olla enintään 100 lainaa.

<https://www.muurame.fi/kirjastokortti-ja-kayttosaannot>

### **Esimerkki: Luettelot**

#### Kirjastokortti ja käyttösäännöt  $(h1)$

Muurame on osa Keski-kirjastoja. Kirjastoverkko kattaa kaikki Keski-Suomen 23 kuntaa sekä yli 50 toimipistettä. Sama kirjastokortti ja verkkokirjasto toimivat kaikissa alueen kunnissa. Teoksia voi tilata mistä tahansa kiriastosta haluamaansa kiriastoon ja yhdellä kiriastokortilla on lainattavissa yli 2,3 miljoonaa nidettä.

Keski-kirjastojen verkkokirjasto löytyy osoitteesta: keski.finna.fi. Omiin tietoihin pääset kirjautumaan kirjastosta saamillasi tunnuksilla (kirjastokortin numero + PIN-koodi). Verkkokirjastossa voit hakea aineistoa, uusia lainoja, tehdä varauksia ja maksaa myöhästymismaksuja.

Keski-kirjastoissa:

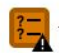

 $\sqrt{2}$  - yksi kirjastokortti käy kaikissa kirjastoissa

- yli 2,3 miljoonaa kirjaa tai muuta aineistoa käytettävissä
- hyllyssä olevaa aineistoa voi tilata toisesta kunnasta
- vhteinen verkkokirjasto

Luetteloa ei ole merkitty sisältöeditorissa luetteloksi, joten ruudunlukija ei osaa tulkita sitä luetteloksi.

Merkitään sekä numeroidut listat että numeroimattomat listat sisältöeditorissa aina luetteloiksi.

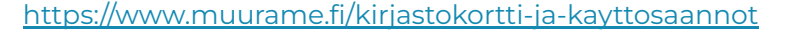

### efirnde

 $\bullet$ 

### **Taulukot**

### **Merkitse taulukot oikein, jotta ruudunlukija osaa tulkita niitä.**

Älä lisää taulukkoa kuvana, vaan tee se sisältöeditorin taulukkotyökalulla.

Merkitse taulukon otsikkosolut oikein, jotta ruudunlukijakäyttäjä pystyy hahmottamaan taulukon.

Suosi yksinkertaisia taulukkorakenteita. Älä yhdistä tai jaa taulukon soluja, jotta sen lukemisjärjestys pysyy loogisena.

Älä käytä taulukkoa sisällön asemointiin!

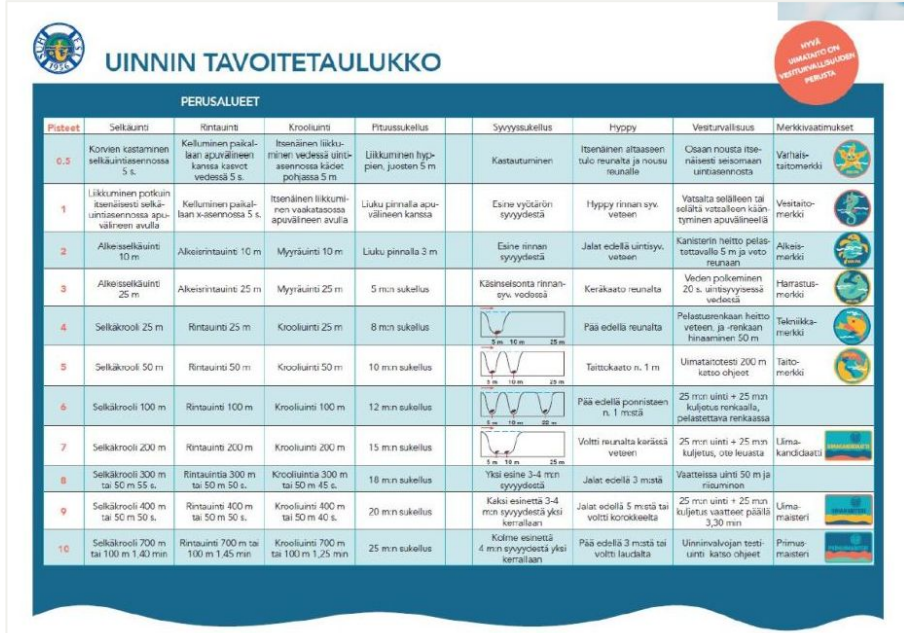

<https://www.muurame.fi/uimataitomerkit-21>

 $\bullet$   $\bullet$ 

### **Esimerkki: Taulukot**

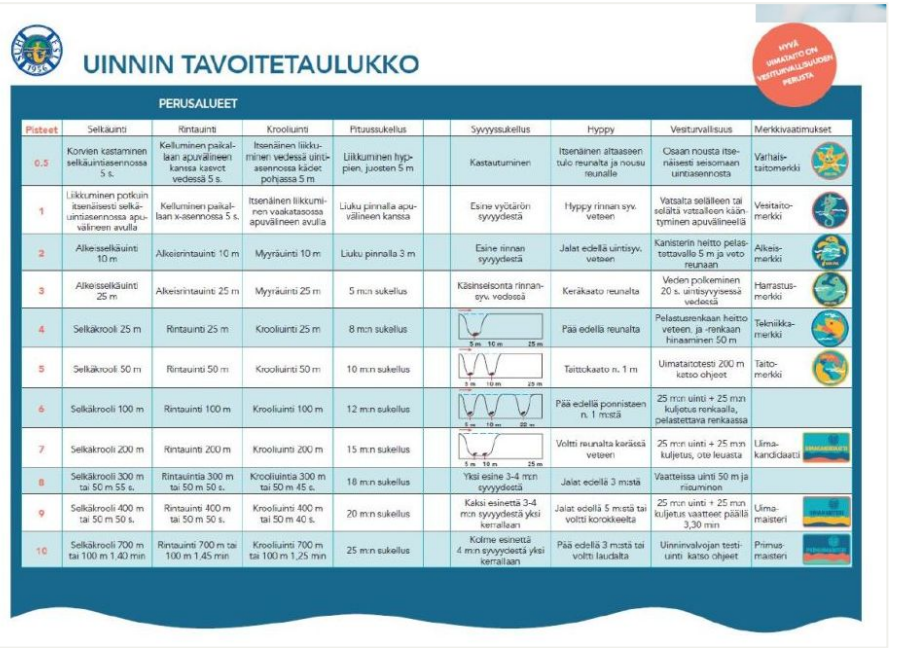

Taulukko on esitetty kuvana, joten ruudunlukijalla ei ole lainkaan mahdollista lukea taulukon sisältöjä.

Esitetään taulukot aina taulukkomuodossa eli sisältöeditorin taulukkotyökalulla muotoiltuina, jotta ruudunlukijalla on mahdollista lukea taulukkoa.

Merkitään taulukon otsikkosolut.

<https://www.muurame.fi/uimataitomerkit-21>

### **Esimerkki: Taulukot**

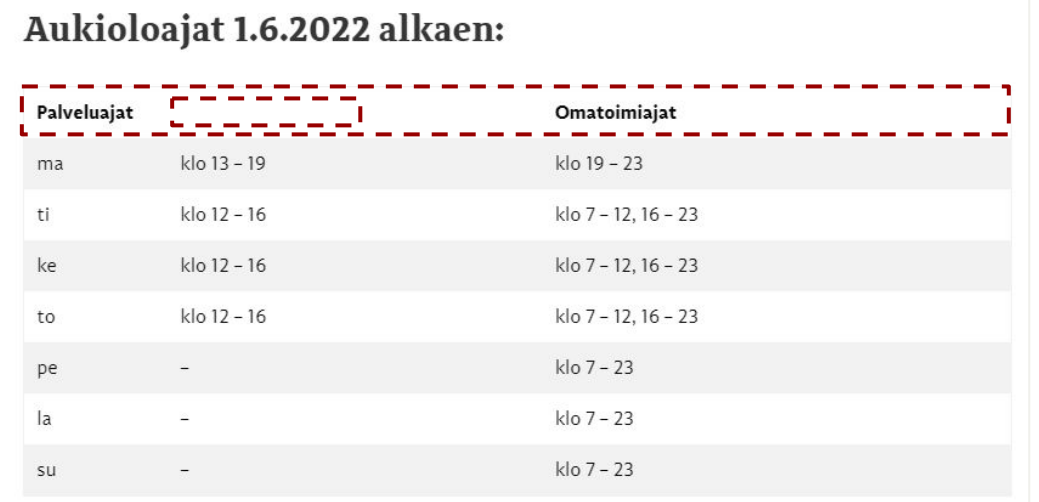

Juhlapyhien aattoina kirjasto suljetaan klo 15.

<https://www.toivakka.fi/vapaa-aika-ja-kulttuuri/kirjasto/>

Taulukon riviotsikoita ei ole merkitty otsikkosoluiksi, joten taulukko on hyvin hankala hahmottaa ruudunlukijalla.

Kellonaikasarakkeella ei ole lainkaan otsikkoa.

Merkitään taulukon sarakeotsikot otsikkosoluiksi.

Lisätään kellonaikasarakkeelle otsikko.

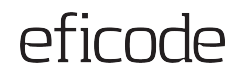

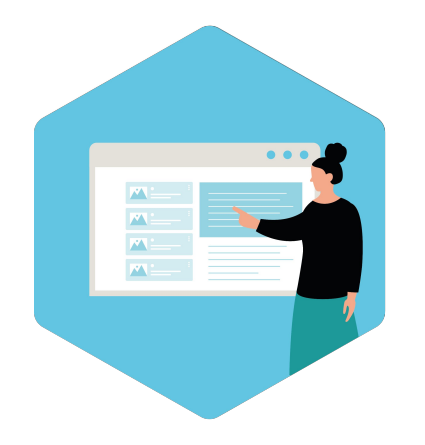

# **Verkkokirjoittaminen**

### **Selkeä ja yksinkertainen kieli**

### **Kirjoita selkeästi**

- 1. Mieti, ketkä ovat tekstisi lukijoita. Yritä asettua lukijan asemaan.
- 2. Mikä on tärkeintä? Tuo se heti tekstin alkuun.
- 3. Käytä mahdollisimman tavallisia ja yleisiä sanoja. Vältä vaikeita termejä. Selitä vaikeat termit.
- 4. Käytä yksinkertaisia lauserakenteita. Vältä lauseenvastikkeita.

### Asunto-osakkeen ostaja – tee varainsiirtoveroilmoitus ja maksa vero

Kun ostat asunto- tai kiinteistöosakeyhtiön osakkeita, jotka oikeuttavat esimerkiksi kerrostalo- tai rivitalohuoneiston hallintaan, tee varainsiirtoveroilmoitus ja maksa varainsiirtovero.

- Ensiasunnon ostaja: katso ohjeet täältä
- Uudiskohteen ostaja: katso ohjeet täältä

#### **TEE ILMOITUS**

- Tee varainsiirtoveroilmoitus 2 kuukauden kuluessa siitä, kun kauppakirja tai muu sopimus on allekirjoitettu. Jos ostat asunnon kiinteistönvälittäjän kautta, välittäjä tekee varainsiirtoveroilmoituksen puolestasi.
	- · Jos ostajia on useita esimerkiksi puolisot jokaisen ostajan on tehtävä oma varainsiirtoveroilmoituksensa
	- · Ilmoitusta varten tarvitset kauppakirjan tai muun sopimuksen. Saatat tarvita myös isännöitsijäntodistusta.
	- · Asiakirjoja ei tarvitse kaikissa tilanteissa liittää ilmoitukseen. Ennen ilmoituksen lähettämistä OmaVerossa näet, tarvitaanko liitteitä vai riittääkö pelkkä ilmoitus.

#### **Ilmoita OmaVerossa**

- Näin teet varainsiirtoveroilmoituksen OmaVerossa
- Näin yhtiö tai muu yhteisö tekee varainsiirtoveroilmoituksen OmaVerossa

Henkilöasiakas, avoin yhtiö ja kommandiittiyhtiö voivat käyttää myös paperilomaketta. Paperilomakkeen liitteeksi tarvitaan kauppakirja.

### efirnde

### **Jäsentely**

### **Tee tekstistä helposti silmäiltävää**

- 1. Pidä kappaleet lyhyinä.
- 2. Käytä listoja.
- 3. Käytä väliotsikoita.

[https://www.vero.fi/henkiloasiakkaat/veroko](https://www.vero.fi/henkiloasiakkaat/verokortti-ja-veroilmoitus/verokortti/opiskelija/toissa-opiskelun-ohella/) [rtti-ja-veroilmoitus/verokortti/opiskelija/toiss](https://www.vero.fi/henkiloasiakkaat/verokortti-ja-veroilmoitus/verokortti/opiskelija/toissa-opiskelun-ohella/) [a-opiskelun-ohella/](https://www.vero.fi/henkiloasiakkaat/verokortti-ja-veroilmoitus/verokortti/opiskelija/toissa-opiskelun-ohella/)

#### Näin tilaat opiskelijan verokortin **OmaVerossa**

Jos teet töitä opiskelun lisäksi, tarvitset palkkaa varten verokortin.

Verokortin tilaamisessa on monta vaihetta

- · Pääset eteenpäin, kun valitset sivulta napin Seuraava.
- · Pääset taaksepäin, kun valitset Edellinen.
- · Jos haluat jatkaa verokortin tilaamista myöhemmin, valitse Tallenna keskeneräisenä.

Verokortti varten tarvitset tiedot tuloista ja vähennyksistä.

#### Näin käytät OmaVeroa:

#### 1. Kirjaudu OmaVeroon (avautuu uuteen ikkunaan)

Kun kirjaudut OmaVeroon, sinun täytyy tunnistautua sähköisesti. Tarvitset esimerkiksi verkkopankkitunnukset tai mobiilivarmenteen

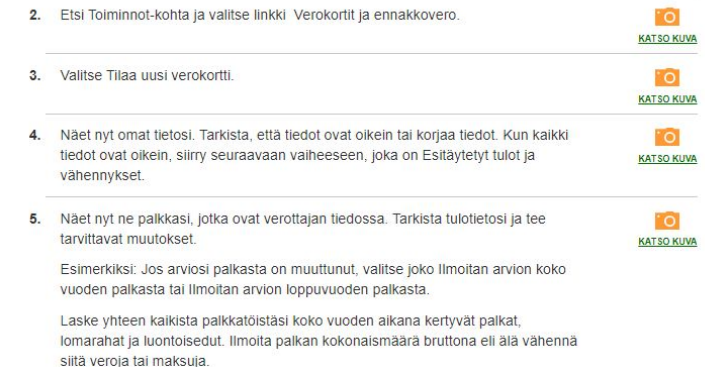

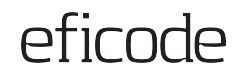

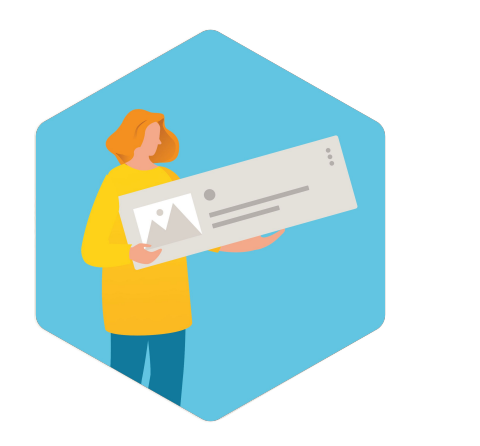

# **Linkit**

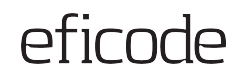

### **Selkeät linkkitermit**

### **Tee linkeistä ymmärrettäviä**

- Linkkitekstin tulee kertoa linkin kohteesta.
- Lue lisää on pääsääntöisesti huono linkkiteksti, mutta riittävä, jos samassa kappaleessa kerrotaan linkin tarkoitus.

Muista tarjota riittävät ristiinlinkitykset aiheeseen liittyville sivuille!

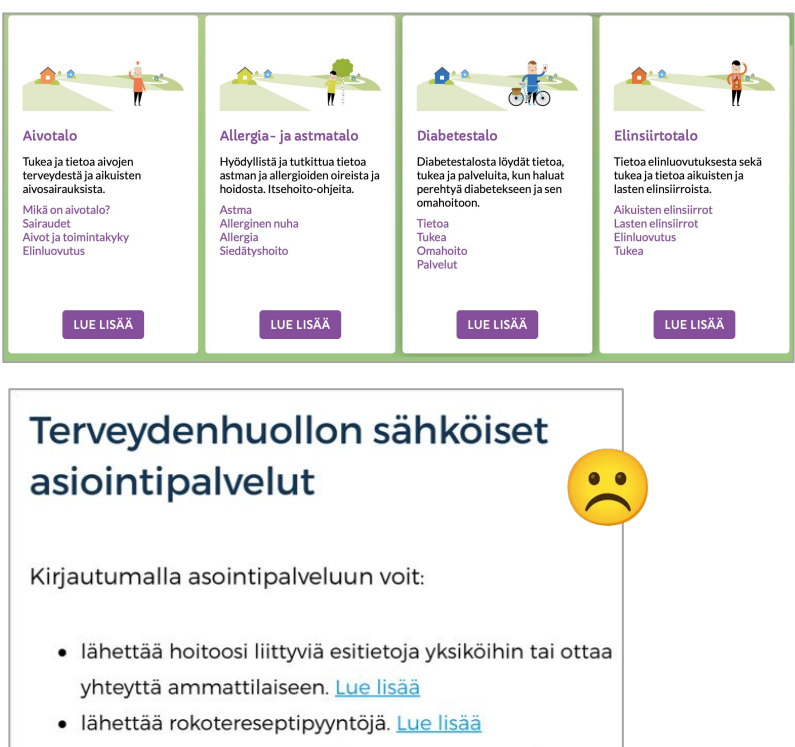

· Vastaanottaa viestejä ja lähettää viestejä. Lue lisää

### **Esimerkki: Linkkitermit**

### efirnde

### **KÄYTTÖSÄÄNNÖT**

Olemme osa Keski-Suomen kirjastokimppaa, Keski-Kirjastoja. Yleistä tietoa kimpan asiakkuudesta löydät<mark> täältä.</mark>

#### Käyttöoikeus

Kirjaston käyttöoikeus on kaikilla. Kirjastokortti annetaan jokaiselle, joka lainaajaksi ilmoittautuessaan antaa kirjaston pyytämät tiedot ja todistaa henkilöllisyytensä. Alle 15-vuotiaalta vaaditaan huoltajan suostumus sekä tiedot. Kirjastokortin voi hakea myös verkkokirjastomme kautta pankkitunnuksilla tunnistautuen. Ohjeet täällä. Hakulomake täällä.

[https://www.petajavesi.fi/index.php/vapaa-aika-ja-kulttuuri/kirjasto/kaytt](https://www.petajavesi.fi/index.php/vapaa-aika-ja-kulttuuri/kirjasto/kayttosaannot) [osaannot](https://www.petajavesi.fi/index.php/vapaa-aika-ja-kulttuuri/kirjasto/kayttosaannot)

Linkkitermit "täältä" ja "täällä" eivät kerro mitään linkin kohteesta. Kaikkia linkkejä ei ole myöskään alleviivattu, joten ne eivät erotu riittävästi leipätekstistä.

Linkkitermin tulee kertoa, mille sivulle linkki vie. Esim.

- Lue Asiakkaan oppaasta yleistä tietoa kimpan asiakkuudesta.
- Lue ohjeet kirjastokortin hakemiseen ja käyttämiseen.
- Täytä kirjastokorttihakemus verkossa.

Teknisen toimittajan tulee varmistaa linkkien erottuvuus leipätekstistä.

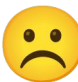

 $\bullet$   $\bullet$ 

### **Linkkien merkinnät**

### **Varmista, että käyttäjä ymmärtää linkin kohteen**

- 1. "Tavallinen" linkki vie saman sivuston sisällä olevalle sivulle.
- 2. Merkkaa sivuston ulkopuolelle vievät linkit selvästi (esim. kuvakkeella **F** ja kertomalla kohdesivu suluissa linkin perässä). Huom: kuvakkeelle pitää myös lisätä tekstivastine.
- 3. Kerro tiedostojen tyyppi (ja ison tiedoston koko) selvästi, mieluiten linkkitekstissä.

#### Miten saavutettavuus rakennetaan

Saavutettavuus verkkosivuille syntyy sekä teknisinä toimina että sisältötyössä. Lukkari-alustan tekninen toteutus sai Saavutettavuus huomioitu -leiman marraskuussa 2017. Saavutettavuus pyritään huomioimaan myös jatkokehityksessä. Tekstit, kuvat ja sisältörakenne ovat kunkin seurakunnan vastuulla myös saavutettavuuden osalta.

#### Huomioitavia asioita

- · Otsikointi
- · Linkkien ja linkkilistojen käyttö
- · Liitetiedostojen käyttö (hinnastot, pöytäkirjat jne)
- · Tekstin käyttö kuvissa (tapahtumamainokset, kartat ine.)
- Kuvien alt-tekstit
- · Multimediasisällöt
- · Sivuston vastuuhenkilöille / päätoimittajalle

#### Muualla verkossa

- · Saavutettavuuden huomioiminen verkkotekstissä & (celia.fi)
- · Artikkeli Lukkarin saavutettavuuden kehittämisestä & (northpatrol.fi)
- · Tietoa saavutettavuus huomioitu -leimasta C  $(nkl,fi)$
- · Saavutettavuusdirektiivin toimeenpano Suomessa & (vm.fi)

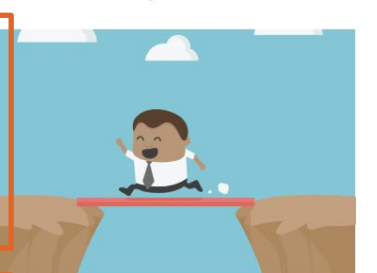

**LOGO**

#### **Talvi yllätti autoilijat** Pelti kolisi Etelä-Suomessa

Lue lisää kolareista

#### **Esitteet**

Esite X (PDF, 1,2Mt) Esite Y (PDF, 2,4 Mt)

### **Esimerkki: Linkkien merkinnät**

### Karstulan kirjasto

Karstulan kunnankirjasto kuuluu Keski-kirjastoihin yhdessä muiden keskis kirjastoilla on yhteinen verkkokirjasto, josta voi etsiä aineistoa ja tehdä va

Omasta kokoelmastamme löydät muun muassa lehtiä, kirjoja, äänikirjoja, kielikursseja, lauta- ja pulmapelejä sekä frisbeekiekkoja.

Karstulan kirjastolla on yhteiset käyttösäännöt muiden Keski-kirjastojen perimiin **maksuihin**.

Kirjasto antaa digineuvontaa. Katso lisää ajankohtaista sivulta.

<https://karstula.fi/vapaa-aika-ja-matkailu/kirjasto/>

PDF-tiedoston avaavia linkkejä ei ole merkitty (maksuihin-linkki).

Uuden ikkunaan avautumisesta ei kerrota käyttäjille lainkaan etukäteen (verkkokirjastoja käyttösäännöt-linkit).

PDF-tiedoston avaavien linkkien yhteydessä tulee kertoa, että linkki avaa PDF-tiedoston. Esim. maksuihin (pdf).

**Devaajille:** Lisätään uuteen ikkunaan avautuvien linkkien yhteyteen esim. nuolikuvake.  $\Gamma$ Uuteen ikkunaan avautuminen tulee kertoa myös pelkästään ruudunlukijoille esitettävänä tekstinä (esim. "Avautuu uuteen ikkunaan"). Tämä voidaan tehdä esim. sr-only-määritystä tai CSS:n clip-tekniikkaa käyttäen.

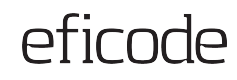

 $\bullet$ 

### **Esimerkki: Linkkien merkinnät**

#### Näin saat kirjastokortin

KESKI-kirjastoilla on käytössä yhteinen kirjastokortti.

Keski-kirjastojen käyttösäännot Z

Ensimmäinen kirjastokortti on maksuton, sen saa täyttämällä ja allekirjoittamalla kirjastokorttilomakkeen ja esittämällä kuvallisen henkilötodistuksen (esim. ajokortti, passi) kirjastossa.

Alle 15-vuotias tarvitsee huoltajan suostumuksen ja allekirioituksen korttilomakkeelle.

### Keski-kirjastojen korttilomake (pdf) [Z]

Kirjastokorttihakemuksen voi jättää myös verkossa. Täytä hakemus verkkokirjastossa ja tunnistaudu esim. pankkitunnuksilla. Kortin voit noutaa mistä tahansa Keskikirjastojen toimipisteestä hakemuksen jättämistä seuraavana päivänä.

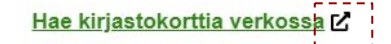

PDF-tiedoston avaavat linkit on merkitty hyvin.

Uuden ikkunaan avautumisesta kertovalla nuolikuvakkeella ei ole mitään tekstivastinetta ruudunlukijakäyttäjille, joten he eivät saa mitään infoa uuteen välilehteen avautumisesta.

**Devaajille:** Uuteen ikkunaan avautuminen tulee kertoa myös pelkästään ruudunlukijoille esitettävänä tekstinä (esim. "Avautuu uuteen ikkunaan"). Tämä voidaan tehdä esim. sr-only-määritystä tai CSS:n clip-tekniikkaa käyttäen.

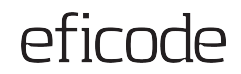

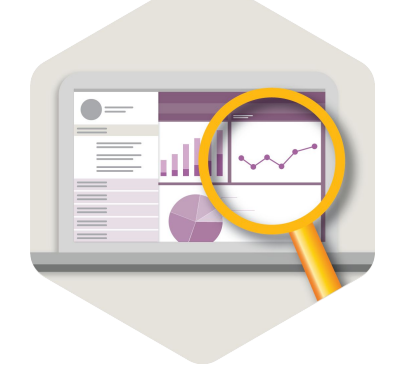

# **Kuvat, infografiikka ja kuvaajat**

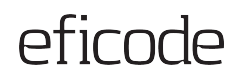

### **Varmista kuvien saavutettavuus**

- 1. Vältä tekstiä esittäviä kuvia
- 2. Varmista riittävät kontrastit
	- a. Tekstin ja taustan välillä
	- b. Graafiset elementit
	- c. Kuvaajissa vierekkäiset värit
- 3. Älä käytä pelkkää väriä informaation välittämiseen
- 4. Tarjoa riittävä tekstivastine kuvan sisältämälle informaatiolle
- 5. Merkitse koristeelliset kuvat ohitettavaksi ruudunlukijalla <https://www.instagram.com/p/Cjhibq0t4iL/>

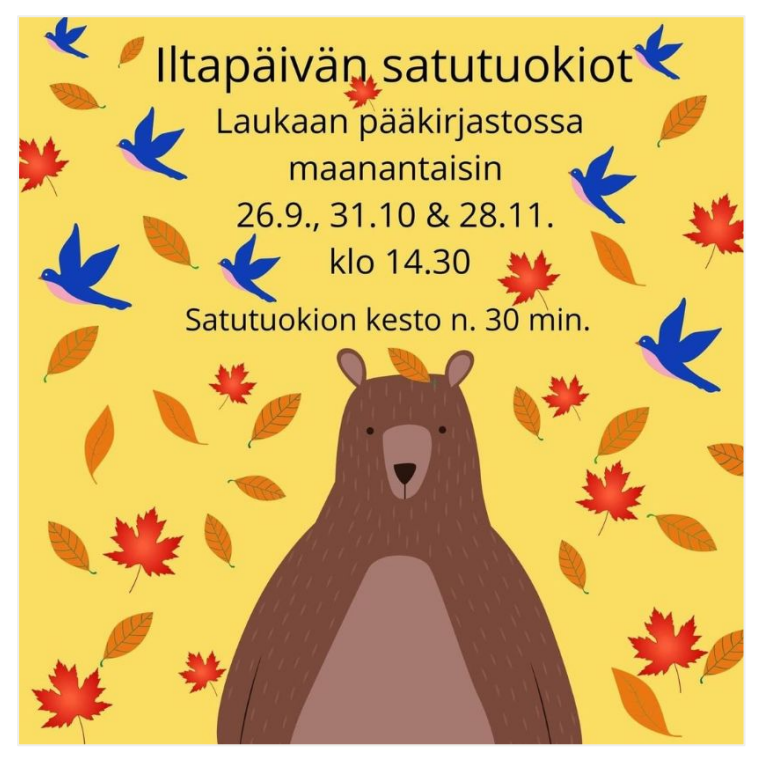

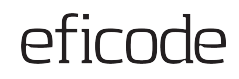

### **Vältä tekstiä esittäviä kuvia**

### **Käytetään aina mieluummin tavallista tekstiä kuin tekstiä esittäviä kuvia.**

- Sallittua vain, jos välttämätöntä informaation esittämisen kannalta
- Varmista, että informaatio on saatavilla myös tekstimuodossa (tekstivastineessa tai tekstisisällössä kuvan ympärillä)
- Varmista kontrasti.

Työkalu kuvien suunnitteluun: <http://www.brandwood.com/a11y/>

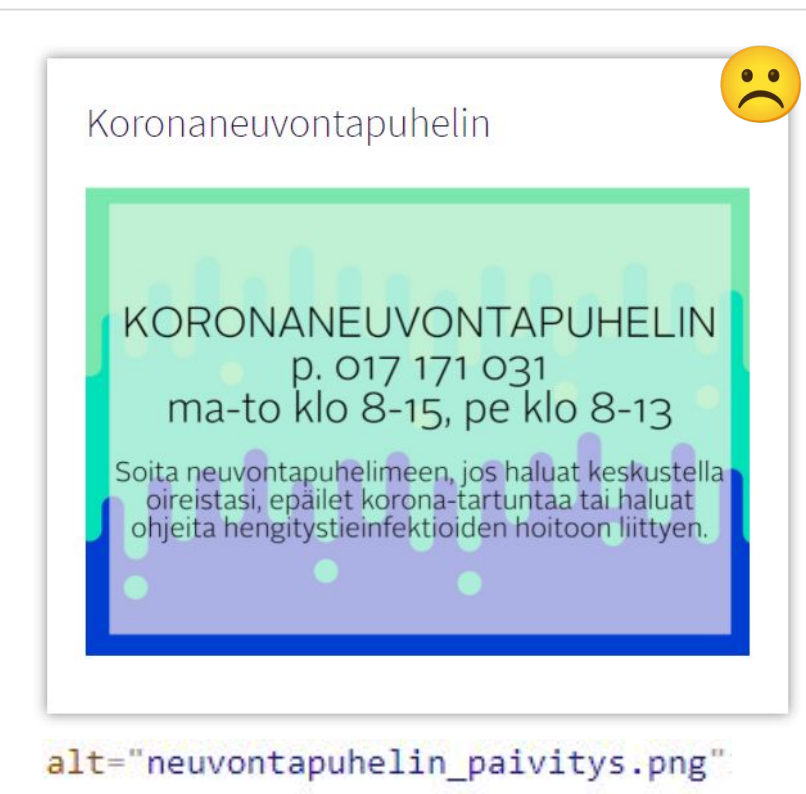
## **Muistilista kuvien tekstivastineille**

### **A. Kuvassa oleellista sisältöä**

### **B. Kuvassa esitetty tekstiä**

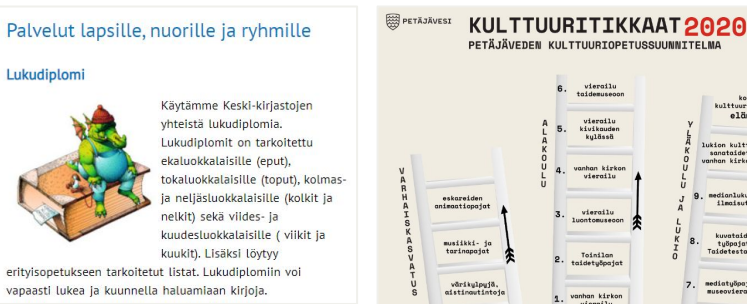

Kerro alt-tekstissä, mitä kuva kertoo kontekstissaan.

a) Jos tekstiä vähän, lisää teksti alt-tekstiin. b) Jos tekstiä paljon, kerro kuvan sisältö esim. leipätekstissä tai linkin takana.

 $l$  õõmõl

aide-<br>ajat<br>staaje

**Ittuurioöiv** 

detyöpajat.<br>rkon vierailu

### **C. Koristeellinen kuva**

### Laina-aiat

kirjat, nuotit ja äänikirjat: 28 vrk lehdet. DVD:t ja blu-rayt: 14 vrk viikkolainat : 7 vrk

Laina-aika päättyy eräpäivänä kirjaston aukiolon päättyessä. Palautusluukkuun jätetyt lainat kirjautuvat palautetuksi seuraavana aukiolopäivänä.

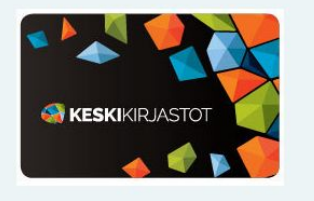

### **D. Kuvan informaatio esitetty myös tekstissä**

### Lukupiiri

Lukupiirin kokoontuu kiriastossa syksyllä 2022 seuraavasti

- torstaina 8.9.2022 klo 17.30 käsittelyssä Strout, Elizabeth: Olive Kitteridge, suom. Kristiina Rikman, Tammi 2020 torstaina 13.10.2022 klo 17.30 käsittelyssä Turschaninoff. Maria: Anaché, suom. Maria Kyrö, Tammi 2012 the state of the first state of the
- torstaina 8.12.2022 klo 17.30

Uusi osallistuja, ilmoittaudu lukupiiriin virpi.viiru@karstula.fi tai p.044 459 6662

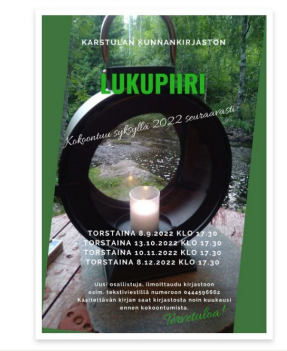

Merkitse kuva koristeelliseksi (tyhjä alt) Merkitse kuva koristeelliseksi (tyhjä alt)

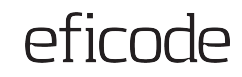

## **Oleellisten kuvien tekstivastineet**

### **Kerro alt-tekstissä, mitä kuva kertoo kontekstissaan.**

- Mitä selittäisit kuvan ystävällesi, joka istuu vieressä mutta ei näe kuvaa?
- Alt-tekstille ei ole yhtä oikeaa vastausta

### → [Miten tekstivastine laaditaan](https://www.saavutettavasti.fi/syventavat-ohjeet/kuvat/#miten) ympäristöä/tilannetta? [\(Saavutettavasti.fi\)](https://www.saavutettavasti.fi/syventavat-ohjeet/kuvat/#miten)

### Palvelut lapsille, nuorille ja ryhmille

### Lukudiplomi

[mille](https://www.keuruu.fi/vapaa-aika-ja-kulttuuri/kirjasto/palvelut/palvelut-lapsille-nuorille-ja-ryhmille)

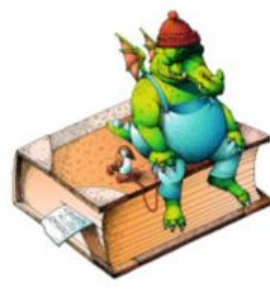

[https://www.keuruu.fi/vapaa-ai](https://www.keuruu.fi/vapaa-aika-ja-kulttuuri/kirjasto/palvelut/palvelut-lapsille-nuorille-ja-ryhmille) [ka-ja-kulttuuri/kirjasto/palvelut/](https://www.keuruu.fi/vapaa-aika-ja-kulttuuri/kirjasto/palvelut/palvelut-lapsille-nuorille-ja-ryhmille) [palvelut-lapsille-nuorille-ja-ryh](https://www.keuruu.fi/vapaa-aika-ja-kulttuuri/kirjasto/palvelut/palvelut-lapsille-nuorille-ja-ryhmille)

erityisopetukseen tarkoitetut listat. Luku vapaasti lukea ja kuunnella haluamiaan

Käytämme Keski-kirjastojen yhteistä lukudiplomia. Lukudiplomit on tarkoitettu ekaluokkalaisille (eput), tokaluokkalaisille (toput), kolmasja neljäsluokkalaisille (kolkit ja nelkit) sekä viides- ia

kuudesluokki kuukit). Lisäk

Mieti kuvan kohdalla esim.

- Mikä kuvassa on oleellista tekstin näkökulmasta?
- Miten kuvailisit hahmoa?
- Entä

## **Millainen on hyvä tekstivastine?**

- 1. Napakka ja selkeä (noin 1–2 virkettä)
- 2. Sisältää lyhyitä virkkeitä
- 3. Lopussa piste (.)
- 4. Ei sisällä selitystä "kuvassa…", koska ruudunlukija jo kertoo, että kyseessä on kuva
- 5. Voi kertoa, jos kyseessä on esim. maalaus tai piirros
- 6. Kertoo kuvan sisällöstä neutraalisti, ilman tulkintaa
	- **+ "Lapset hymyilevät."**
	- **- "Lapset ovat iloisia."**

Palvelut lapsille, nuorille ja ryhmille

### Lukudiplomi

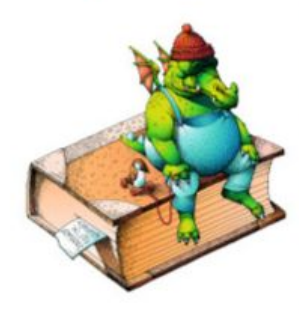

Käytämme Keski-kirjastojen yhteistä lukudiplomia. Lukudiplomit on tarkoitettu ekaluokkalaisille (eput), tokaluokkalaisille (toput), kolmasja neljäsluokkalaisille (kolkit ja nelkit) sekä viides- ja kuudesluokkalaisille (viikit ja kuukit). Lisäksi löytyy

erityisopetukseen tarkoitetut listat. Lukudiplomiin voi vapaasti lukea ja kuunnella haluamiaan kirjoja.

[https://www.keuruu.fi/vapaa-aika-ja-kulttuuri/kirjas](https://www.keuruu.fi/vapaa-aika-ja-kulttuuri/kirjasto/palvelut/palvelut-lapsille-nuorille-ja-ryhmille) [to/palvelut/palvelut-lapsille-nuorille-ja-ryhmille](https://www.keuruu.fi/vapaa-aika-ja-kulttuuri/kirjasto/palvelut/palvelut-lapsille-nuorille-ja-ryhmille)

alt="Lukudiplomimaskotti lohikäärme Hurmelus istuu kirjan päällä."

Lähde: <https://www.saavutettavasti.fi/kuva-ja-aani/kuvat/>

### **Hyvät alt-tekstit: Luontoon.fi**

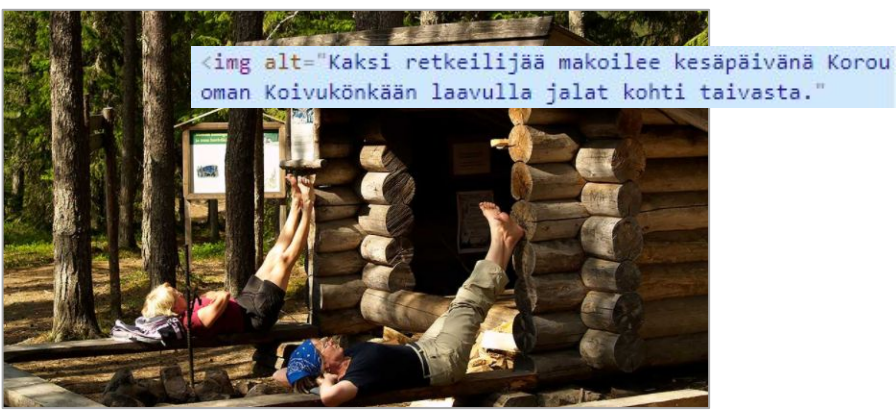

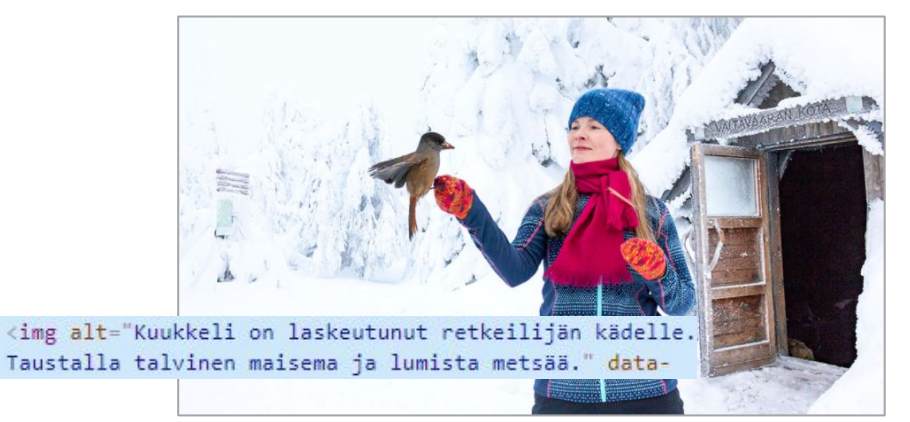

### [https://www.luontoon.fi/r](https://www.luontoon.fi/retkeilynabc/majoittuminen) [etkeilynabc/majoittumin](https://www.luontoon.fi/retkeilynabc/majoittuminen) [en](https://www.luontoon.fi/retkeilynabc/majoittuminen)

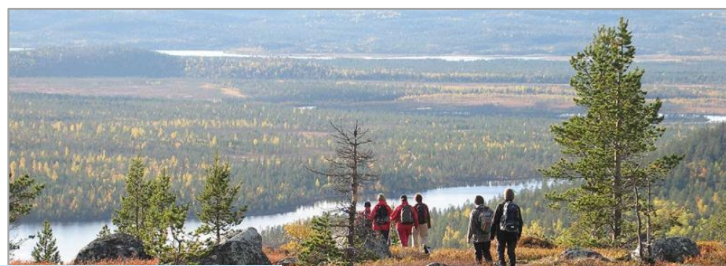

<img alt="Joukko retkeilijöitä polulla Inarissa syksyi sessä maisemassa. Polku kulkee mäen päällä, jossa on m uutama pieni puu. Retkeilijöiden eteen avautuu järvien halkoma metsämaisema." data-src="/documents/10550/5704

[https://www.luontoon.fi/terve](https://www.luontoon.fi/terveyttajahyvinvointialuonnosta) [yttajahyvinvointialuonnosta](https://www.luontoon.fi/terveyttajahyvinvointialuonnosta)

[https://www.luontoon.fi/akt](https://www.luontoon.fi/aktiviteetit) [iviteetit](https://www.luontoon.fi/aktiviteetit)

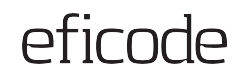

## **Koristeelliset kuvat: Esimerkki**

### Laina-ajat

kirjat, nuotit ja äänikirjat: 28 vrk lehdet, DVD:t ja blu-rayt: 14 vrk viikkolainat: 7 vrk

Laina-aika päättyy eräpäivänä kirjaston aukiolon päättyessä. Palautusluukkuun jätetyt lainat kirjautuvat palautetuksi seuraavana aukiolopäivänä.

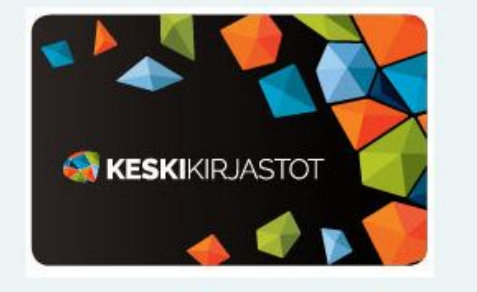

Koristeellisen kuvan alt-teksti on jätetty mallikkaasti tyhjäksi, joten ruudunlukija hyppää kuvan yli.

## efirnde

## **Infografiikan ja kuvaajien tekstivastineet**

### **Jos kuva sisältää paljon informaatiota:**

- 1. Kerro tekstivastineessa kuvan aihe
- 2. Kerro tietosisältö tekstinä joko samalla sivulla tai linkitettynä kuvan yhteydestä
- 3. Kuvaajan datan voi esittää myös esim. taulukossa

Huom: On olemassa työkaluja saavutettavien kuvaajien tekemiseen (esim.<https://www.highcharts.com/>).

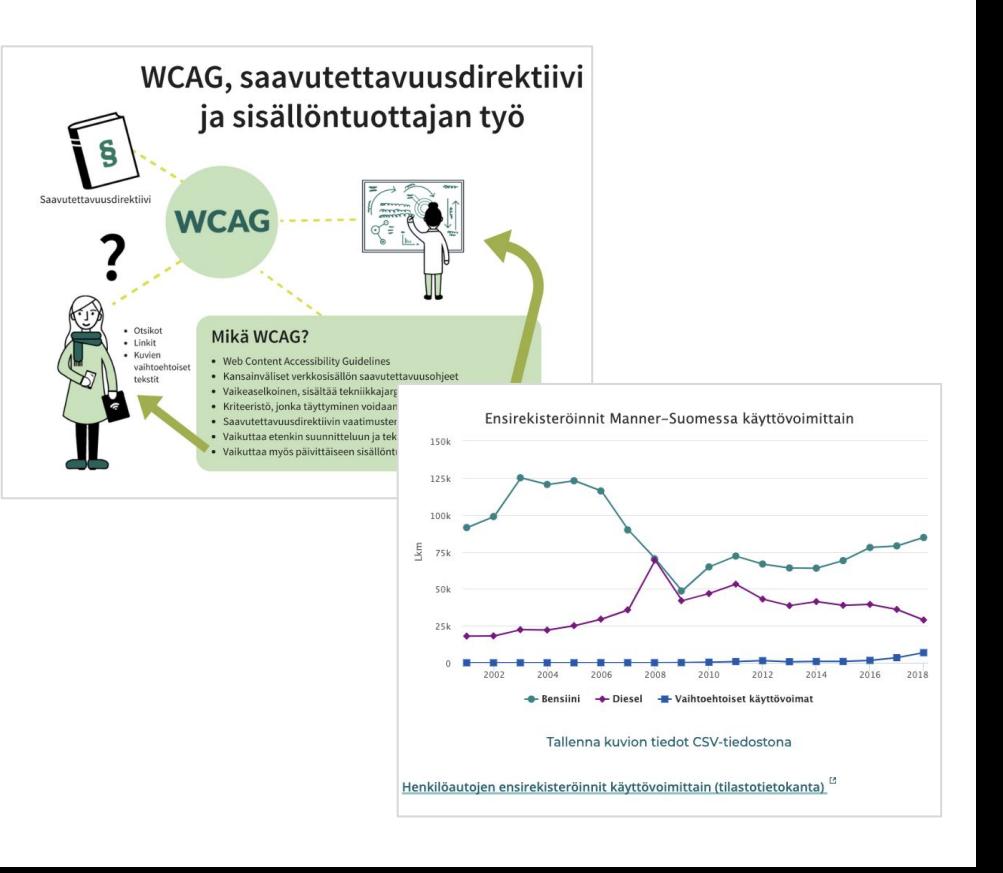

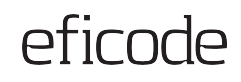

 $\bullet\bullet$ 

## **Infografiikan tekstivastine: Esimerkki**

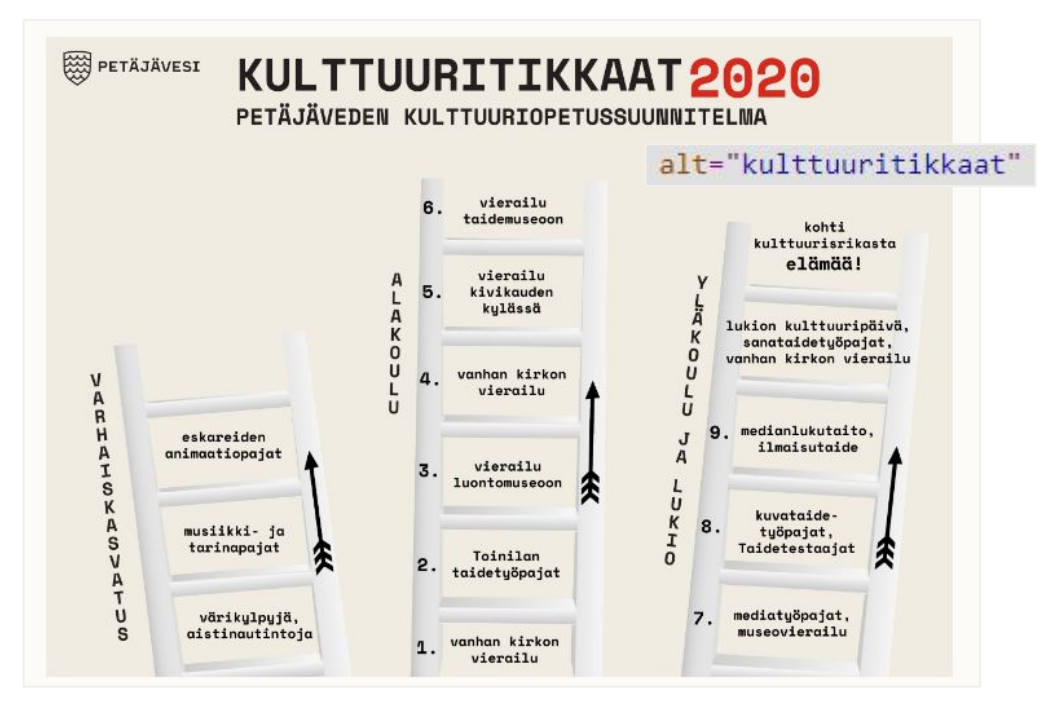

Infografiikan alt="kulttuuritikkaat" ei kerro mitään kuvan tekstisisällöistä, joten ruudunlukijakäyttäjä ei saa mitään informaatiota kuvan teksteistä.

Koska kuvassa on paljon tekstiä, esitetään kuvan tekstisisältö saman sivun leipäteksteissä. Tällöin kuvan alt-teksti voidaan jättää tyhjäksi.

[https://www.petajavesi.fi/index.php/vapaa-aika-ja-kulttuuri/kul](https://www.petajavesi.fi/index.php/vapaa-aika-ja-kulttuuri/kulttuuri17/kulttuuriopetussuunnitelma) [ttuuri17/kulttuuriopetussuunnitelma](https://www.petajavesi.fi/index.php/vapaa-aika-ja-kulttuuri/kulttuuri17/kulttuuriopetussuunnitelma)

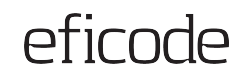

## **Kuvaajan tekstivastine: Esimerkki**

Suosituin ruudunlukija tietokoneella oli NVDA (31,4 %), jonka jälkeen JAWS (25,7 %) ja VoiceOver  $(17,2\%)$ .

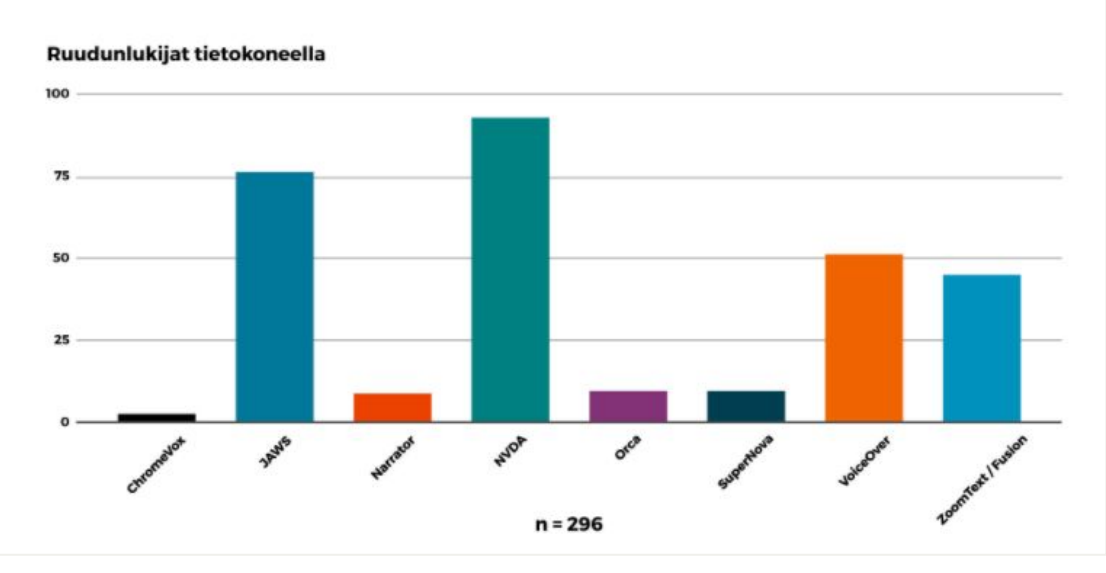

<https://www.eficode.com/fi/blog/ruudunlukijakayttajien-aani-kuuluviin>

Pylväsdiagrammin yläpuolella leipätekstissä on lyhyesti kerrottu 3 korkeinta pylvästä ja niiden prosenttiosuudet.

Sen lisäksi kuvan tekstivastineessa on kerrottu kuvaajan tyyppi, kuvaajan otsikko sekä pylväiden järjestys suurimmasta pienimpään.

*Pylväsdiagrammi ruudunlukijat tietokoneella. 296 vastausta. Suosituimmasta vähiten suosittuun listattuna: NVDA, JAWS, VoiceOver, ZoomText / Fusion, Orca, SuperNova, Narrator, ChromeVox.* 

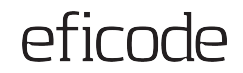

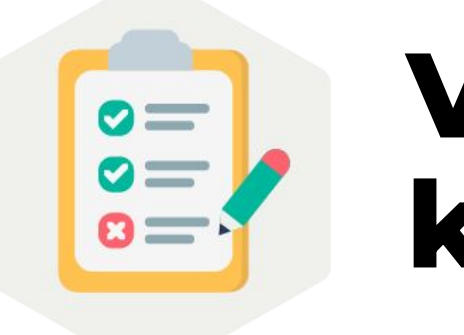

# **Värien käyttö ja kontrastit**

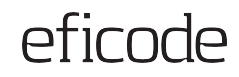

## **Värien käyttö**

### **Kaikki käyttäjät eivät erota värejä toisistaan**

Esimerkkikuvassa pelkän värin avulla esitetyt viivat ja niiden selitteet eivät ole kaikille ymmärrettäviä.

Varmista visuaalisen esityksen ymmärrettävyys myös ilman värejä.

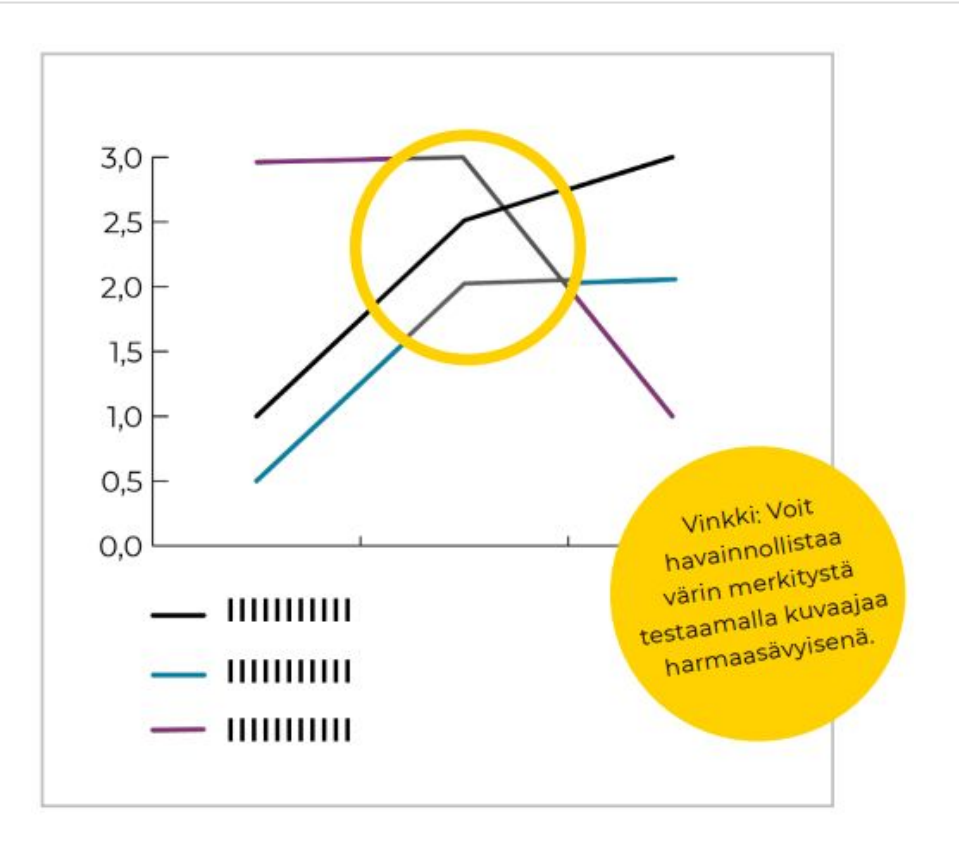

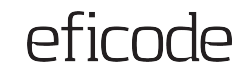

### **Miten varmistaa saavutettavuus värisokeille?**

### **Käytä erilaisia viivatyylejä ja datapisteitä**

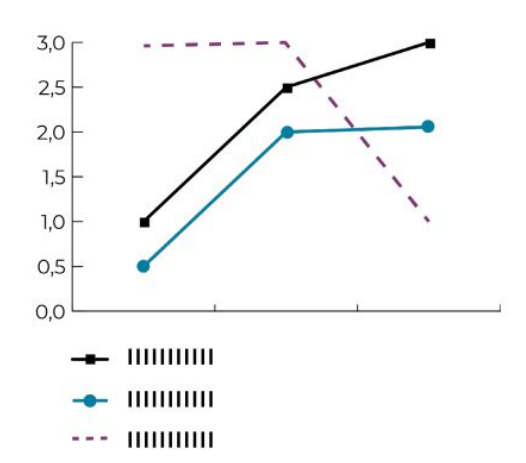

### **Selitteiden sijoittelu viivojen yhteyteen**

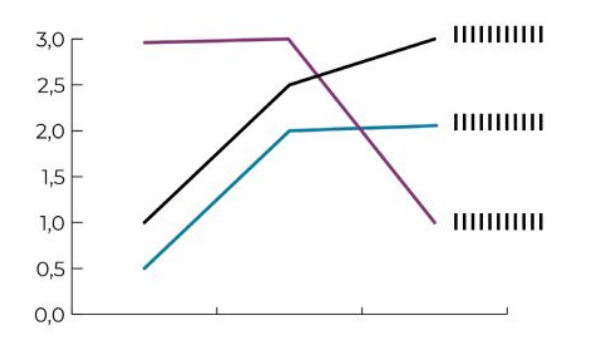

### **Käytä erilaisia tummuuseroja**

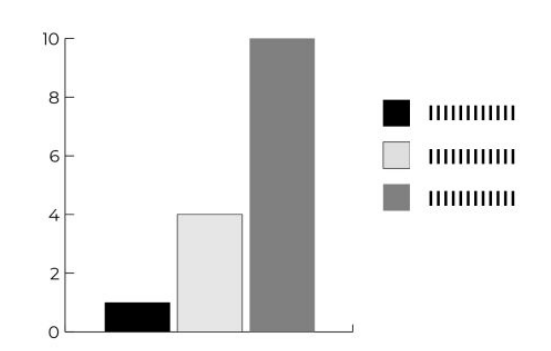

Pylväsgrafiikan värit eroavat vaaditulla 3:1 kontrastilla

- taustastaan ja
- toisistaan.

## **Muista värisokeat: Esimerkki**

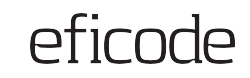

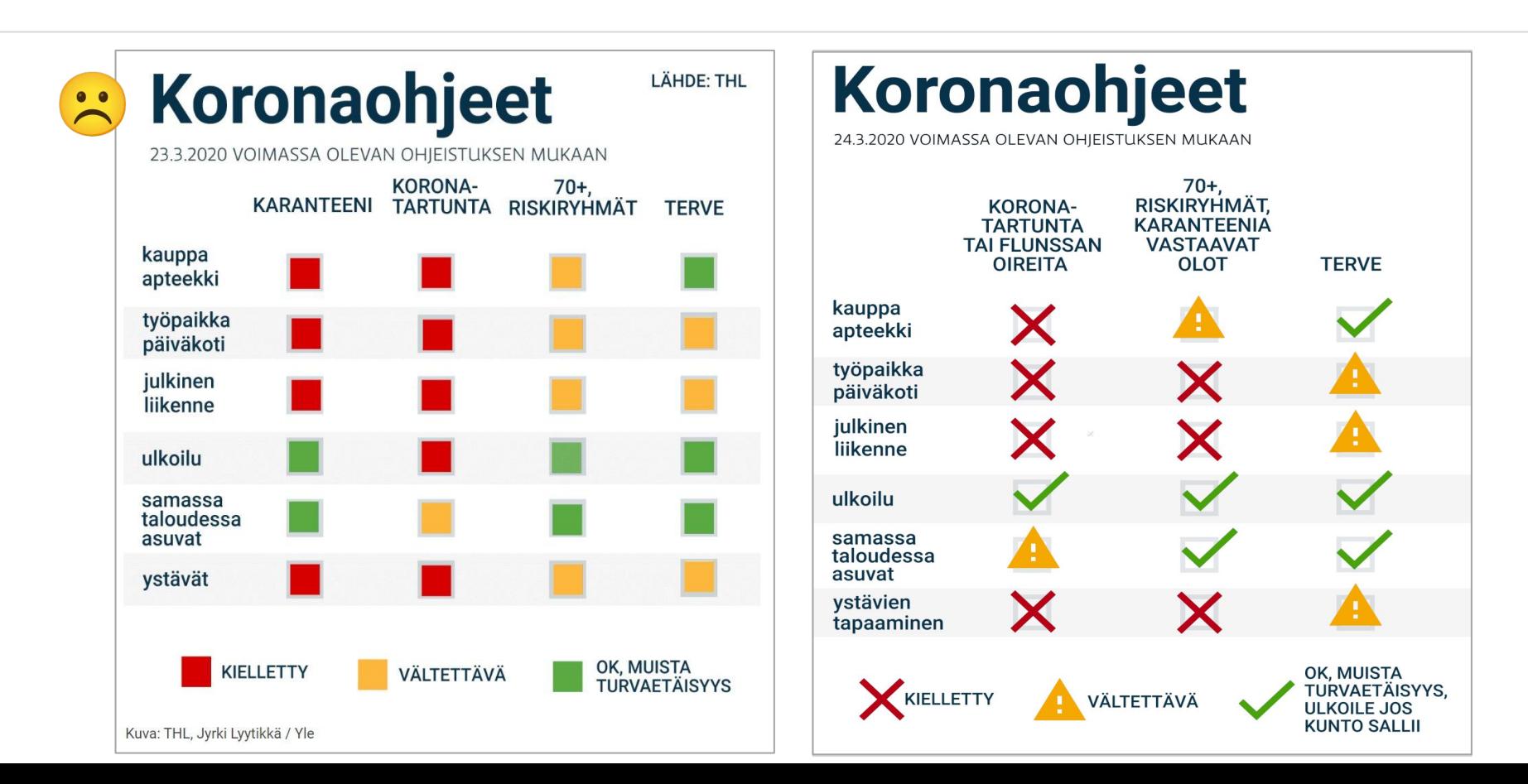

## **Tekstin kontrasti**

### **Kaiken tekstin tulee erottua riittävästi**

### **taustasta**

- Todellinen teksti (esim. leipäteksti, otsikot, linkit)
- Kuvana esitetty teksti
- Kuvan päällä esitetty teksti jokaisen kirjaimen kohdalla

### **Hyviä työkaluja testaamiseen:**

- Todellinen teksti: [WCAG Color contrast](https://chrome.google.com/webstore/detail/wcag-color-contrast-check/plnahcmalebffmaghcpcmpaciebdhgdf?hl=en) [checker](https://chrome.google.com/webstore/detail/wcag-color-contrast-check/plnahcmalebffmaghcpcmpaciebdhgdf?hl=en)
- Kuvana esitetty teksti ja kuvan päällä esitetty teksti: [Color Contrast Checker - TPGi](https://www.tpgi.com/color-contrast-checker/) ja [WebAIM: Contrast Checker](https://webaim.org/resources/contrastchecker/)

**4,5:1**

Normaalikokoiselle tai pienelle tekstille

- Alle 18 pt tai 24 px
- Lihavoidulle alle 14 pt tai 18,5 px

**3:1**

Suurelle tekstille

- Vähintään 18 pt tai 24 px
- Lihavoidulle vähintään 14 pt tai 18,5 px

## **Kontrastilaskureita**

### **WebAim (verkkosovellus)**

<https://webaim.org/resources/contrastchecker/>

● Vaatii sen, että tietää värien HEX-arvot

### **Colour Contrast Analyser (CCA) (koneelle ladattava sovellus)**

[https://github.com/ThePacielloGroup/CCAe/rele](https://github.com/ThePacielloGroup/CCAe/releases/tag/v3.1.1) [ases/tag/v3.1.1](https://github.com/ThePacielloGroup/CCAe/releases/tag/v3.1.1) > Valitse [CCA-Setup-3.1.1.exe](https://github.com/ThePacielloGroup/CCAe/releases/download/v3.1.1/CCA-Setup-3.1.1.exe)

● [Värinäytetyökalu](https://github.com/ThePacielloGroup/CCAe/releases/download/v3.1.1/CCA-Setup-3.1.1.exe)

**Kuvien kontrastien tarkistamiseen Contrast checker:**

<https://contrastchecker.com/>

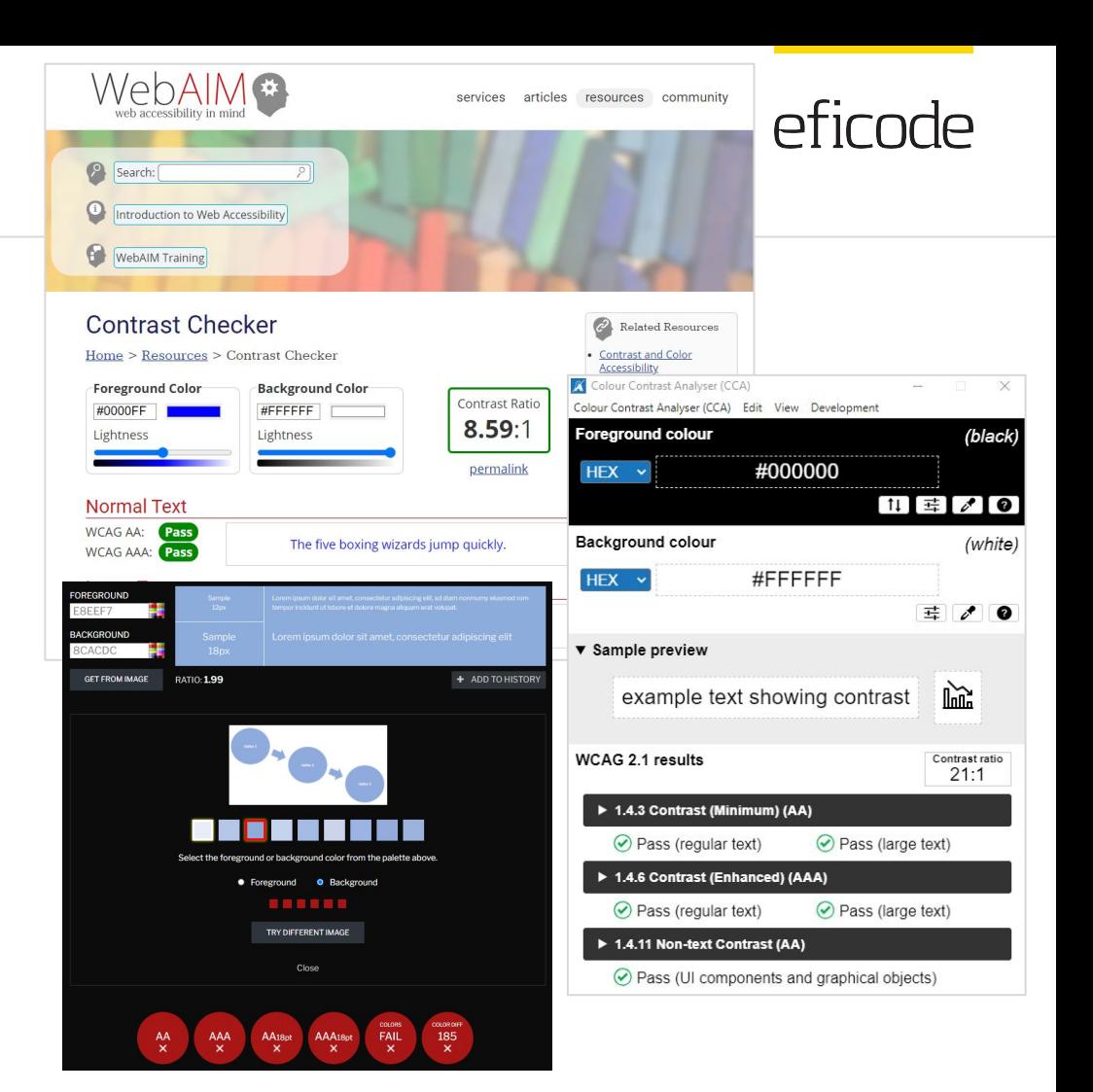

## **Esimerkkejä: Tekstin kontrasti**

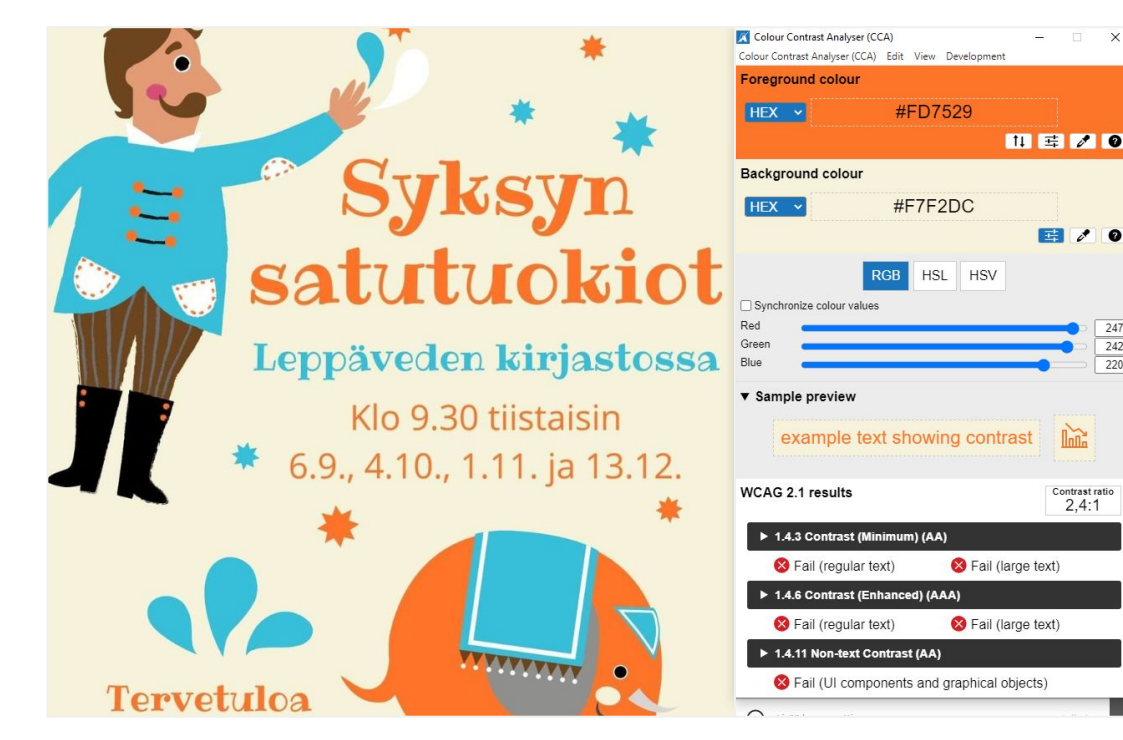

<https://www.instagram.com/p/CiAGhUItPPY/>

Instagram-kuvassa on kontrastipuutteita:

 $\times$ 

247

 $242$ 

220

 $\sum$ 

Contrast ratio  $2.4:1$ 

- 
- Oranssi teksti keltaisella pohjalla (kontrastisuhde 2,4:1)
- Vaaleansininen teksti keltaisella pohjalla (2:1).

Varmistetaan tekstin ja taustan välinen kontrasti.

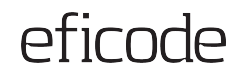

## **Graafisten elementtien kontrasti**

**Oleellisten graafisten elementtien tulee erottua taustasta ja viereisistä väreistä vähintään kontrastilla** 

**3:1.**

Esim.

● Kuvaajien koordinaattiakselit, pylväsgrafiikan pylväät ja apuviivat

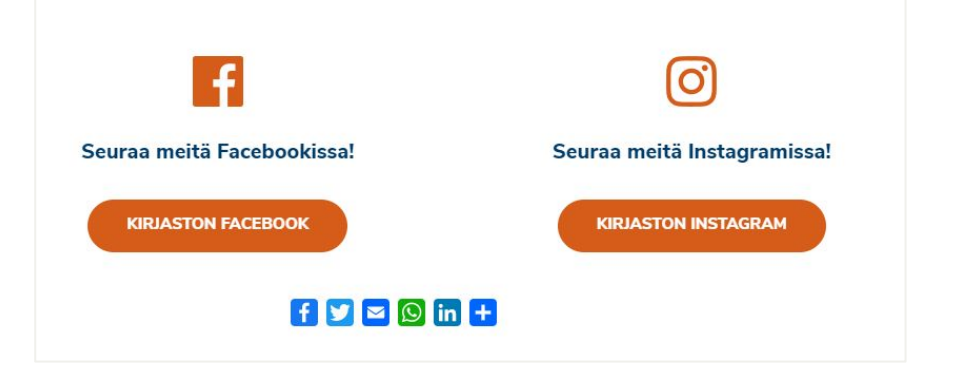

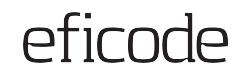

## **Graafisten elementtien kontrasti: Esimerkki**

### **Mitä haasteita tässä kuvassa on? Värien väliset kontrastit eivät riittävät Ratkaisu**

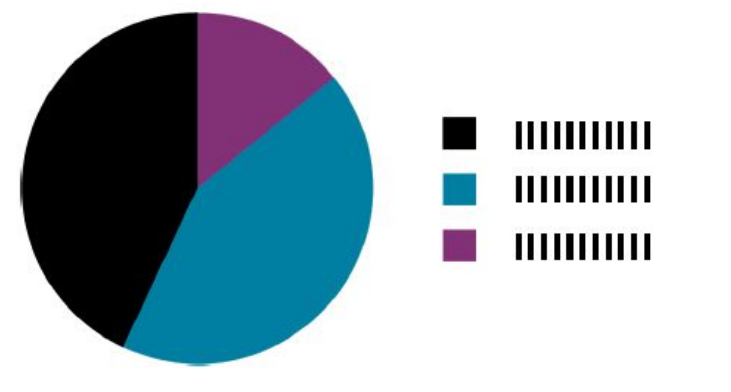

Värit erottuvat valkoisesta taustasta, mutta viereiset värit eivät toisistaan:

- Mustan ja violetin välinen kontrasti on 2,7:1
- Violetin ja turkoosin välinen kontrasti on 1,7:1
- Turkoosin ja mustan välinen kontrasti on 4,6:1 (eli ainoa riittävä).

**Ratkaisu** 

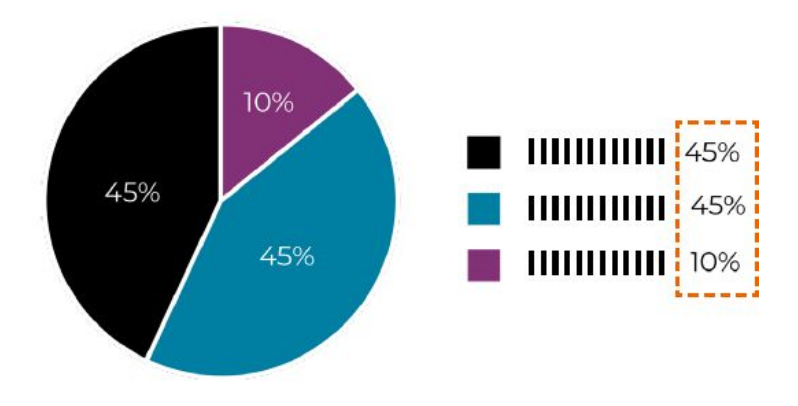

- Taustan värinen erotinviiva värien väliin
- Prosenttiluku tarvittaessa myös selitteiden perään, jolloin värit eivät enää tarjoa oleellista infoa

Selitteet perustuvat ainoastaa väriin.

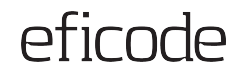

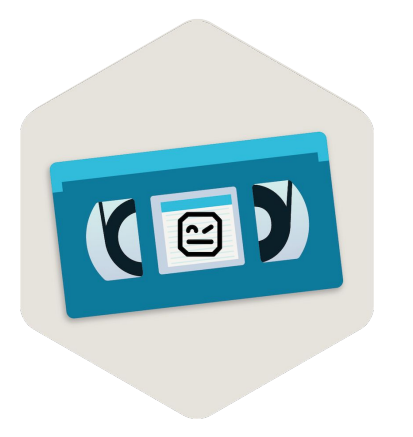

# **Videot ja äänitiedostot**

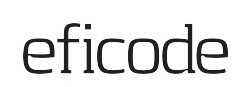

<u> The Communication of the Communication of the Communication of the Communication of the Communication of the Communication of the Communication of the Communication of the Communication of the Communication of the Commun</u>

### **Audio- ja videosisältö**

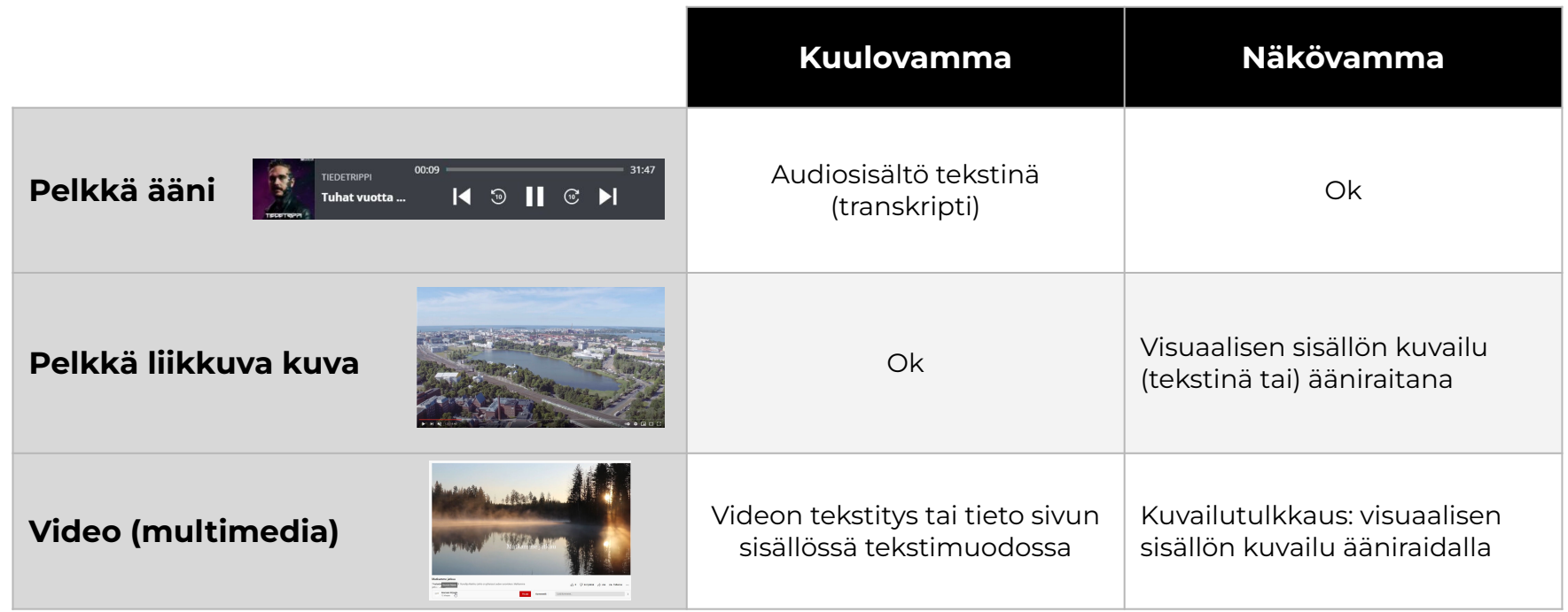

## efirnde

## **Äänitallenne**

### **Pelkkää ääntä sisältävät julkaisut (esim. podcastit) eivät ole saavutettavia kuulovammaisille käyttäjille.**

Äänen sisältämästä informaatiosta on tehtävä ns. **transkripti**, jossa kuvaillaan tekstimuodossa ajallisessa järjestyksessä

- A. kaikki puhuttu informaatio
- B. kaikki olennaiset äänet
- C. kuka puhuu milloinkin.

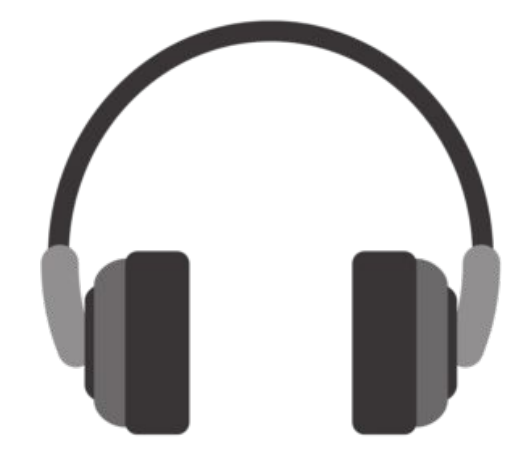

## **Video ilman ääntä**

**Jos videossa ei ole ääntä tai ääniraidalla ei ole merkitystä sisällön kannalta (esim. taustamusiikkia), sen visuaalinen sisältö on kuvailtava**.

- Tekstimuotoinen kuvaus tai
- Kuvaileva kertojaääni.

Tekstimuotoinen kuvaus on sijoitettava selkeästi videon yhteyteen (esim. videon kuvauksessa sisältö kirjoitettu auki tai linkitettynä).

Kerro tekstityksessä tai kuvan yhteydessä, jos videossa ei ole ääntä.

Koskee myös animoituja kuvia (esim. GIF).

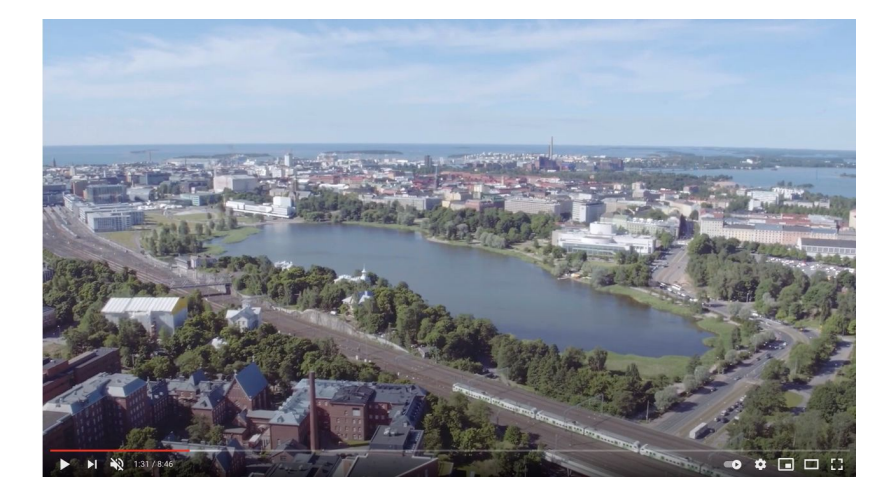

[YouTube-video: Helsinki - Naturally \(kuvailutulkattu versio\)](https://www.youtube.com/watch?v=DDBGF_beWXY)

## **Videoiden tekstitys**

### **Videossa audion informaatiosisältö on oltava saatavilla ei-audiomuodossa**

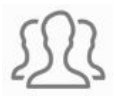

### **Kenelle?**

Tärkeää kuulovammaisille.

Voi olla hyötyä kaikille, esim. jos haluaa katsoa videon ilman ääniä julkisella paikalla

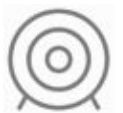

### **Ydinsisältöä vai ekstraa?**

Videota ei ole pakko tekstittää, jos videon sisältämä tieto on tarjottu tekstimuodossa (esim. ohje sekä teksti- että videomuodossa). Tällöin videon yhteydessä on kerrottava, mistä tieto löytyy.

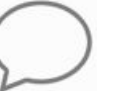

### **Mitä tekstitettävä?**

Kaikki puhuttu sisältö.

Lisäksi sisällön ymmärtämisen kannalta merkittävät äänet, joita ei voi päätellä kuvasta (esim. [Molskis]).

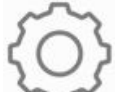

### **Miten tekstitys tehdään?**

Esim. YouTuben tekstitystyökalulla.

Myös ilmaisohjelmia saatavilla, ja vastaava ominaisuus löytyy monista videoeditointiohjelmista.

[Ylen opit tekstitykseen](https://www.youtube.com/watch?v=vakkyqasXUo)

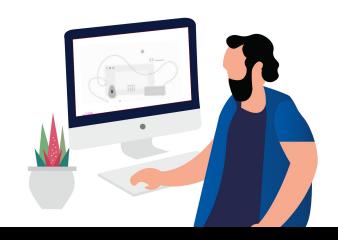

## **Videoiden kuvailutulkkaus**

### **Videossa liikkuvan kuvan informaatiosisältö on oltava saatavilla ei-visuaalisessa muodossa**

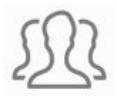

### **Kenelle?**

Tärkeää näkövammaisille.

Kuvailutulkkaus kertoo, mitä videossa tapahtuu.

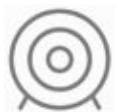

### **Onko visuaalinen informaatio olennaista?**

Kuvailutulkkausta tarvitaan, jos kaikkea sisältöä ei voi ymmärtää kuuntelemalla pelkkää ääniraitaa.

Esim. haastatteluvideossa on kerrottava haastateltavan nimi.

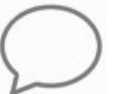

### **Mitä tulkataan?**

Merkittävät tapahtumat videon visuaalisessa sisällössä, kuten kaikki, mitä osoitetaan tai esitetään, tekstit, ympäristöt jne.

### **Miten tehdään?**

Videosta tehdään erillinen versio, jossa ääniraitaan on lisätty kuvaileva selostus kohtiin, joissa ei ole muuta merkityksellistä ääntä, esim. puheen taukokohtiin.

[Esimerkkejä kuvailutulkkauksesta](https://areena.yle.fi/tv/ohjelmat/30-1530) [Yle Areenassa](https://areena.yle.fi/tv/ohjelmat/30-1530)

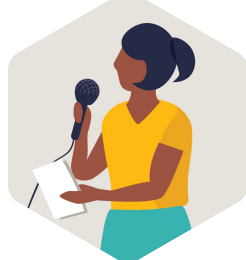

## **Vinkkejä videoiden kuvailutulkkaukseen**

Ohjeita löytyy esim.<http://www.kulttuuripalvelu.fi/kuvailutulkkaus>

Teknisesti kuvailutulkattu versio kannattaa tarjota jommallakummalla tavalla:

- 1. **2 eri versiota videosta.** Esim. videoupotuksen alla voidaan tarjota linkki kuvailutulkattuun versioon.
- 2. **Yhteen videoon 2 eri ääniraitaa**, jos alusta sen mahdollistaa (esim. jos voi lisätä useita kieliversioita, niin tämäkin on mahdollista).

[Esimerkki videosta, josta on tehty 2 erillistä versiota.](https://www.w3.org/WAI/perspective-videos/keyboard/) "Enable Audio Description" -painike vaihtaa videoupotuksen toiseen videoon, jossa on eri ääniraita.

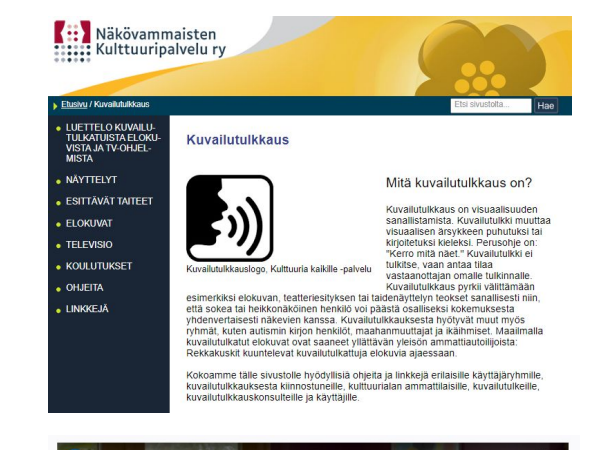

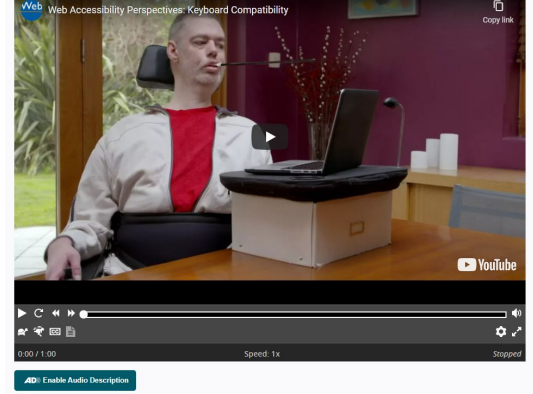

### **Esimerkki kuvailutulkatusta videosta**

Kertojaääni kertoo kuvailee visuaalista sisältöä. Esim.

*Vehreässä keväisessä metsässä liikkuu ihmisiä koirineen.* 

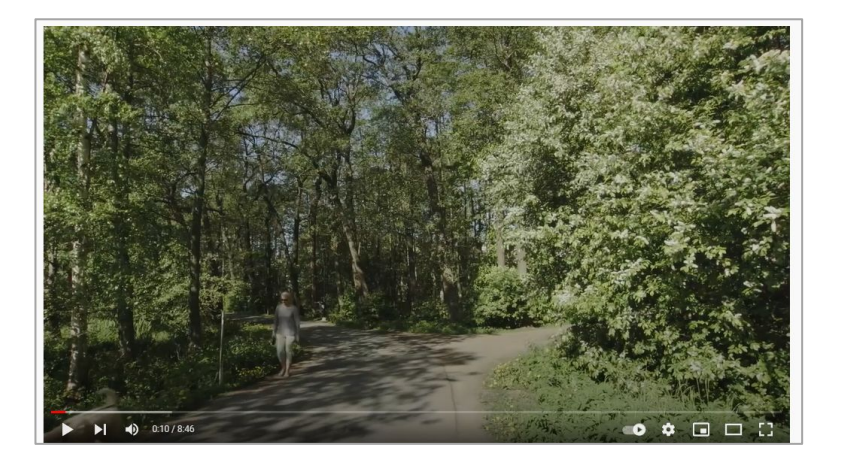

*Musta näyttö. Teksti "Helsinki", "Interreg Central Baltic" ja EU-lippu.*

eficode

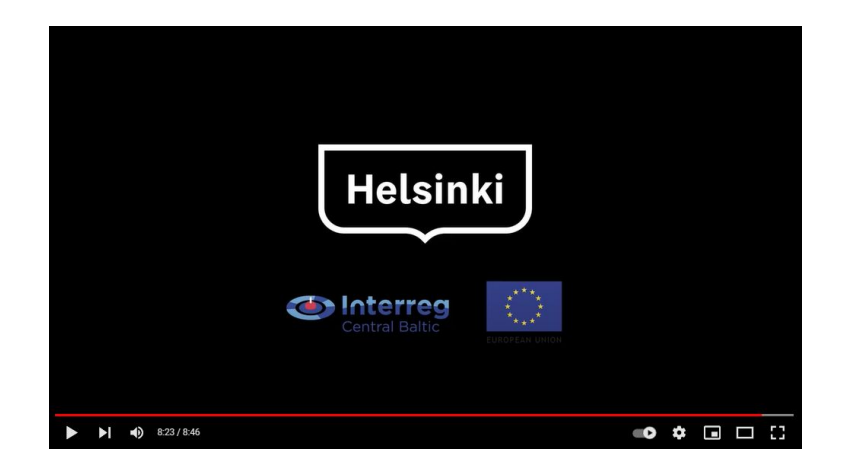

[YouTube-video: Helsinki - Naturally \(kuvailutulkattu versio\)](https://www.youtube.com/watch?v=DDBGF_beWXY)

## efirnde

### **YouTube**

### **Tekstityksen lisääminen**

YouTube-videoita voi tekstittää YouTuben oman työkalun avulla.

Tekstityksen voi lisätä myös valmiina .srt-tiedostona.

[YouTuben ohjeet tekstitysten lisäämiselle](https://support.google.com/youtube/answer/2734796?hl=fi)

### **Kuvailutulkkaus**

Videon kuvailutulkattu versio on lisättävä Youtubeen omana videonaan.

Kuvailutulkattuun versioon on hyvä linkata kuvailemattoman videon tiedoissa.

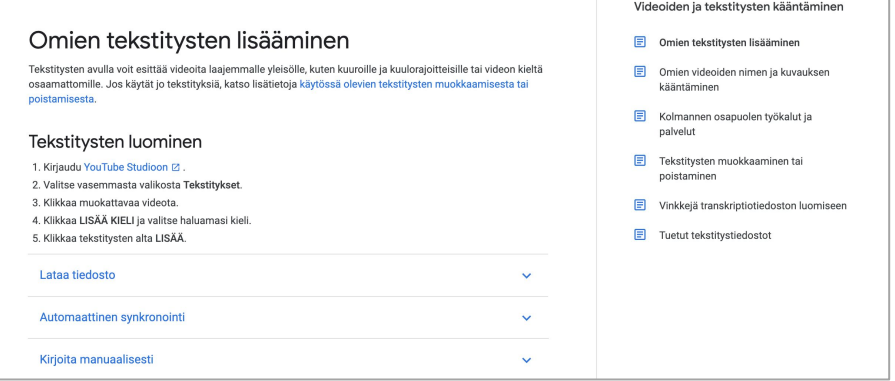

## **Sisäiset videot**

### **Työpaikan intranetin ja ekstranetin osalta laki koskee sivustoa sisällöllisesti (esim. videot).**

Lisäksi yhdenvertaisuuslain perusteella käyttäjä voi vaatia kohtuullisia mukautuksia, jotta työn tekeminen olisi mahdollista.

### **Vinkkejä esim. webinaarien tekstitykseen**

Webinaareihin automaattiset tekstityksiä voi tehdä PowerPointilla silloin, kun esitetään PowerPoint-kalvoja. Automaattiset tekstitykset toimivat jo melko hyvin suomeksikin.

Microsoftin omat ohjeet: [https://support.microsoft.com/fi-fi/office/esit%C3%A4-pow](https://support.microsoft.com/fi-fi/office/esit%C3%A4-powerpointin-reaaliaikaisten-ja-automaattisten-tekstitysten-avulla-68d20e49-aec3-456a-939d-34a79e8ddd5f) [erpointin-reaaliaikaisten-ja-automaattisten-tekstitysten-a](https://support.microsoft.com/fi-fi/office/esit%C3%A4-powerpointin-reaaliaikaisten-ja-automaattisten-tekstitysten-avulla-68d20e49-aec3-456a-939d-34a79e8ddd5f) [vulla-68d20e49-aec3-456a-939d-34a79e8ddd5f](https://support.microsoft.com/fi-fi/office/esit%C3%A4-powerpointin-reaaliaikaisten-ja-automaattisten-tekstitysten-avulla-68d20e49-aec3-456a-939d-34a79e8ddd5f)

Video-ohjeita ja muita vinkkejä:

- [https://www.youtube.com/watch?v=ARxRWjIz\\_og](https://www.youtube.com/watch?v=ARxRWjIz_og)
- <https://www.youtube.com/watch?v=lBK0kCUARaw>

## efirnde

### **Video tekstin mediavastineena**

**Jos videon sisältö on jo olemassa tekstimuodossa, eikä video tarjoa mitään olennaista lisäinformaatiota, voidaan videota pitää ns. mediavastineena. Silloin videon ei tarvitse välttämättä olla saavutettava.** 

Esim. Yle Uutiset

- Video ja artikkelin teksti vastaavat hyvin pitkälti toisiaan, joten käyttäjä voi valita itselleen mieluisimman tavan tutustua sisältöön.
- Olennaista, että tekstissä on (vähintään) sama informaatio kuin videossa
- Olisi mainittava, että videossa on sama sisältö, esimerkiksi "Katso video tai lue sama sisältö tekstinä" *ennen* videota.

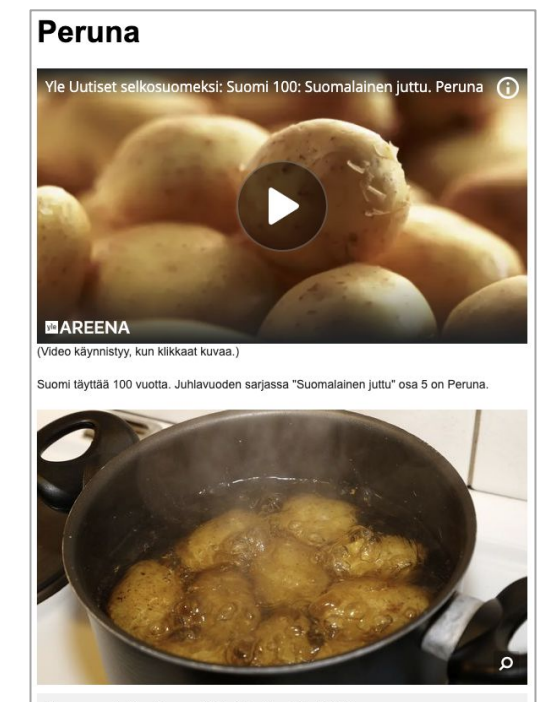

Arkena perunoita ei kuorita ennen keittämistä. Kuva: Ritva Tarkki/Yle

Kun suomalainen laittaa arkiruokaa, hän keittää perunoita. Kun suomalainen laittaa

[Peruna \(YLE uutiset\)](https://yle.fi/uutiset/osasto/selkouutiset/peruna/9630035)

### **Videoupotukset**

**iFrame-videoupotuksille tulee lisätä kuvaava title, joka kertoo videon otsikon ja että kyseessä on video**

Lisätään titlen alkuun esim. "Video:" -teksti tai titlen loppuun esim. "- YouTube".

### **Kalluntupa**

Kalluntupa on kotiseutumuseo Laukaan kirkonkylässä. Museota ylläpitää Wanhan Laukaan kotiseutuyhdistys ry.

\*<iframe title="Kalluntuvan kotiseutu<sub>umuseoon:</sub> museo 2020" width="500" height="281"

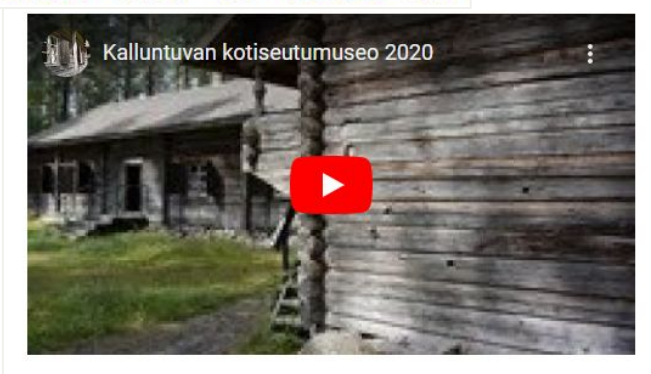

[https://www.laukaa.fi/asukkaat/kulttuuri-ja-vapaa-aika/](https://www.laukaa.fi/asukkaat/kulttuuri-ja-vapaa-aika/kulttuuri/kalluntupa/#f699fa17) [kulttuuri/kalluntupa/#f699fa17](https://www.laukaa.fi/asukkaat/kulttuuri-ja-vapaa-aika/kulttuuri/kalluntupa/#f699fa17)

## **Esimerkki: Video**

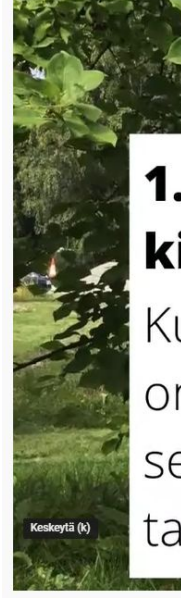

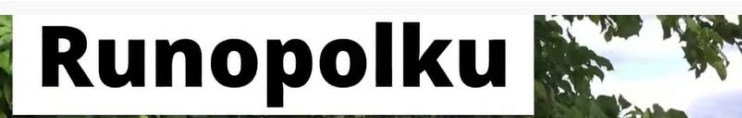

## 1. Runo Elsan ennustuksia kirjoittanut Hannele Huovi

Kun Elsa näkee unta, että kieli on muuttunut kirjavaksi, se tarkoittaa, että iloiset sanat ovat takertuneet hänen myssynsä poimuihin. Video on ymmärrettävä sekä näkö- että kuulovammaisille:

- Kaikki näytöllä näkyvät tekstit on luettu ääneen näkövammaisia ajatellen.
- Kaikki puhuttu on kerrottu myös tekstinä kuulovammaisia ajatellen.

Runopolku 1. Elsan ennustuksia

85 katselukertaa 26.8.2020 Keuruun kirjaston Runopolun ensimmäinen runo on Hannele Huovin Elsan ennustuksia. Sen lukee Soile Lähdeaho.

n<sup>2</sup>, 0 <del>ワ</del> En tykkää a) Jaa 三+ Tallenna ...

Keuruun Kiriasto  $1000$ 12 tilaajaa

<https://www.youtube.com/watch?v=FjYJG28p7VA>

## efirnde

## **Esimerkki: Video**

### **Kalluntupa**

Kalluntupa on kotiseutumuseo Laukaan kirkonkylässä. Museota ylläpitää Wanhan Laukaan kotiseutuyhdistys ry.

Tervetuloa tutustumaan Kalluntuvan kotiseutumuseoon:

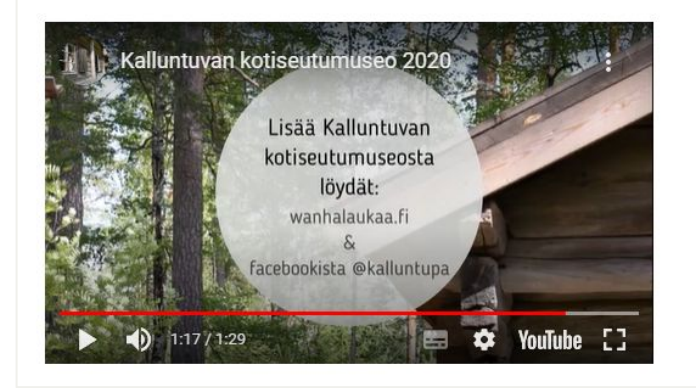

[https://www.laukaa.fi/asukkaat/kulttuuri-ja-vapaa-aik](https://www.laukaa.fi/asukkaat/kulttuuri-ja-vapaa-aika/kulttuuri/kalluntupa/#f699fa17) [a/kulttuuri/kalluntupa/#f699fa17](https://www.laukaa.fi/asukkaat/kulttuuri-ja-vapaa-aika/kulttuuri/kalluntupa/#f699fa17)

Näkövammaiselle käyttäjälle ei kerrota ääneen videon tekstisisältöjä (esim. alun otsikkotiedot ja lopun lisätiedot).

Kuulovammaisille on tarjottu tekstitys kaikesta videon puheesta.

Varmistetaan että kaikki oleellinen tekstimuotoinen informaatio kerrotaan myös ääneen, jotta näkövammainen saa saman informaation.

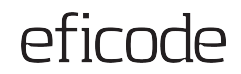

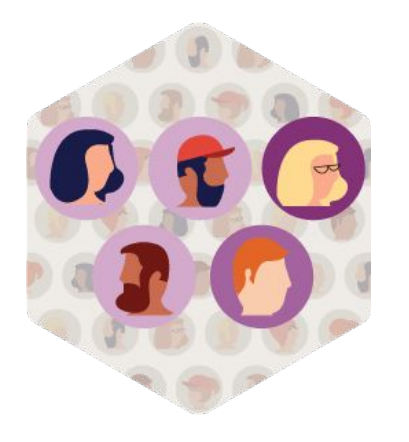

# **Some-sisällöt**

## **Pikaohjeet somesisällöille**

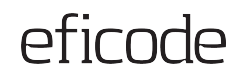

- 1. Jos jaat kuvan, kirjoita sille aina tekstivastine
- 2. Jos tekstivastinetta ei voi lisätä, kirjoita kuvaus päivityksen tekstiin (esim. [Kuvan kuvaus: …])
- 3. Jos kuvassa on tekstiä, kirjoita se tekstivastineeseen tai päivitykseen tekstiin
- 4. Jos päivitykseen liittyy linkki, varmista, että linkin kohde käy ilmi linkistä tai päivityksen tekstistä
- 5. Jos päivityksessä on video, varmista sen saavutettavuus

Lisätietoa: [Saavutettavuus sosiaalisessa mediassa \(NKL\)](https://www.nkl.fi/fi/saavutettavuus-sosiaalisessa-mediassa)

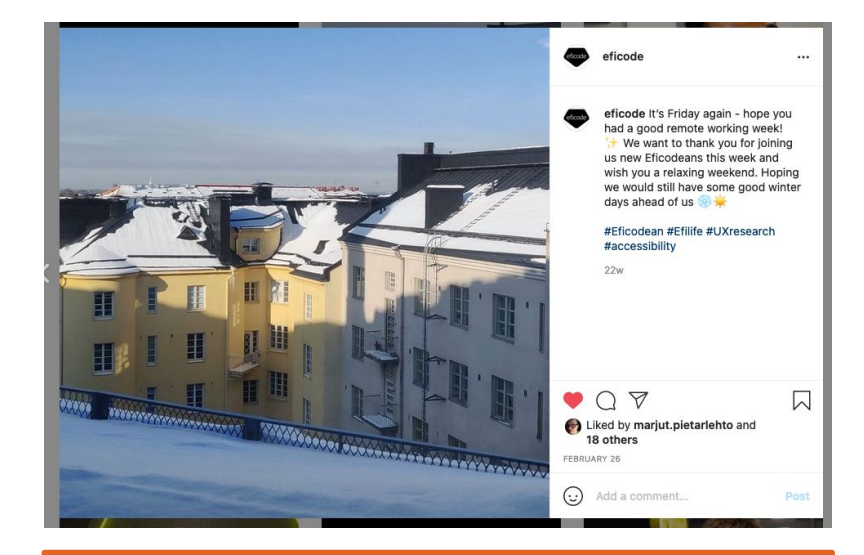

Facebookin tekoälyn tekemä arvaus:

alt="Photo by Eficode on February 26, 2021. May be an image of sky."

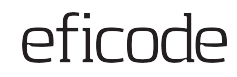

## **Saavutettavuusvaatimukset somesisällöille**

### **Kuvat**

- 1. **Kuvien** tekstivastineet
- 2. **Ei pelkkä väri** informaation välittäjänä
- 3. Riittävät **kontrastit**
- 4. Ei **tekstiä esittäviä kuvia**

### **Videot**

5. **Videoiden** tekstitys ja/kuvailutulkkaus

## **Tekstit**

- 6. Selkeä ja yksinkertainen **kieli**
- 7. Luettava **fontti**
- 8. Selkeät **linkit**
- 9. Selkeät **hashtagit**
- 10. **Emojien** varovainen käyttö

## **Esimerkki: Kuvat**

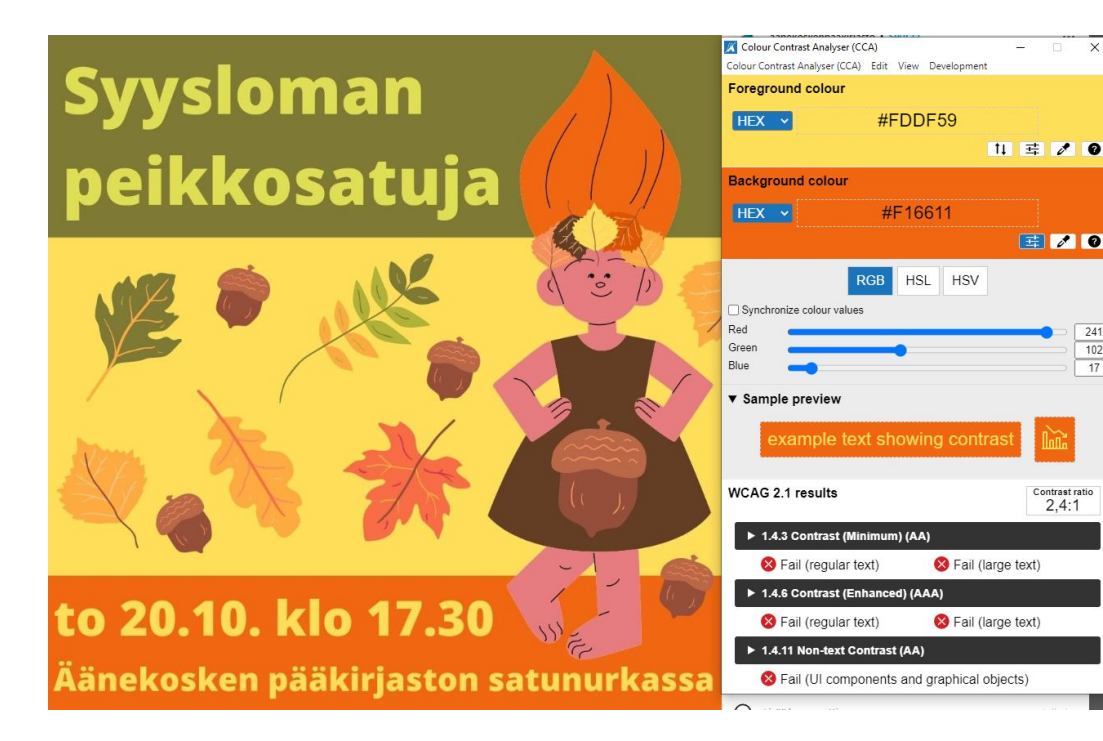

Keltainen teksti oranssilla taustalla ei täytä kontrastivaatimuksia (kontrastisuhden 2,4:1).

 $\Box$   $\times$ 

E 20

Contrast ratio  $2.4:1$ 

241  $102$ 

 $\overline{17}$ 

Varmistetaan että myös kuvissa esitetyn tekstin kontrasti taustaan nähden on riittävä.

<https://www.instagram.com/p/CjmpI4BN3Ui/>

### **Esimerkki: Kuvat**

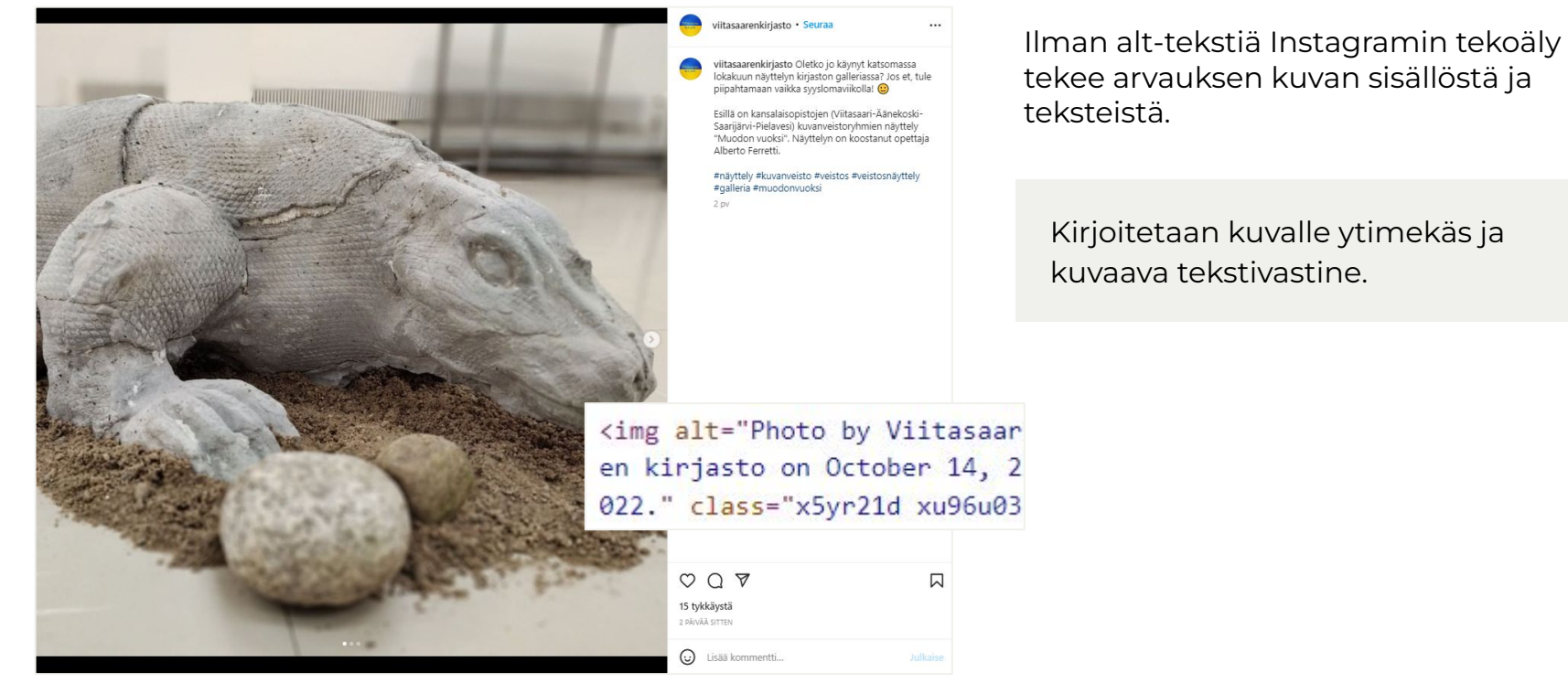

<https://www.instagram.com/p/CjsG5uvK4FI/>
## **Esimerkki: Kuvat**

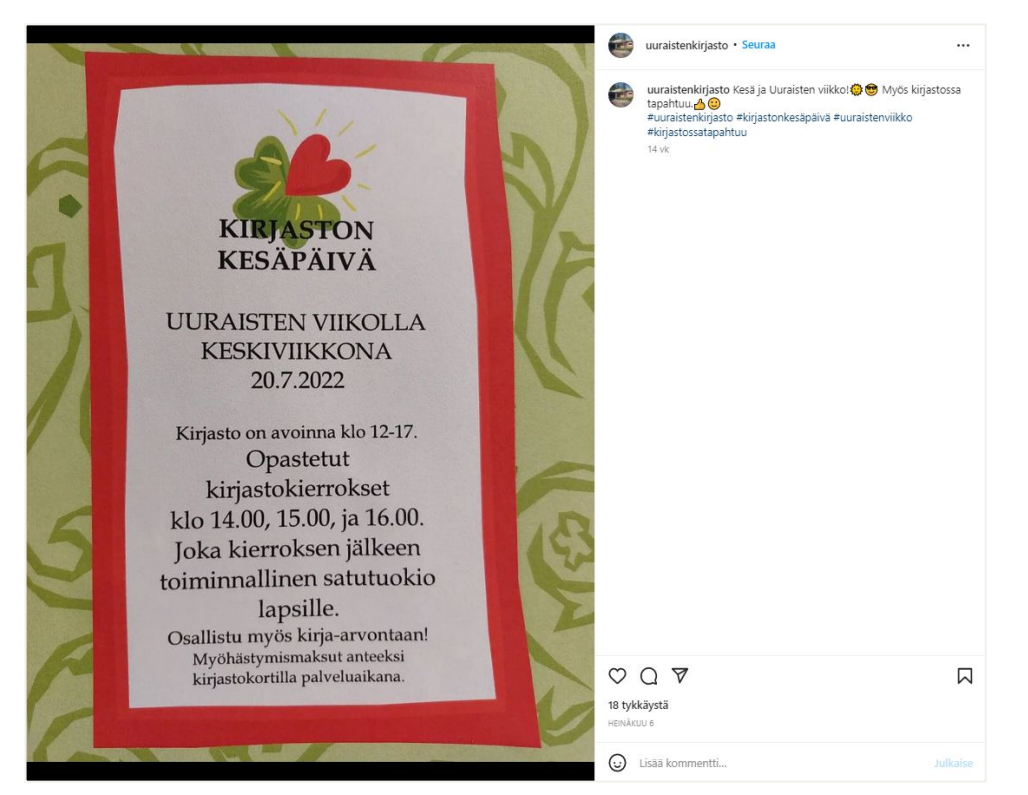

Kuvan oleellisia tekstisisältöjä ei ole kerrottu päivitystekstissä.

Kirjoitetaan kuvan tekstisisällöt myös päivityksen tekstiin.

Instagramin tekoäly toki tekee arvauksen kuvan tekstisisällöstä, mutta se ei aina tulkitse sisältöjä oikein.

<https://www.instagram.com/p/CfqXpqvtLkP/>

## **Selkeä ja yksinkertainen kieli**

## **Käytä yksinkertaista käyttäjän ymmärtämää kieltä**

- 1. Lyhyet yleiskielen sanat
- 2. Tärkein asia tekstin alussa
- 3. Lyhyet ja rakenteeltaan selkeät virkkeet
- 4. Lisää #tunnisteet ja linkit tekstin loppuun
- 5. Emojien käyttö on sallittua, mutta varo monitulkintaisuutta <https://www.instagram.com/p/CjSFrBQNPDH/>

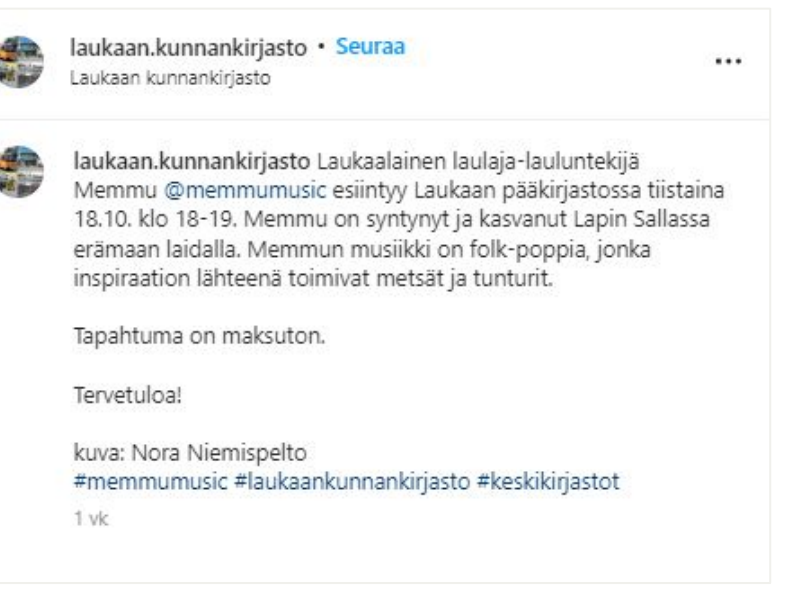

## **Emojien varovainen käyttö**

## **Emojien käyttö on sallittua, mutta varo monitulkintaisuutta**

- Muista että ruudunlukija lukee jokaisen emojin kuvauksen, joten se saattaa hidastaa sisältöjen lukemista.
- Käytä emojeja harkitusti eikä ainakaan kovin montaa peräkkäin.
- Vältä emojien käyttämistä luettelomerkkeinä ja niiden toistamista tekstikappaleiden väleissä.

#### [Emojipedia](https://emojipedia.org/)

[Emojien tekstivastineet](https://unicode-org.github.io/cldr-staging/charts/38/annotations/uralic.html)

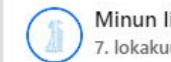

Minun lisalmeni 7. lokakuuta 2020 · @

II Tärkeää tietoa alueemme koronatiedotukseen liittyen teille, yläsavolaiset, iisalmelaiset ja seudullamme vierailevat!

Vlä-Savon SOTE kuntayhtymän koronavirussivut, jonne on koottu tietoa alueemme koronavirustartunnoista, ohjeista ja testauksesta löytyvät osoitteesta www.ylasavonsote.fi/koronavirus.

II Tartuntojen tilannetiedot päivitetään ko. sivuille päivittäin ja suora osoite tälle tilannetiedon alasivulle on: www.ylasavonsote.fi/tilannetieto.

II lisalmen kaupungin verkkosivuilla on linkitys Ylä-Savon SOTE kuntayhtymän koronasivuille www.iisalmi.fi/korona sivun kautta. Samalle sivulle kokoamme kaupungin palveluihin liittyvää koronatiedotustamme.

II Tilannetiedotteita Ylä-Savon SOTE: Ita lähetetään viikoittain ja tarpeen mukaan. Ajankohtaisin tieto löytyy kuitenkin aina kuntayhtymän verkkosivuilta!

Lopuksi kertauksena: tärkein muistettava koronatiedotuksen sivu Ylä-Savossa on & www.ylasavonsote.fi/koronavirus

#yhdessätästäselvitään #ylasavonsote

## **Luettava fontti**

#### **Käytä oletusfontteja.**

Älä käytä kustomoituja fontteja, koska ruudunlukijat eivät aina osaa lukea niitä oikein.

Ne ovat paikoitellen hankalia lukea myös näkeville käyttäjille.

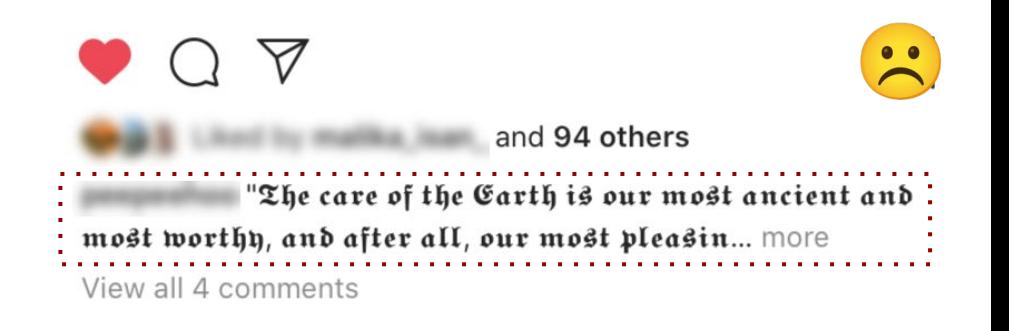

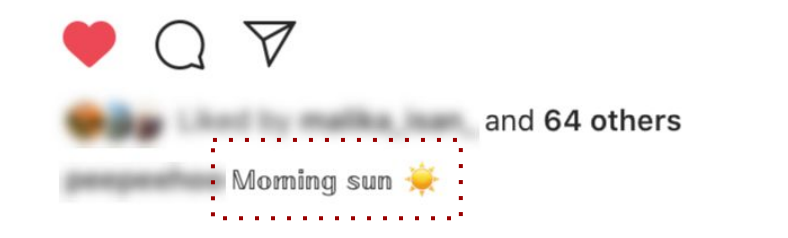

## **Facebook-päivitykset**

## **Alt-tekstin lisääminen Facebookissa**

- 1. Valitse kuvan lisäämisessä kuvan päältä Muokkaa
- 2. Valitse Vaihtoehtoinen teksti
- 3. Valitse ylempi valintapainike Mukautettu vaihtoehtoinen teksti
- 4. Kirjoita lyhyt ja ytimekäs teksti
- 5. Paina Tallenna

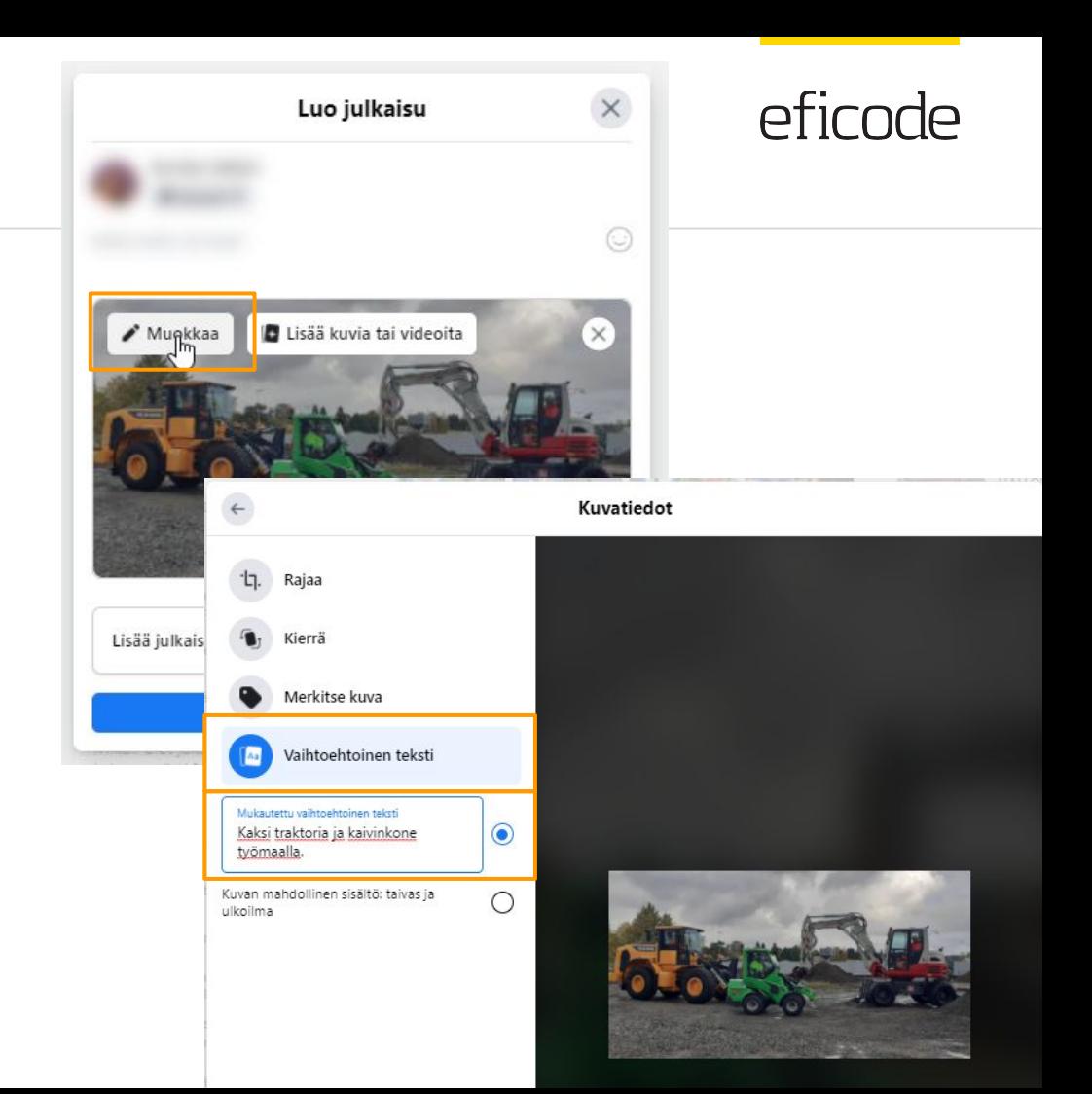

## **Facebook-päivitykset**

## **Tekstivastineen lisääminen jälkikäteen Facebook-päivitykseen**

- 1. Klikkaa postaus auki ja valitse oikeasta ylälaidasta kolme pistettä
- 2. Valitse Muokkaa vaihtoehtoista tekstiä (Change Alt Text)
- 3. Kirjoita tekstivastine kenttään
- 4. Paina Tallenna (Save)

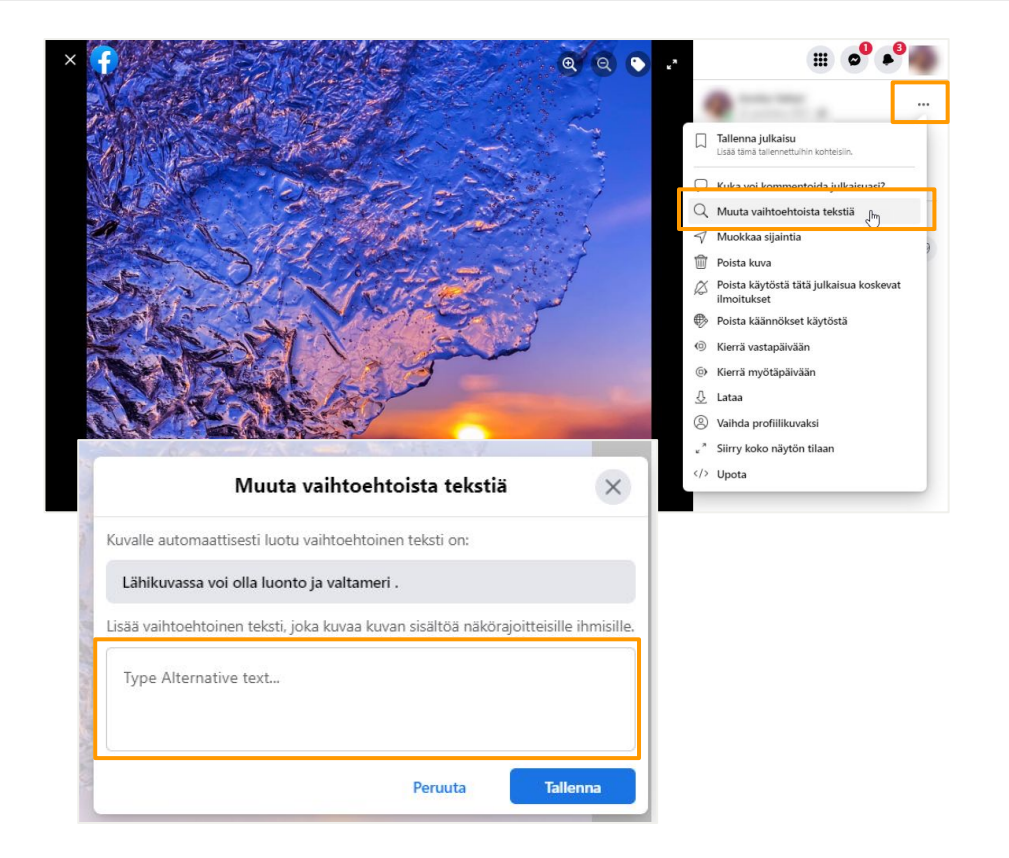

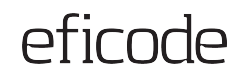

the control of the control of the control of the control of

## **Videoiden tekstitys Facebookissa**

Facebookissa julkaistuun videoon voi lisätä tekstityksen .srt-tiedostona.

[Facebookin ohjeet tekstitysten lisäämiselle](https://www.facebook.com/help/261764017354370?helpref=related&ref=related&source_cms_id=509746615868430)

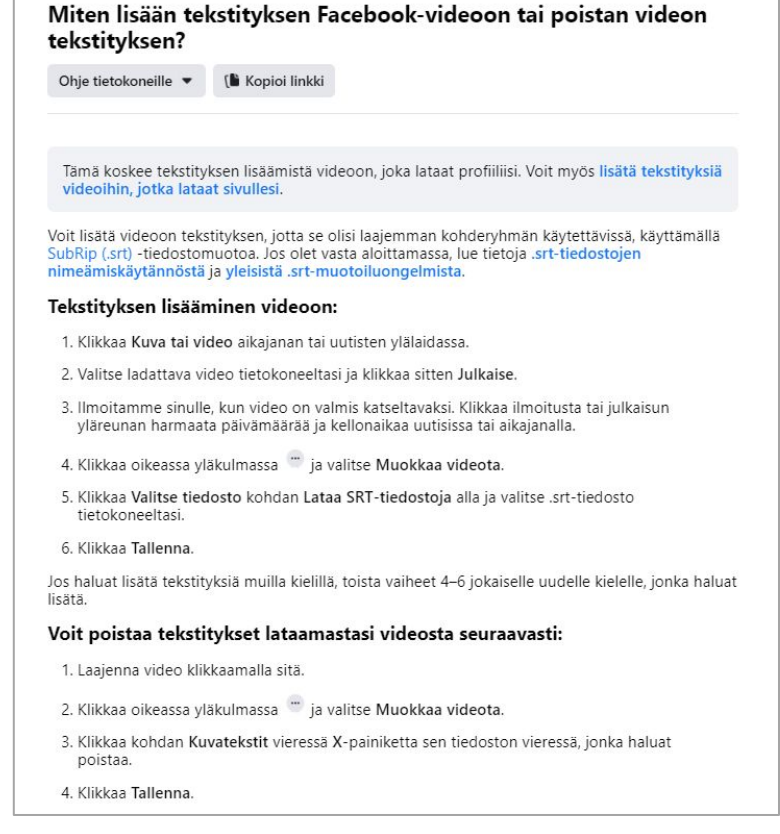

## **Instagram-päivitykset**

### **Uudelle kuvalle alt-teksti**

- 1. Ota tai valitse kuvakirjastosta kuva julkaistavaksi ja paina Seuraava
- 2. Valitse Uusi julkaisu -näkymän alalaidasta kohta Lisäasetukset (Advanced Settings)
- 3. Paina kohtaa Kirjoita vaihtoehtoinen teksti (Write Alt Text)
- 4. Kirjoita kuvaus kenttään ja paina Valmis (iOS) tai Tallenna (Android) (Done/Save).

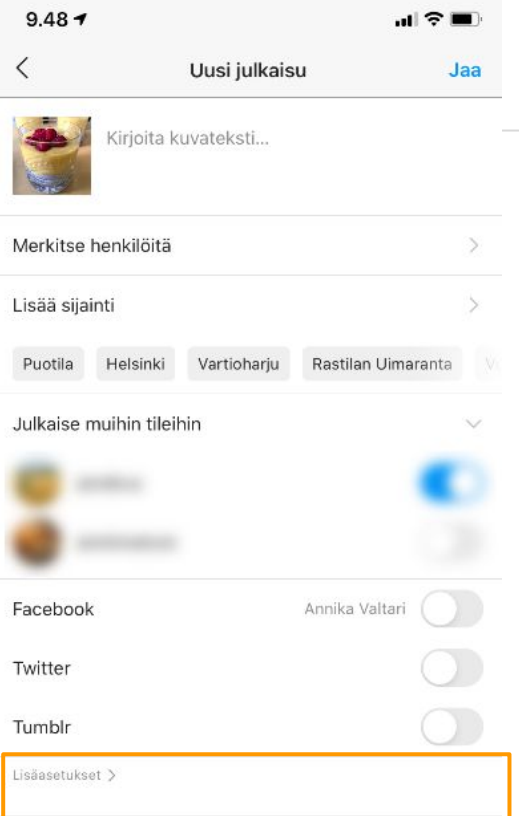

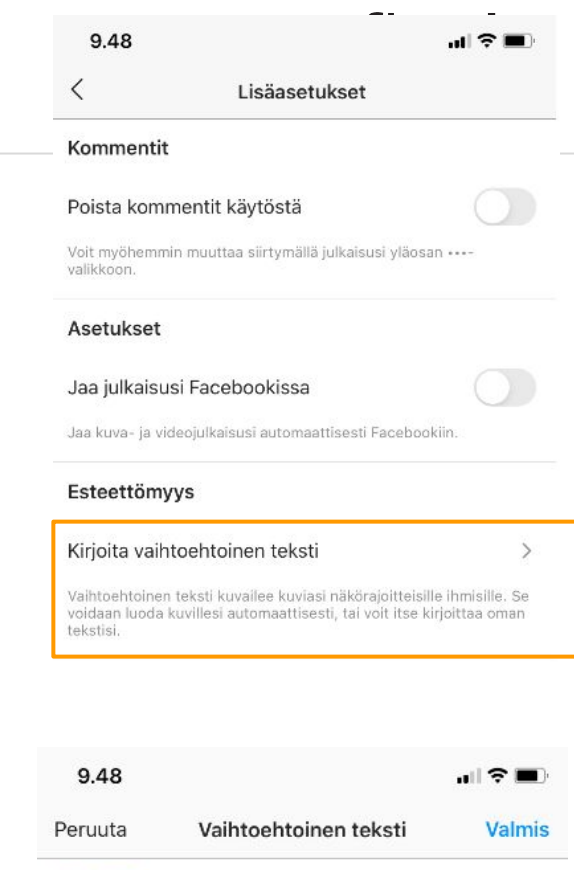

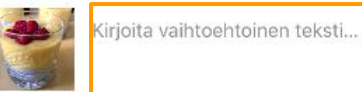

## **Instagram-päivitykset**

## **Alt-tekstin lisääminen myöhemmin**

- 1. Paina kuvan yläreunassa …
- 2. Valitse Muokkaa
- 3. Valitse kuvan päältä Muokkaa vaihtoehtoista tekstiä
- 4. Kirjoita lyhyt alt-teksti
- 5. Valitse Valmis (iOS) tai Tallenna (Android)

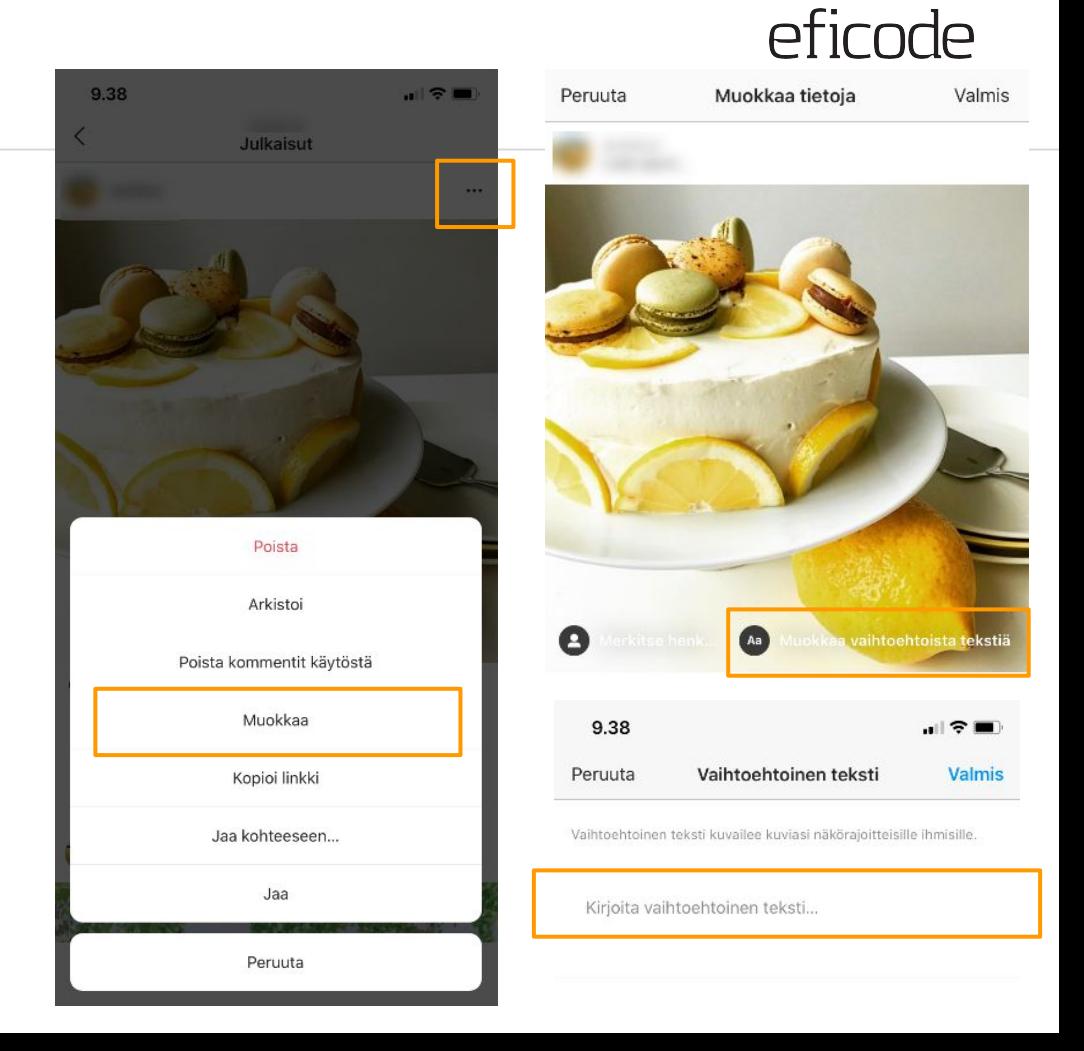

## efirnde

## **Instagram-tarinat**

Tarinoihin ei voi lisätä tekstivastinetta, ja sama koskee myös tallennettuja tarinoita. Tallennettuihin tarinoihin ("kohokohdat") voi jälkeenpäin lisätä vain nimen, eli mahdollinen tekstitys pitää tehdä jo julkaisuvaiheessa.

Tarinoiden saavutettavuuteen voi kuitenkin kiinnittää huomiota muilla tavoin, esim.

- Keskitä interaktiiviset elementit, jolloin niihin on helpompi osua sormella
- Käytä helposti luettavia fontteja
- Muista kontrastit myös teksteissä
- Varoita ajoissa mahdollisesta vilkkuvasta sisällöstä
- Älä myöskään käytä vilkkuvia tarroja ym.

Lisävinkkejä:

[https://veroniiiica.com/2020/05/27/how-to-make-instagram-stories-ac](https://veroniiiica.com/2020/05/27/how-to-make-instagram-stories-accessible-for-low-vision-users/) [cessible-for-low-vision-users/](https://veroniiiica.com/2020/05/27/how-to-make-instagram-stories-accessible-for-low-vision-users/)

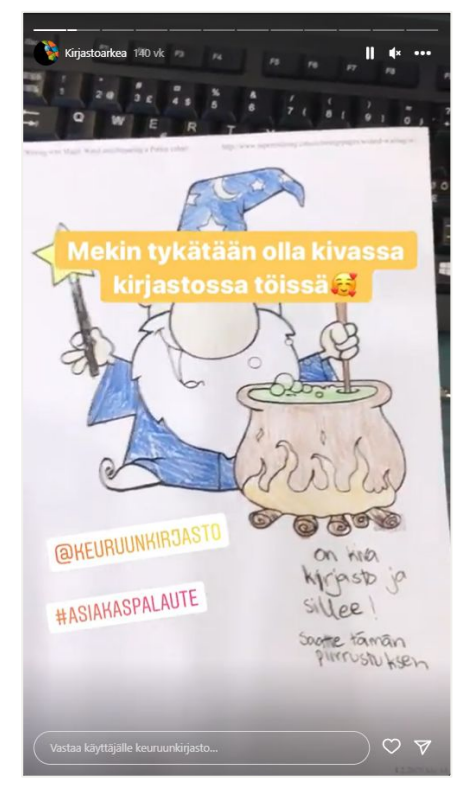

[https://www.instagram.com/storie](https://www.instagram.com/stories/highlights/17871207178579497/) [s/highlights/17871207178579497/](https://www.instagram.com/stories/highlights/17871207178579497/)

## **Twitter-päivitykset**

#### **Alt-tekstin lisääminen**

- 1. Varmista että sovelluksesta on uusi versio (kesän 2020 jälkeen julkaistu)
- 2. Mobiilisovellus: Valitse kuvan alalaidasta ALT tai Lisää kuvaus.
- 3. Selain: Valitse kuvan alta Lisää kuvaus

#### **Hashtagit saavutettaviksi**

1. Kirjoita isolla jokainen hashtagin sana, jolloin ruudunlukija osaa tulkita sen oikein

Esim. #KissMyTurku

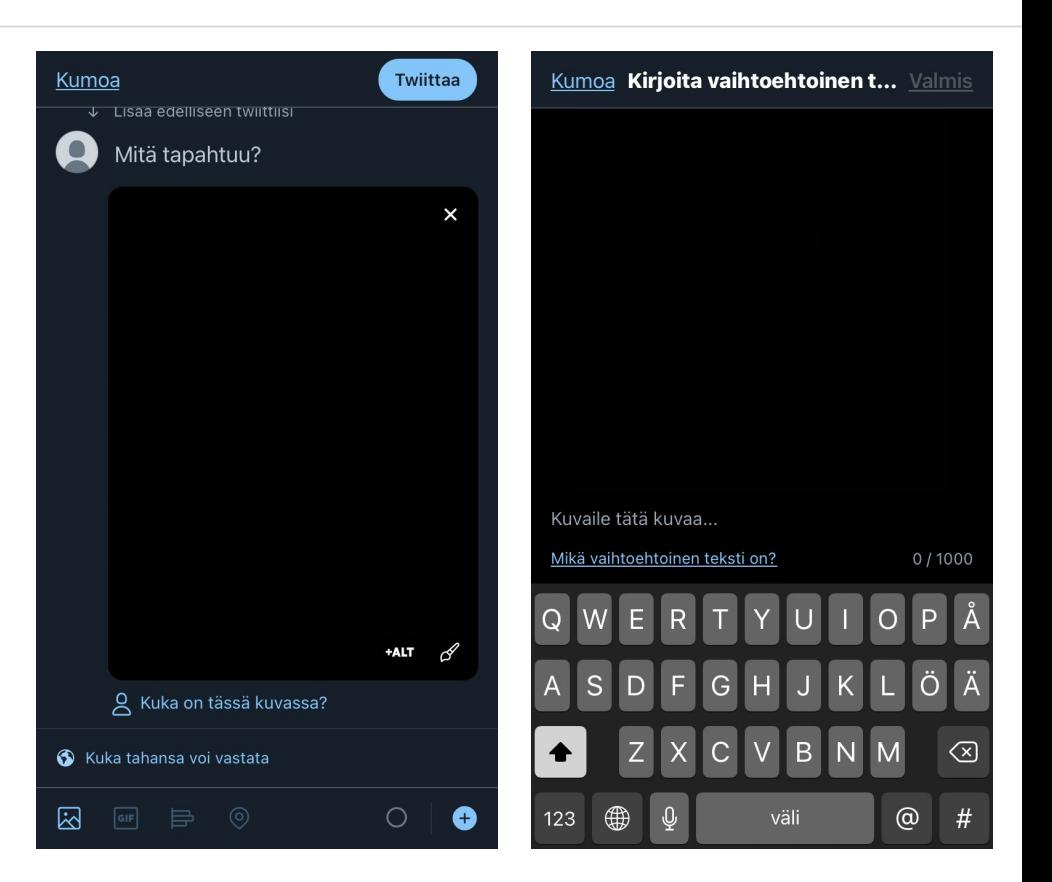

## **LinkedIn-päivitykset**

#### **Uudelle kuvalle alt-teksti**

- 1. Home-välilehden ylälaidassa on Start a post -laatikko. Klikkaa sitä.
- 2. Avautuvasta valintaikkunasta voit kirjoittaa postauksesi tekstin. Valintaikkunan alalaidassa voit myös liittää postaukseen kuvan, videoklipin tai liitetiedoston.
- 3. Lisää kuva painamalla plusmerkin vieressä olevaa kuvasymbolia.
- 4. Kun olet valinnut kuvan, valintaikkunan oikeasta ylälaidasta löytyy kohta "Add alt text". Paina sitä.
- 5. Kirjoita kuvalle selostus kenttään, paina "Save" ja julkaise postaus normaalisti.

Huom! Alt-tekstin pituus voi olla max. 120 merkkiä.

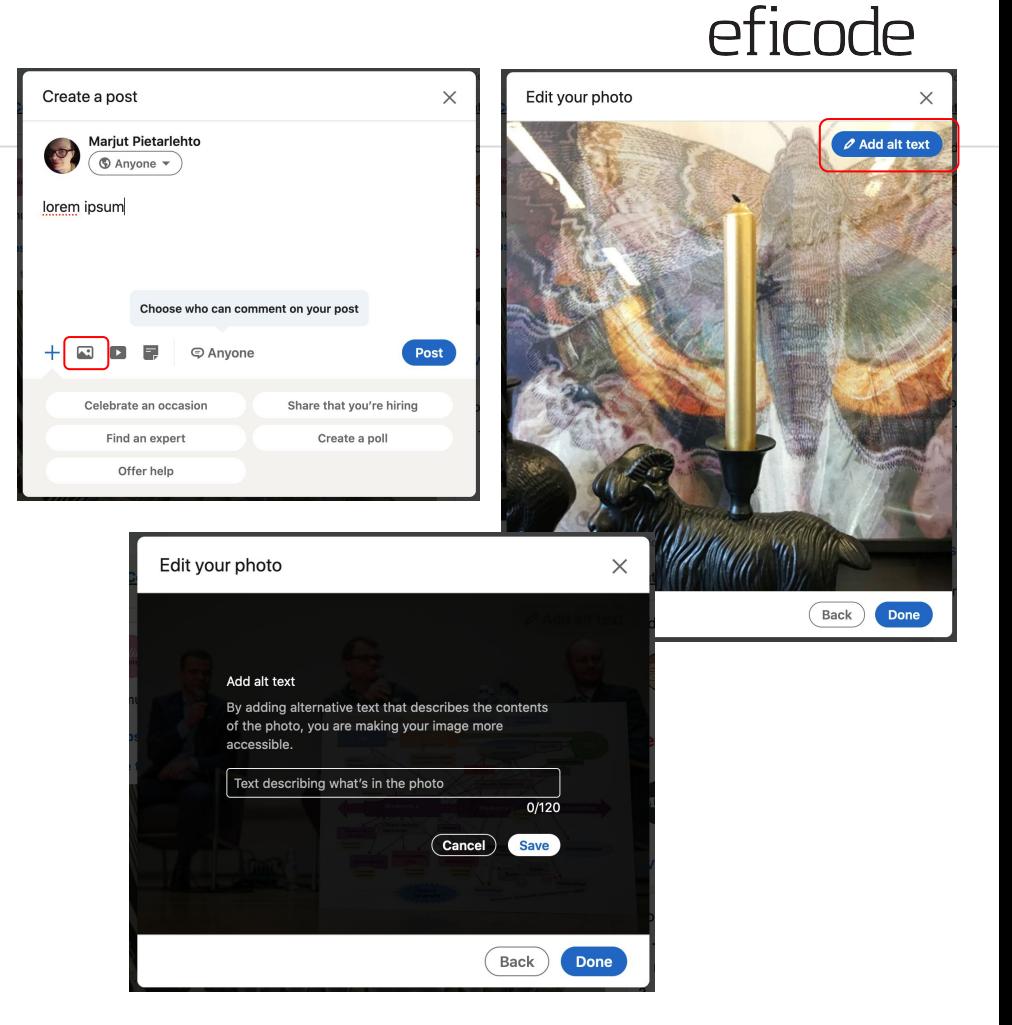

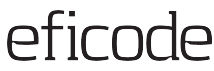

## **LinkedIn-päivitykset**

#### **Alt-teksti pidempään artikkeliin**

- 1. Home-välilehden ylälaidasta löytyy Write an article -linkki. Siitä avautuu artikkelin muokkausnäkymä uuteen välilehteen.
- 2. Artikkelinäkymässä vie hiiren kursori otsikon alle tekstialueelle ja paina ruutua, jonka oikeassa alakulmassa näkyy pieni plusmerkki.
- 3. Valitse Image ja lisää sopiva kuva.
- 4. Kun olet lisännyt kuvan, sen oikeaan ylälaitaan ilmestyy "Add alt text" -painike.
- 5. Lisää vaihtoehtoinen teksti kenttään ja paina "Save".
- 6. Artikkeleille on mahdollista antaa myös ns. kansikuva. Valitettavasti näille ei ole mahdollista lisätä vaihtoehtoista kuvausta.

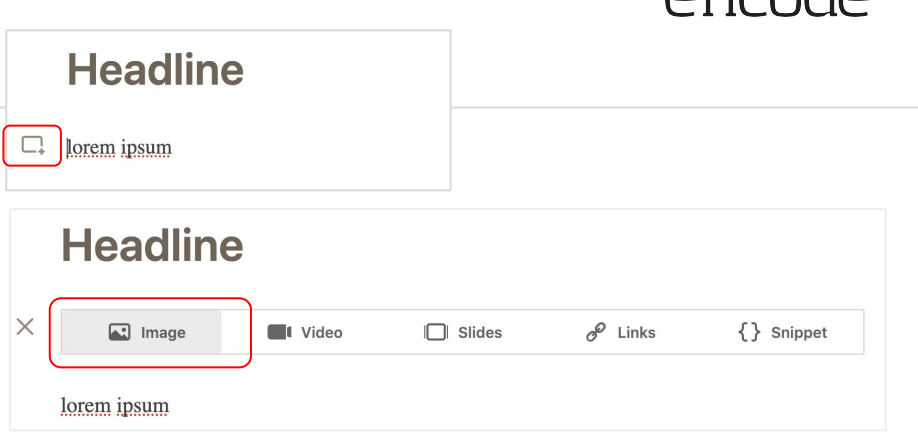

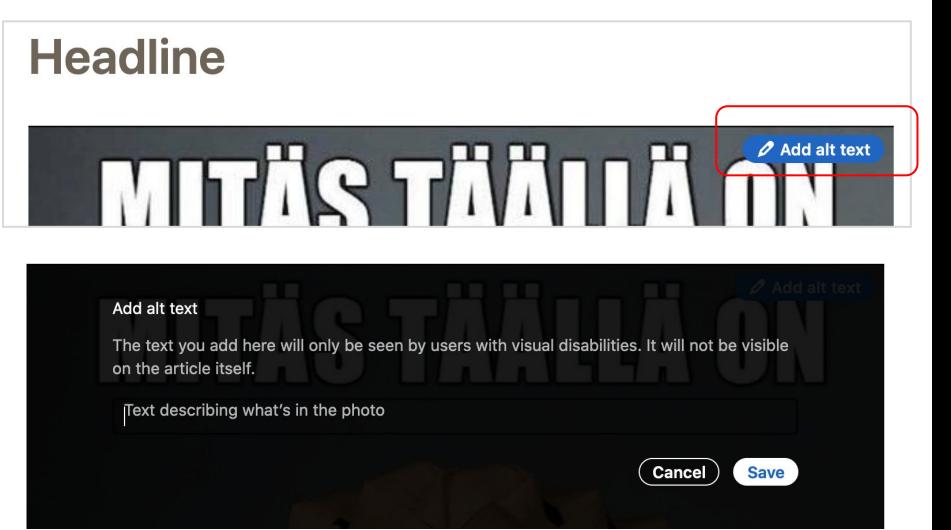

## **LinkedIn-päivitykset**

#### **Muut muotoilut artikkeleissa**

LinkedInin artikkelien muokkausnäkymä mahdollistaa saavutettavan sisällön tuottamisen. Käytä siis otsikkotasoja loogisesti ja nimeä linkit ymmärrettävästi!

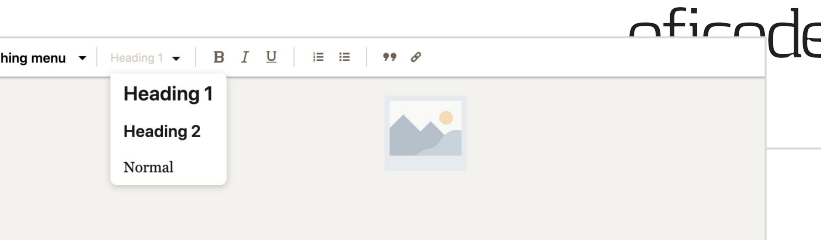

#### Vetävä otsikko

Lorem ipsum dolor sit amet, consectetur adipiscing elit. Suspendisse a risus elit. Mauris commodo, purus id tempus sodales, dui dui consequat turpis, eu euismod arcu justo eget tellus. Morbi eget ante ac metus egestas faucibus ac vel tortor. Donec at mattis felis. In quis urna fringilla, mattis odio at, interdum risus. Nam quis tortor a ligula laoreet lobortis. Duis ullamcorper interdum orci, a sodales diam posuere vitae.

#### **Alaotsikko** a.

Publis

Lorem ipsum dolor sit amet, consectetur adipiscing elit. Suspendisse a risus elit. Mauris commodo, purus id tempus sodales, dui dui conseguat turpis, eu euismod arcu justo eget tellus. Morbi eget ante ac metus egestas faucibus ac vel tortor. Donec at mattis felis. In quis urna fringilla, mattis odio at, interdum risus. Nam quis tortor a ligula laoreet lobortis. Duis ullamcorper interdum orci, a sodales diam posuere vitae.

## Vetävä otsikko

Lorem ipsum dolor sit am

Add text to display

risus elit. Mauris od arcu justo eget

Apply

Paste URL link and press enter to add commodo, purus id tempu

tellus. Morbi eget ante ac metus egestas faucibus ac vel tortor. Donec at mattis felis. In quis urna fringilla, mattis odio at, interdum risus. Nam quis tortor a ligula laoreet lobortis. Duis ullamcorper interdum orci, a sodales diam posuere vitae.

## **Postaus- ja aikataulutustyökalut: Facebook Creator Studio**

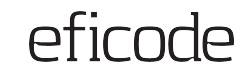

Facebookin Creator Studiolla luotujen kuvajulkaisuiden tekstivastineet eivät siirry Instagramiin, vaan tekstivastine on lisättävä julkaisemisen jälkeen Instagramissa muokkaamalla julkaisua.

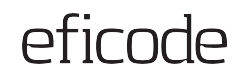

## **Postaus- ja aikataulutustyökalut: Sprout Social**

- Sprout Socialissa kuvien vaihtoehtoisista teksteistä käytetään termiä "descriptive text"
- Kun julkaisuun on lisätty kuva, sille voidaan kirjoittaa kuvausteksti
- Tekstien maksimipituudet: Twitter ja Facebook 1000 merkkiä, LinkedIn 256 merkkiä

Lisää tietoa ja kuvan lähde:

[https://support.sproutsocial.com/hc/en-us/articles/36](https://support.sproutsocial.com/hc/en-us/articles/360048295771) [0048295771](https://support.sproutsocial.com/hc/en-us/articles/360048295771)

[https://support.sproutsocial.com/hc/en-us/articles/115](https://support.sproutsocial.com/hc/en-us/articles/115000683263-Instagram-Publishing) [000683263-Instagram-Publishing](https://support.sproutsocial.com/hc/en-us/articles/115000683263-Instagram-Publishing)

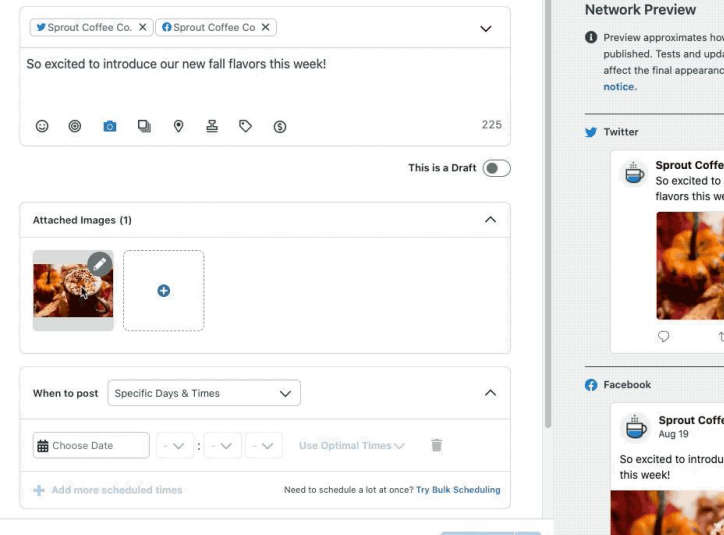

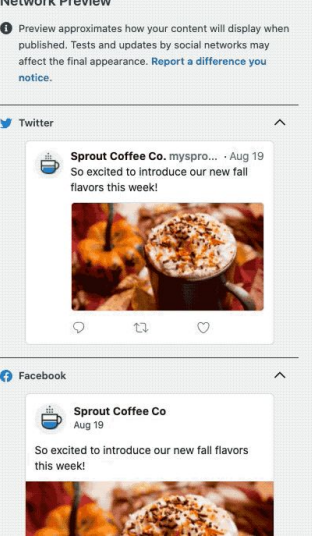

## **Sosiaalisen median kuvien alt-tekstit**

#### **NKL:n ohjeet:**

[https://www.nkl.fi/fi/saavutettavuus-sosiaalisessa-media](https://www.nkl.fi/fi/saavutettavuus-sosiaalisessa-mediassa) [ssa](https://www.nkl.fi/fi/saavutettavuus-sosiaalisessa-mediassa)

Sanoita some -video-ohje: <https://www.youtube.com/watch?v=QCyjt7In0y4>

#### **Saavutettavasti.fi ohjeet:**

[https://www.saavutettavasti.fi/verkkosisaltojen-saavutet](https://www.saavutettavasti.fi/verkkosisaltojen-saavutettavuus/saavutettavuus-sosiaalisessa-mediassa/) [tavuus/saavutettavuus-sosiaalisessa-mediassa/](https://www.saavutettavasti.fi/verkkosisaltojen-saavutettavuus/saavutettavuus-sosiaalisessa-mediassa/)

## Saavutettavuus sosiaalisessa mediassa

Sosiaalisen median palvelut ovat saavutettavia myös näkövammaisille ainakin, jos teemme yhdessä somesta saavutettavan!

Sosiaalisen median palvelut Facebook, Twitter ja Instagram ovat nykyisin entistä saavutettavampia. Niissä kaikissa on käytössä kuvien alt-tekstiominaisuus, eli kuville voi kirioittaa vaihtoehtoisen tekstin näkövammaisia käyttäjiä varten.

Tälle sivulle olemme koonneet aiheeseen liittyvää materiaalia ja ohjevideoita. Tehdään yhdessä saavutettava some!

#### Miten kuvia kuvaillaan

Näkövammaisten liiton YouTube-kanavalta löytyy kaksi videota, joissa luontokuvaaja Konsta Punkka keskustelee kuvailutulkki Carita Lehtniemen kanssa kuvailutulkkauksesta, kuvien kuvailusta ja niitten vaihtoehtoisesta tekstistä, kun kuvia julkaistaan sosiaalisessa mediassa.

#### Miten kuvailen somekuvia näköva

Mitä on kuvailutulkkaus? -video (

#### Saavutettavuus sosiaalisessa mediassa

#### Alt-teksti

Etusivu / Verkkosisältöjen saavutettavuus / Saavutettavuus sosiaalisessa mediassa

Alt-teksti (vaihtoehtoinen teksti, v kertoo kuvan sisällön ruudunlukul

> Verkkosisältöien saavutettavuus **WCAG** College Mali Selkešt rakenteet Hušchdliejā charetoja ir työkaluja

Saavutettavuu sosiaalisessa mediassa

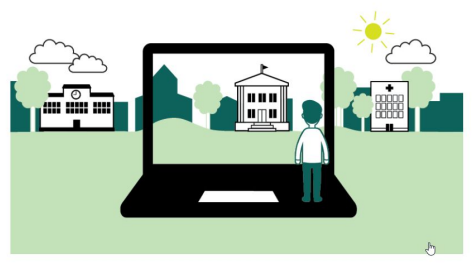

Sosiaalisen median käyttö viestinnässä on arkipäivää ja tärkeä osa viestinnän kokonaisuutta. Kannattaa kuitenkin varmistaa, että tärkeät päivitykset ja tiedot löytyvät myös organisaation omilta verkkosivuilta, koska kaikki eivät seuraa sosiaalisen median kanavia.

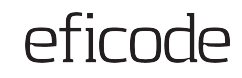

## **Sosiaalisen median alustojen omia ohjeita**

#### **Facebook**

- [Facebook Accessibility Page](https://www.facebook.com/accessibility)
- [Facebook Accessibility on Twitter](http://twitter.com/fbaccess)
- Facebook's [Navigation Assistant](https://www.facebook.com/help/android-app/586155171554691?helpref=uf_permalink)
- **[Facebook Accessibility Help Center](http://www.facebook.com/help/accessibility)**
- [Submit Facebook Accessibility and Assistive](https://www.facebook.com/help/contact/?id=169372943117927) [Technology feedback](https://www.facebook.com/help/contact/?id=169372943117927)

#### **Twitter**

- **[Twitter Accessibility](https://twitter.com/TwitterA11y) account**
- **[Twitter Able](https://twitter.com/TwitterAble) account**
- **[Twitter Together](https://twitter.com/TwitterTogether) account**
- **[Twitter Safety](https://twitter.com/TwitterSafety) account**
- [Share feedback](https://help.twitter.com/en) on accessibility and other issues

#### **YouTube**

- [YouTube accessibility](https://support.google.com/youtube/topic/9257112?hl=en&ref_topic=9257107) settings
- [Using YouTube with a screen reader](https://support.google.com/youtube/answer/189278?hl=en)
- [YouTube](https://support.google.com/youtube#topic=9257498) support
- [Tekstitysten lisääminen](https://support.google.com/youtube/answer/2734796?hl=fi)

#### **LinkedIn**

**[LinkedIn Accessibility for all](https://www.linkedin.com/accessibility)** 

#### **Instagram**

[Accessibility | Instagram Help Center](https://help.instagram.com/308605337351503/?helpref=hc_fnav)

## efirnde

## **Hyviä video-ohjeita**

## **NKL:n videot**

Miten kuvailen somekuvia näkövammaisille?

[https://www.youtube.com/watch?v=yV69yZX9O5I&fe](https://www.youtube.com/watch?v=yV69yZX9O5I&feature=youtu.be) [ature=youtu.be](https://www.youtube.com/watch?v=yV69yZX9O5I&feature=youtu.be)

Esim. alt="Lumisen vuoriston edessä, keskellä sinistä jääkenttää, häilyy kolme pientä valopistettä."

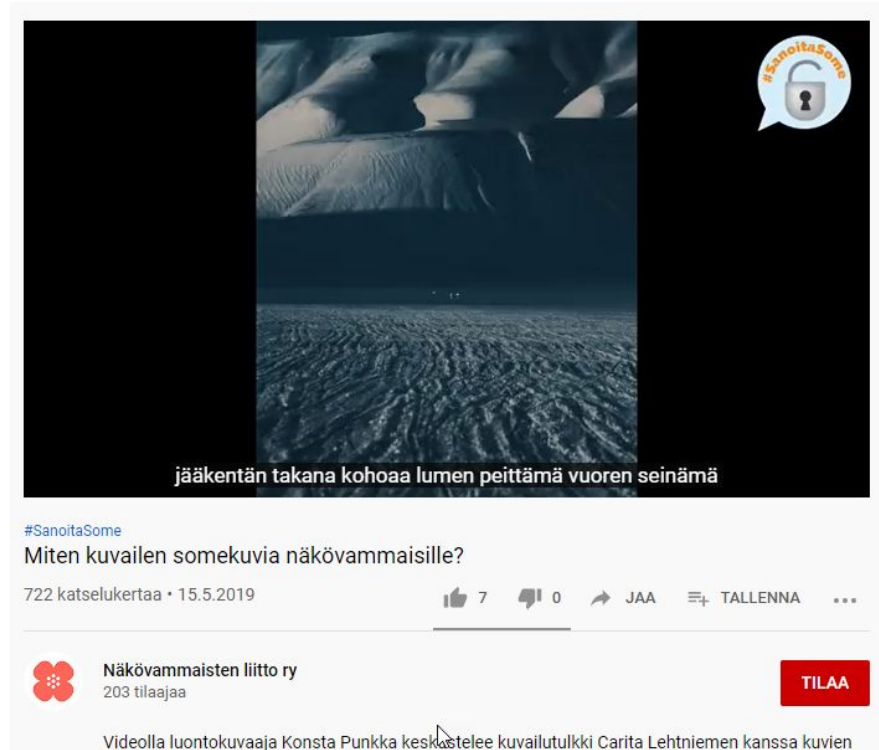

kuvailusta ja niitten vaihtoehtoisesta tekstistä, kun kuvia julkaistaan sosiaalisessa mediassa.

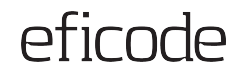

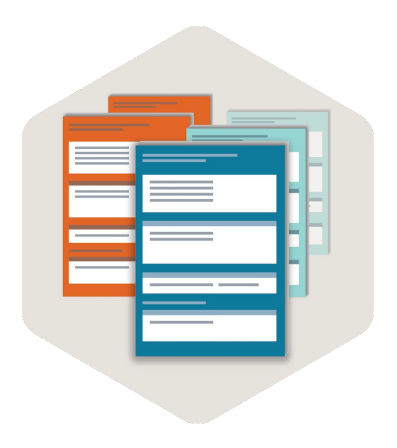

## **Dokumentit**

## **Dokumentit vs. verkkosivut**

Ketkä tarvitsevat esitettyä tietoa? Mikä on paras tapa välittää tieto heille?

Tietoa voi tarjota monessa eri muodossa, ja vähintään yhden muodon täytyy olla vaatimusten mukainen.

#### **Verkkosivun edut**

- 1. Helpompi tehdä saavutettavaksi kuin tiedosto.
- 2. Käyttäjille saavutettavampi vaihtoehto (esim. skaalautuvuus, tekstin välistys).

#### Laukaan kirjaston käyttösäännöt ja palveluhinnasto (1.1.2022 alkaen)

Laukaan kirjasto koostuu nääkirjastosta. Lennäveden. Lievestuoreen ja Vihtavuoren lähikirjastoista sekä Sarastus-kirjastoautosta. Kirjaston palvelut, tapahtumatoiminta ja toimipisteiden yhteystiedot sekä aukiolo- ja palveluajat mahdollisine muutostietoineen esitetään sivustossa www.laukaa.fi/kirjasto. Kirjaston aineistot ovat haettavissa verkkokirjastosta www.keskikirjastot.fi.

Laukaan kirjasto kuuluu Keski-Suomen yleisten kirjastojen Keski-kirjastotverkostoon, mikä tuo yli 50 keskisuomalaisen kirjaston kokoelmat myös Laukaan kiriaston asiakkaan saataville. Asiakas sitoutuu noudattamaan Keskikirjastojen yhteisiä ja alla olevia Laukaan kirjaston sääntöjä

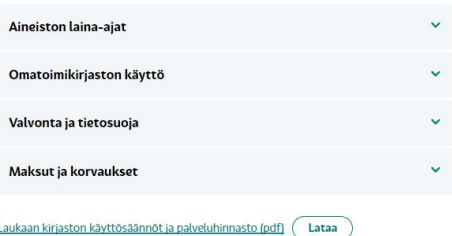

[https://www.laukaa.fi/asukkaat/ku](https://www.laukaa.fi/asukkaat/kulttuuri-ja-vapaa-aika/kirjasto/kirjaston-kayttajalle/maksut-ja-kayttosaannot/#f699fa17) [lttuuri-ja-vapaa-aika/kirjasto/kirjas](https://www.laukaa.fi/asukkaat/kulttuuri-ja-vapaa-aika/kirjasto/kirjaston-kayttajalle/maksut-ja-kayttosaannot/#f699fa17) [ton-kayttajalle/maksut-ja-kayttos](https://www.laukaa.fi/asukkaat/kulttuuri-ja-vapaa-aika/kirjasto/kirjaston-kayttajalle/maksut-ja-kayttosaannot/#f699fa17) [aannot/#f699fa17](https://www.laukaa.fi/asukkaat/kulttuuri-ja-vapaa-aika/kirjasto/kirjaston-kayttajalle/maksut-ja-kayttosaannot/#f699fa17)

#### Laukaan kirjaston käyttösäännöt ja palveluhinnasto

#### Tervetuloa Laukaan kunnankiriaston asiakkaaksi!

Laukaan kiriasto koostuu pääkiriastosta. Leppäveden, Lievestuoreen ja Vihtavuoren lähikiriastoista sekä Sarastus krisstoautosta. Krisston palvekit tapahtumatoiminta ja toimioisteiden yhteystiedot sekä aukiolo- ja palveluajat mahdollisine usuvunussa. Turjasust patteist, vaparuuttavat mukaan ja vattajastevett ytterjanevun sekä aukono- ja patvenuajin<br>utostietoineen esitetään sivustossa www.laukaa.fi/kirjasto. Kirjaston aineistot ovat haettavissa verkkokirjast

Laukaan kirjasto kuuluu Keski-Suomen yleisten kirjastojen Keski-kirjastot-verkostoon, mikä tuo yli 50 keskisu kiriseton kokoalmat muos Laukaan kiriseton asiakkaan saatavilla. Asiakas sitoutuu noudattamaan Keskikirisetojan yhteisiä ja alla olevia Laukaan kirjaston sääntöjä.

#### Aineiston laina-ajat

- kiriat. lehdet, lautapelit kielkurssit, nuotit, äänitteet, esineet 28 wk - DVD- ja blu-ray-levyt ja konsolipelit 14 vrk<br>- DVD- ja blu-ray-levyt ja konsolipelit 14 vrk<br>- yö- ja viikonloppulainaksi lainattavat lehdet 1 vrk (tai kirjaston kiinniolopäivät)
- · koulusarjat ja lukiokirjat 42 vrk
- · aigeisto, johnn kohdistuu varauksia 14 vri

Laina-aika päättyy eräpäivänä kirjaston aukioloajan päättyessä. Palautusluukusta palautettu aineisto käsitellään seuraavana automais personaliste mais producer personaliste personaliste personaliste personaliste personaliste personali<br>Automais personaliste personaliste personaliste personaliste personaliste personaliste personaliste personalis verkoston kirjastoon.

#### Omatoimikirjaston käyttö

Cha kirjaston toimipisteistä toimii omatoimikirjastoina silloin, kun henkilökunta ei ole paikalla, esimerkiksi iltaisin ja<br>Viikonloppuisin.

natoimikirjastoon pääsee kirjautumalla sisään kirjastokortilla ja pin-koodilla. Omatoimikirjastoja voivat käyttää automaattisesti kaikki 15 vuotta täyttäneet, joilla on Keski-kirjastoien kirjastokortti ja siihen liitetty PIN-koodi.

Omatoimikirjaston käyttöoikeus on henkilökohtainen. Poikkeuksena täysi-ikäinen henkilö saa päästää oman kulkunsa mukana lapsensa tai muun huollettavanaan olevan henkilön kirjaston tilaan. Kirjastokortin haltija on kirjastossa vastuussa mukanaan piéstémistájn benkilóistá.

Alle 15-vuotiaat voivat saada kivan omatoimikirjaston itsenäiseen käyttöön, mikäli kirjaston asiakasrekisteriin merkitty huoltaja<br>tai takaaja antaa siihen kivan. Huoltajan lupa pitää antaa käymällä lapsen kanssa kyseisessä lupa halutaan. Samalla selvitetään omatoimikirjaston käytön vastuut ja turvallisuuteen liittyvät kysymykset. Lupaa ei myönnetä puhelimitse tai sähköpostitse.

Huoltaja on vastuussa lapsen kirjastokortilla tapahtuvasta omatoimkirjaston käytöstä. Huoltaja vastaa myös lapsen mukana<br>sisään krvatta tulleiden henkilöiden aiheuttamista vahinooista.

Omatoimiajan päätyttyä asiakkaan tulee poistua kirjastosta viipymättä. Omatoimiajan alkamisesta ja päättymisestä<br>ilmoitetaan kuulutuksella. Asiakkaan tulee myös huolehtia siitä, että ovi menee lukkoon sekä sisään tultaessa poistuttaessa ja ettei tilaan pääse muita samalla ovenavauksella.

Kirjasto on ykiinen paikka, jossa noudatetaan järjestyslakia [612/2003]. Järjestyslain nojalla kirjastossa on myös omatoimiajall<br>kiellettyä muun muassa päihteiden käyttö, järjestyksen häiritseminen sekä toista henkilöä uhk sanallisesti. Asiakas on velvollinen korvaamaan kaikki aiheuttamansa vahingot.

jos lainauksessa tai palautuksessa on ongelmia, epäselvyydet on selvitettävä varsinaisena aukioloaikana henkilökunnan kanssa. Asiakas on sihen saakka vastuussa kortilleen kirjautuneesta aineistosta.

#### Valvonta la tietosuoia

Kirjaston toimipisteiden tiloissa on aukioloaikoina tallentava kameravalvonta. Omatoimkirjastoaikana toimi kulunvalvonta. Kulun- ja kameravalvonta noudattavat tietosuojalskia (1050/2018). Tietosuojaselosteet ovat nähtävillä kirjaston toimipi sekä sen verkkosivustolla.

[https://www.laukaa.fi/asukka](https://www.laukaa.fi/asukkaat/wp-content/uploads/sites/2/2021/12/Laukaan-kirjaston-kayttosaannot-ja-palveluhinnasto-verkkosivuille-1.pdf) [at/wp-content/uploads/sites/](https://www.laukaa.fi/asukkaat/wp-content/uploads/sites/2/2021/12/Laukaan-kirjaston-kayttosaannot-ja-palveluhinnasto-verkkosivuille-1.pdf) [2/2021/12/Laukaan-kirjaston-k](https://www.laukaa.fi/asukkaat/wp-content/uploads/sites/2/2021/12/Laukaan-kirjaston-kayttosaannot-ja-palveluhinnasto-verkkosivuille-1.pdf) [ayttosaannot-ja-palveluhinn](https://www.laukaa.fi/asukkaat/wp-content/uploads/sites/2/2021/12/Laukaan-kirjaston-kayttosaannot-ja-palveluhinnasto-verkkosivuille-1.pdf) [asto-verkkosivuille-1.pdf](https://www.laukaa.fi/asukkaat/wp-content/uploads/sites/2/2021/12/Laukaan-kirjaston-kayttosaannot-ja-palveluhinnasto-verkkosivuille-1.pdf)

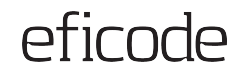

## **Ruudunlukija tulkitsee ainoastaan koodeja**

**PDF-tiedostojen taustalla on koodia aivan kuten HTML-sivuilla**

Ruudunlukija tulkitsee ainoastaan koodia lineaarisessa järjestyksessä, ei visuaalista dokumenttia.

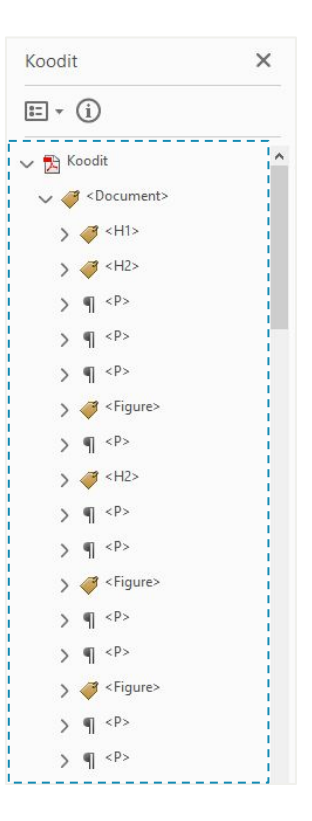

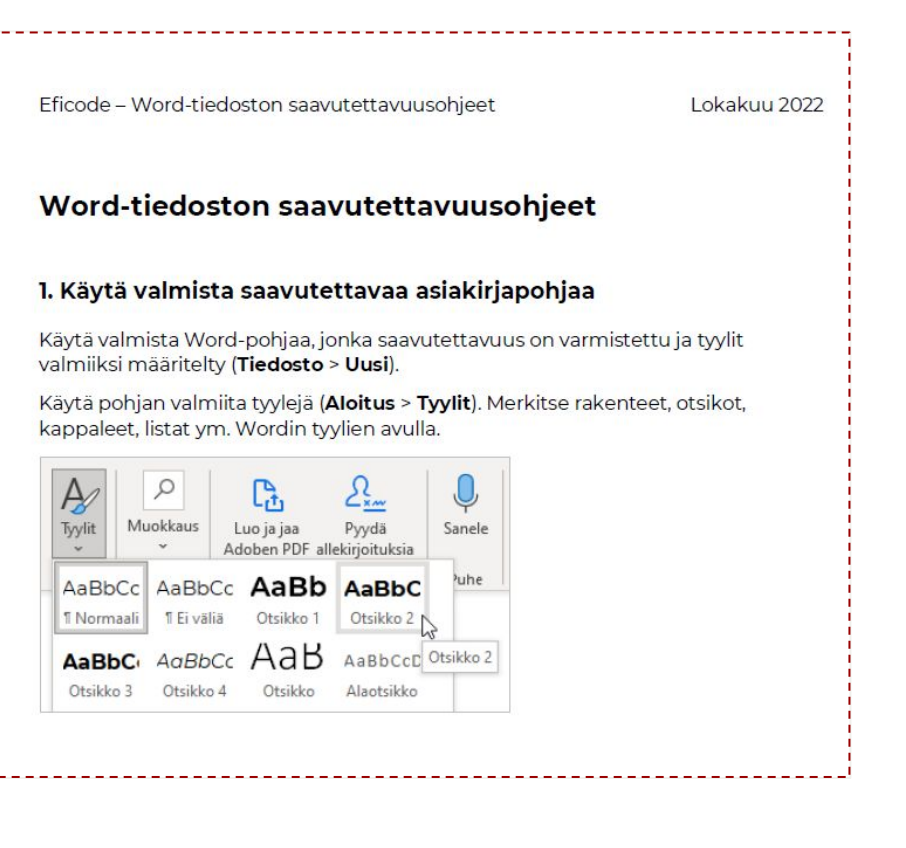

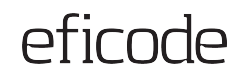

## **Miten ruudunlukija tulkitsee koodia?**

#### **Jokaisen elementin kohdalla synteettinen ääni kertoo**

- 1. **Mikä elementti on** (otsikko, kuva, taulukko, lista, linkki jne.)
- 2. **Elementtiin liittyvä teksti** (esim. otsikkoteksti, linkkiteksti)

#### 3. **Mahdollista muuta lisätietoa**

(listan pituus, taulukon sarakkeen otsikko, kuvan

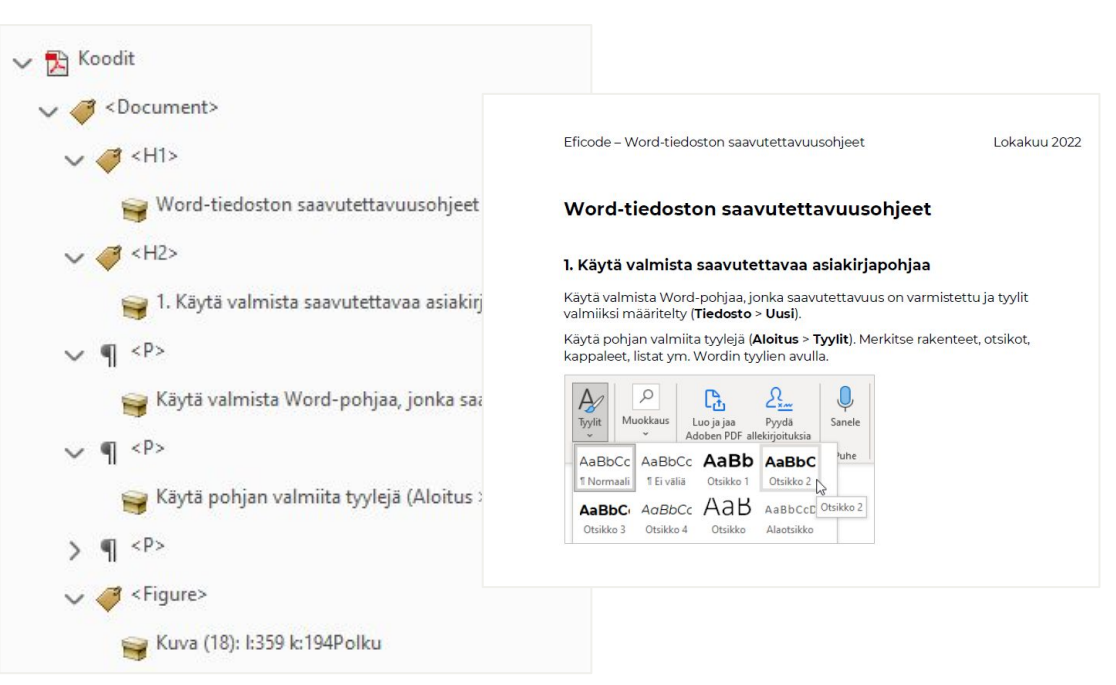

tekstivastine) Huom: Ylätunnisteella ei ole koodeja, joten ruudunlukija ei lue sitä! Sama koskee alatunnistetta.

## **Muistettava, kun luo uutta dokumenttia**

- 1. **Mieti, tarvitaanko oikeasti erillinen tiedosto** vai voiko sisällön esittää HTML-sivuna
- 2. **Käytä valmista pohjatiedostoa**, jonka saavutettavuus on varmistettu (esim. tyylit, fontti, värit)
- 3. **Käy läpi dokumenttien saavutettavuusvaatimukset** ja varmista, että ne täyttyvät
- 4. **Tarkista alkuperäisen dokumentin saavutettavuus** ja korjaa tarvittaessa
- 5. **Luo PDF ohjeiden mukaan**
- 6. **Tarkista PDF-tiedoston saavutettavuus** ja täydennä tarvittaessa

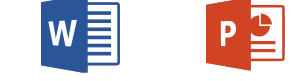

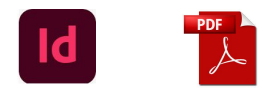

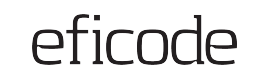

## **PDF-dokumentin saavutettavuusvaatimukset (1/2)**

- 1. **Sisältää tekstiä** (ei siis ole skannattu kuva tekstistä) (WCAG 1.4.5)
- 2. **Rakenteet** (otsikot, kappaleet, listat, taulukot, linkit ym.) on merkattu [tägien/tunnisteiden](https://corellia.fi/saavutettavan-pdfn-tagit/) avulla (1.3.1, 2.1.1, 2.4.1, 2.4.4)
- 3. Dokumentissa on **kirjanmerkit** (2.4.5)
- 4. Sisällön **lukemisjärjestys** on määritelty (1.3.2, 2.4.3)
- 5. Kuvilla on **tekstivastineet** tai koristeelliset kuvat on merkitty Artifact-tagilla (1.1.1)
- 6. **Pääkieli** on määritetty sekä poikkeavien tekstinpätkien kieli (3.1.1, 3.1.2)
- 7. Dokumentin ominaisuuksissa on määritelty dokumentin **otsikko** (2.4.2)
- 8. Tekstin ja taustan välillä on riittävä **kontrastiero** (1.4.3, 1.4.11)

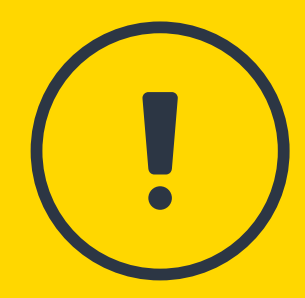

## **PDF-dokumentin saavutettavuusvaatimukset (2/2)**

- 9. Dokumentin **lomakekentät** on merkattu tagien avulla, kentissä on vihjeteksti ja kentistä toiseen pystyy siirtymään ilman hiirtä. Pakolliset kentät on merkitty. (1.3.1, 2.1.1, 3.3.1, 3.3.2, 3.3.3, 4.1.2)
- 10. **Sivut on numeroitu** yhdenmukaisesti Acrobat Readerin numeroinnin kanssa (1.3.1, 3.2.3)
- 11. Yhdenmukaiset **ylä- ja alatunnisteet** (3.2.3)
- 12. Dokumentissa on käytetty helposti luettavaa fonttia (Yleinen saavutettavuus)
- 13. Saavutettava PDF noudattaa ISO 14289 -standardia PDF/UA

Tarkemmat kriteerit: [Techniques for WCAG 2.1](https://www.w3.org/WAI/WCAG21/Techniques/#pdf)

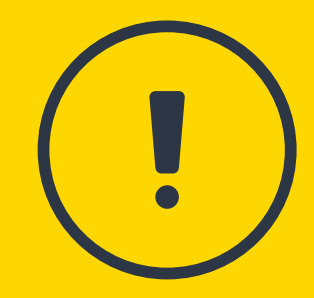

## **Vanhojen tiedostojen korjaaminen**

Jos alkuperäinen tiedosto on tallessa, tarkistukset ja korjaukset kannattaa tehdä siihen PDF:n sijasta:

- 1. Tarkista tiedosto
- 2. Käy läpi dokumenttien saavutettavuusvaatimukset
- 3. Korjaa havaitut puutteet
- 4. Luo tiedostosta lopuksi uusi PDF.

Jos alkuperäinen tiedosto ei ole tallessa, tee tarkistukset ja korjaukset suoraan PDF:ään Adobe Acrobat Pro DC:llä tai PDF X-Change Editorilla.

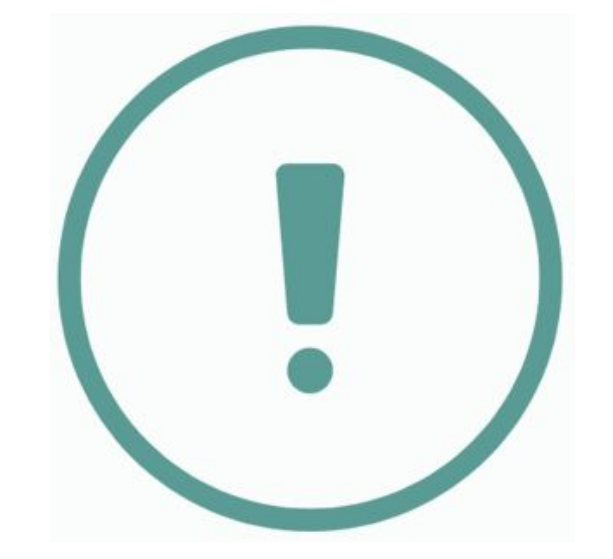

## efirnde

## **Esimerkki: Dokumentit**

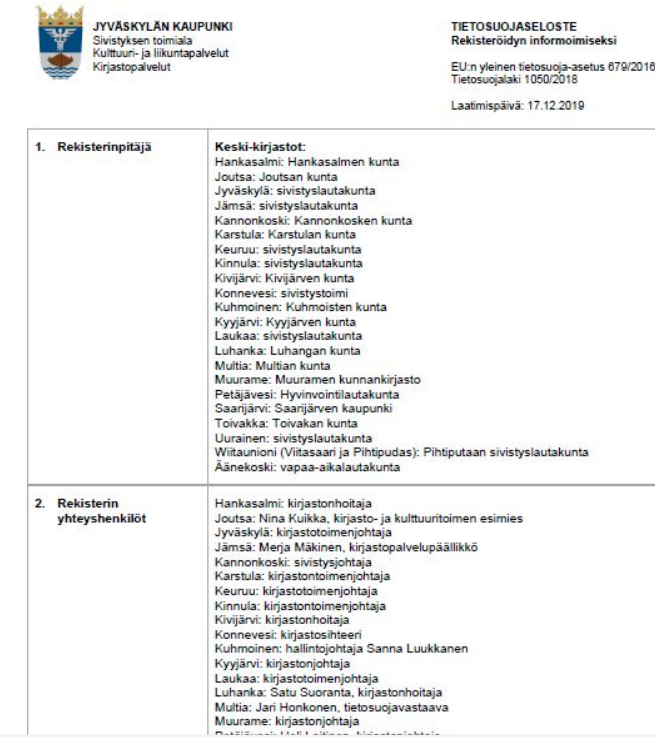

[https://www.jyvaskyla.fi/sites/default/files/atoms/file](https://www.jyvaskyla.fi/sites/default/files/atoms/files/tss_keski-kirjastot_asiakasrekisteri.pdf) [s/tss\\_keski-kirjastot\\_asiakasrekisteri.pdf](https://www.jyvaskyla.fi/sites/default/files/atoms/files/tss_keski-kirjastot_asiakasrekisteri.pdf)

Dokumentissa on useita puutteita:

- PDF ei ole paras mahdollinen tapa esittää tietosuojaseloste.
- Dokumentin oleelliset otsikkotiedot on esitetty ainoastaan ylätunnisteessa, jota ruudunlukija ei osaa lukea.
- Väliotsikoita ei ole esitetty otsikkotyylein.
- Kaikki sisältö on esitetty asettelutaulukoissa.
- Taulukon ensimmäisen rivin toinen sarake on esitetty otsikkosoluna, joten ruudunlukija toistaa kaikki sen sisällöt kaikkien muiden 2. sarakkeen solujen kohdalla.
- Dokumentin otsikkoon on jäänyt teksti "Mallipohja".
- Luetteloita ei ole merkitty.

## **Esimerkki: Dokumentit**

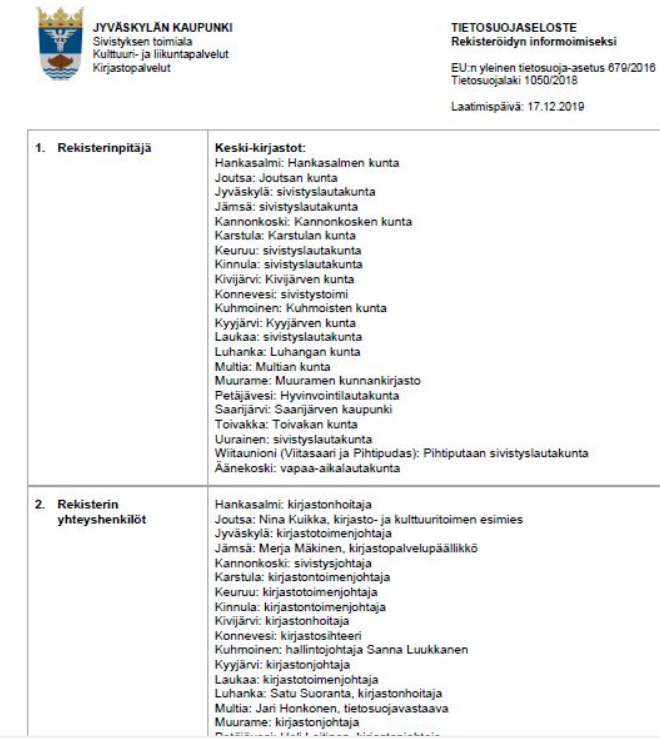

[s/tss\\_keski-kirjastot\\_asiakasrekisteri.pdf](https://www.jyvaskyla.fi/sites/default/files/atoms/files/tss_keski-kirjastot_asiakasrekisteri.pdf)

[https://www.jyvaskyla.fi/sites/default/files/atoms/file](https://www.jyvaskyla.fi/sites/default/files/atoms/files/tss_keski-kirjastot_asiakasrekisteri.pdf)

- Esitetään tietosuojaseloste mieluummin HTML-sivuna.
- Varmistetaan että kaikille lukijoille oleelliset tiedot on esitetty ylätunnisteen sijasta sisältöalueella.
- Poistetaan asettelutaulukot.
- Esitetään otsikkotyylejä käyttäen.
- Korjataan dokumentin otsikko.
- Merkitään luettelot.

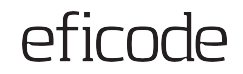

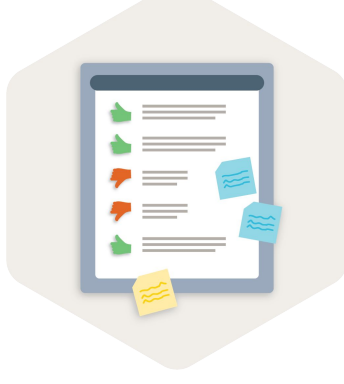

# **Arvioi työn jälkeä**

## efirnde

## **Arvioi työn jälkeä**

#### **1. Itse**

- Muistilistoja vasten
- Automaattiset arviointityökalut (esim. [WAVE Web](https://wave.webaim.org/) [Accessibility Evaluation Tool,](https://wave.webaim.org/) Word, PowerPoint, Adobe Acrobat Pro DC)
- Ruudunlukija (esim. [NV Access | Download NVDA](https://www.nvaccess.org/download/))
- Kontrastilaskuri (esim. [Color Contrast Checker TPGi\)](https://www.tpgi.com/color-contrast-checker/)

## **2. Asiantuntija**

- Auditoinnissa asiantuntija tarkastaa, ovatko toiminnallisuudet ja sisällöt vaatimusten mukaisia
- Tuloksena saavutettavuuspuutteet ja konkreettiset parannusehdotukset

## **3. Käyttäjät**

● Käytettävyystestaus

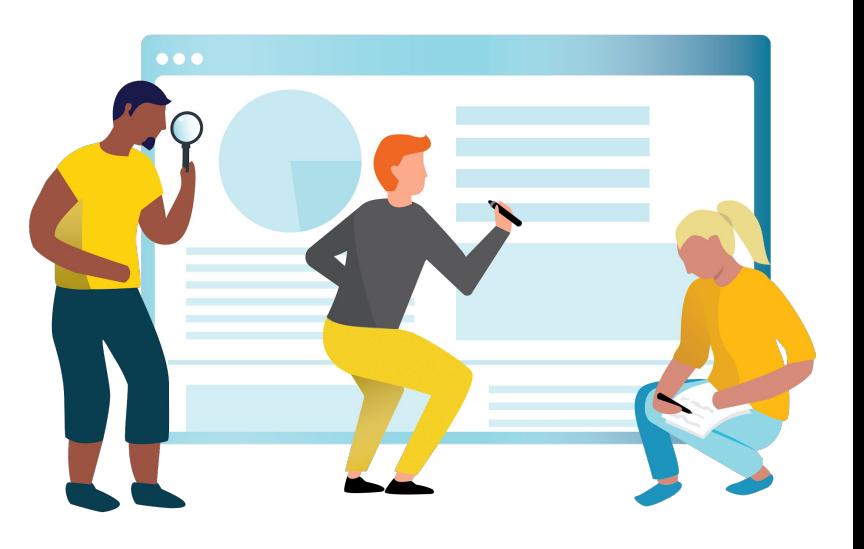

# **Kysymykset ja** 5. **yhteenveto**

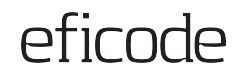

## **Kysymyksiä?**

 $\begin{array}{ccccccccccccc} \bullet & \bullet & \bullet & \bullet & \bullet \end{array}$ 

**eficode.com**

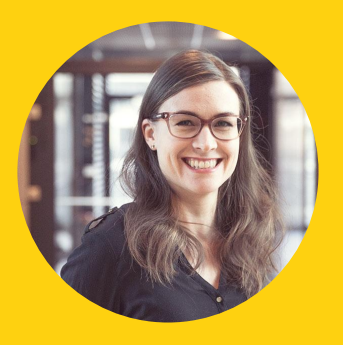

**Annika Valtari**

[annika.valtari@eficode.com](mailto:annika.valtari@eficode.com)

+358 40 719 0577

## **Kiitos!**

## **Yhteenveto**

- ➔ Kaikkien tulee voida käyttää digitaalisia palveluita
- ➔ Saavutettavuus hyödyttää kaikkia käyttäjiä
- ➔ Muista ottaa saavutettavuus huomioon, kun luot uusia sisältöjä
- $\rightarrow$  Tarkista saavutettavuus
- **→** Harjoittele omassa työssä

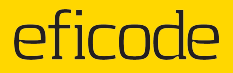

# **Hyödyllisiä linkkejä**

## **Eficoden saavutettavuusoppaat**

#### [Saavutettavuusopas](https://www.eficode.com/fi/oppaat/saavutettavuusopas)

#### [Saavutettava](https://www.eficode.com/fi/oppaat/lataa-saavutettava-infografiikka-opas) [infografiikka -opas](https://www.eficode.com/fi/oppaat/lataa-saavutettava-infografiikka-opas)

#### Ympyrädiagrammi (piirakka)

Ympyrädiagrammia käytettäessä tulee ottaa huomioon ainakin nämä saavutettavuusnäkökulmat:

- Varmista värien erottuvuus ٠ kontrastilla 3:1 taustasta ja riittävät tekstikontrastit
- Varmista dataosioiden  $\bullet$ erotettavuus toisistaan hyödyntämällä kuviointia, ääriviivoja tai kontrastia 3:1 värien (tai niiden välisen ääriviivan) kesken
- Kytke selitteet visuaalisesti  $\bullet$ suoraan osioihin tai varmista erillisen selitteen ymmärrettävyys muun visuaalisen erottuvuuden (kuten värin tai kuvioinnin) kautta

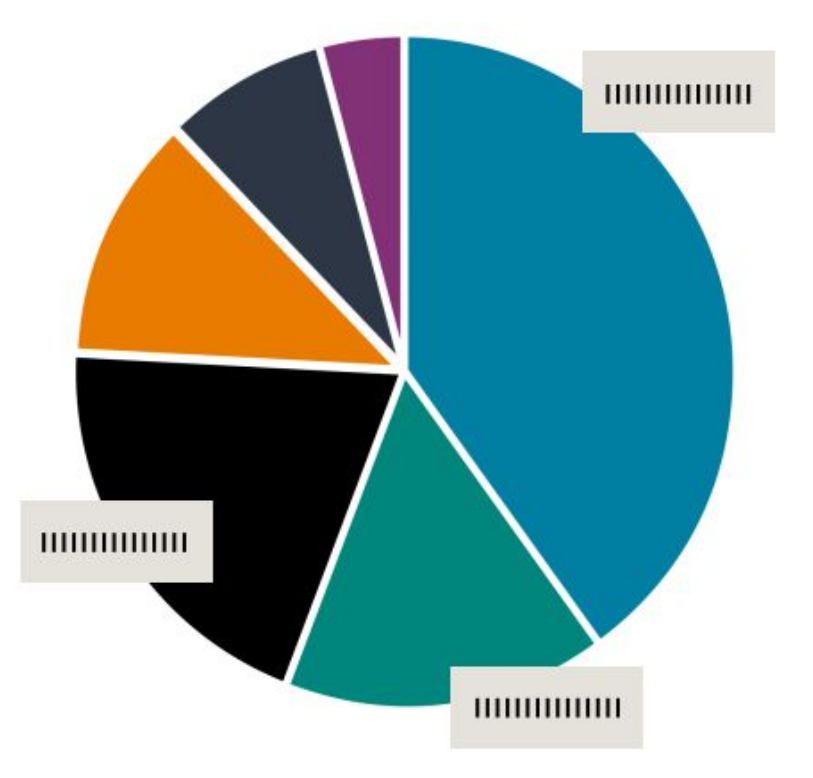
### **Muita oppaita**

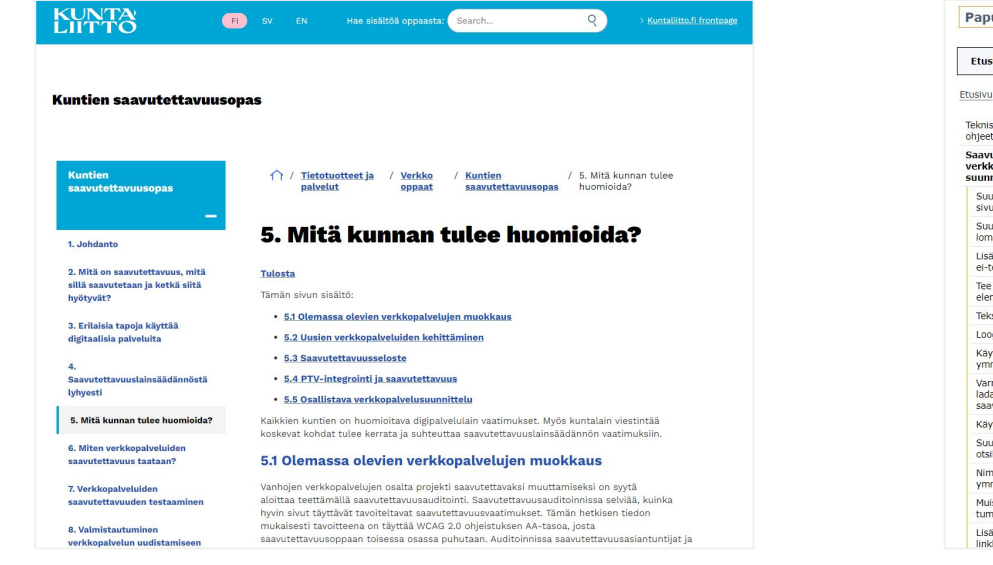

#### [Kuntaliiton kuntien saavutettavuusopas](https://www.kuntaliitto.fi/tietotuotteet-ja-palvelut/verkkojulkaisut/saavutettavuusopas) tarjoaa kattavasti ohjeita ja vinkkejä verkkopalveluiden kehittämiseen

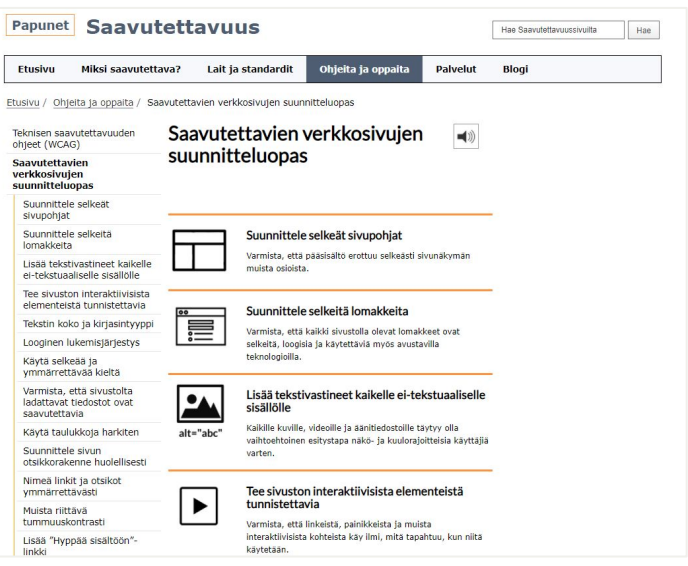

[Papunetin saavutettavien verkkosivujen](https://papunet.net/saavutettavuus/saavutettavien-verkkosivujen-suunnitteluopas) [suunnitteluopas](https://papunet.net/saavutettavuus/saavutettavien-verkkosivujen-suunnitteluopas) tarjoaa hyviä suunnitteluvinkkejä

### **Apuvälineet ja tutoriaalit**

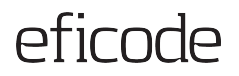

Avustavat teknologiat

- Ruudunlukijat
	- VoiceOver [\(MacOS](https://www.apple.com/fi/voiceover/info/guide/_1124.html#:~:text=VoiceOverin%20kytkeminen%20p%C3%A4%C3%A4lle%20ja%20pois%20p%C3%A4%C3%A4lt%C3%A4&text=Tapoja%20kytke%C3%A4%20VoiceOver%20p%C3%A4%C3%A4lle%20tai,K%C3%A4yt%C3%A4%20J%C3%A4rjestelm%C3%A4asetusten%20K%C3%A4ytt%C3%B6apu%2Dosiota.) ja [iOS](https://support.apple.com/fi-fi/guide/iphone/iph3e2e415f/ios))
	- [Talkback](https://support.google.com/accessibility/android/answer/6007100?hl=fi)
	- [Lukija](https://support.microsoft.com/fi-fi/windows/luku-1-esittelyss%C3%A4-lukija-7fe8fd72-541f-4536-7658-bfc37ddaf9c6) (Narrator, Windows)
	- [NVDA](https://www.nvaccess.org/download/) (Windows)
- **Ruudunsuurennus** 
	- [Zoom Text](https://www.zoomtext.com/) (Windows)
	- [Suurennuslasi](https://support.microsoft.com/fi-fi/windows/k%C3%A4yt%C3%A4-suurennuslasia-n%C3%A4hd%C3%A4ksesi-n%C3%A4yt%C3%B6n-kohteet-paremmin-414948ba-8b1c-d3bd-8615-0e5e32204198#ID0EBBF=Windows_10) (Windows)
	- [Käyttöavun zoomausasetukset](https://support.apple.com/fi-fi/guide/mac-help/mh40579/mac#:~:text=Macin%20K%C3%A4ytt%C3%B6apu%2Dasetusten%20Zoomaus%2Dosiossa,klikkaa%20K%C3%A4ytt%C3%B6apu%20ja%20klikkaa%20Zoomaus.&text=K%C3%A4yt%C3%A4%20luettelossa%20olevia%20oikoteit%C3%A4%20l%C3%A4hent%C3%A4miseen%20tai%20loitontamiseen.) (Mac)

#### Tutoriaaleja

- [W3C:n WAI-tutoriaalit](https://www.w3.org/WAI/tutorials/)
- [WebAIM:n artikkelit](https://webaim.org/articles/)
- [Papunet \(suomeksi\)](https://papunet.net/saavutettavuus/ohjeita-ja-oppaita)
- [Saavutettavasti.fi](https://www.saavutettavasti.fi/)
- [Saavutettavuusvaatimukset.fi](https://www.saavutettavuusvaatimukset.fi/yleista-saavutettavuudesta/ohjeita-suunnittelun-tueksi/)

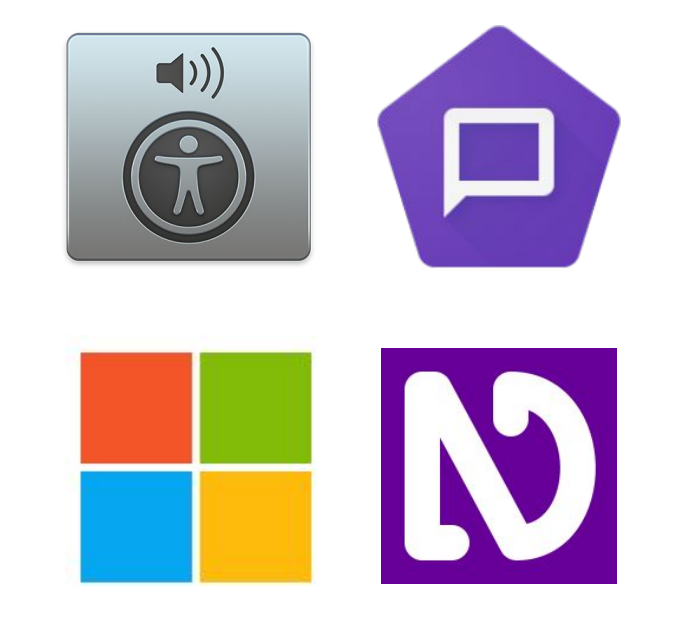

### eficode

### **Standardit ja ohjeistot**

Standardit ja ohjeistot

EU-direktiivi pohjautuu EN 301 549 -standardin lukuihin 9-11, jotka vastaavat WCAG 2.1 AA-tasoa.

- [WCAG 2.1 englanniksi](https://www.w3.org/TR/WCAG21/)
- [WCAG 2.1 suomeksi](https://www.w3.org/Translations/WCAG21-fi/)
- [EN 301 549, V2.1.2 Accessibility Requirements for ICT products and services](https://www.etsi.org/deliver/etsi_en/301500_301599/301549/02.01.02_60/en_301549v020102p.pdf)

Tarkistuslista

- [Papunetin WCAG 2.1 -tarkistuslista](https://papunet.net/saavutettavuus/papunetin-wcag-21-tarkistuslista)
- [WCAG 2.1 WebAIM Checklist](https://webaim.org/standards/wcag/checklist)
- **[WCAG Easy Checks](https://www.w3.org/WAI/test-evaluate/preliminary/)**

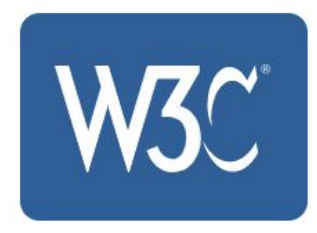

### **Lainsäädäntö**

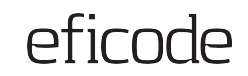

[Laki digitaalisten palveluiden tarjoamisesta](https://www.finlex.fi/fi/laki/alkup/2019/20190306)

[Direktiivi julkisen sektorin elinten verkkosivustojen ja mobiilisovellusten saavutettavuudesta](https://eur-lex.europa.eu/legal-content/FI/TXT/HTML/?uri=CELEX:32016L2102&qid=1553863140402&from=EN)

[Direktiivi tuotteiden ja palvelujen esteettömyysvaatimuksista](https://eur-lex.europa.eu/legal-content/FI/TXT/HTML/?uri=CELEX:32019L0882&from=EN)

[Saavutettavuusvaatimukset \(AVI:n ohjesivusto\)](https://www.saavutettavuusvaatimukset.fi/)

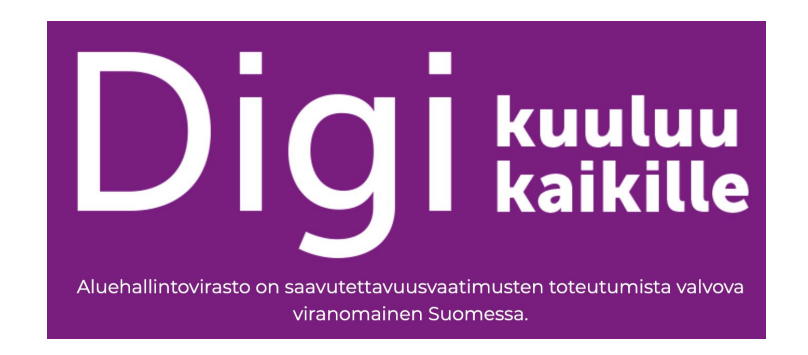

### **Saavutettavasti.fi**

### efirnde

#### [Hyödyllisiä sivustoja ja työkaluja](https://www.saavutettavasti.fi/verkkosisaltojen-saavutettavuus/linkkeja-ja-tyokaluja/)

#### [Selkeät rakenteet](https://www.saavutettavasti.fi/verkkosisaltojen-saavutettavuus/selkeat-rakenteet/)

[Selkeä kieli](https://www.saavutettavasti.fi/verkkosisaltojen-saavutettavuus/selkea-kieli/)

### [Kuvien vaihtoehtoiset tekstit](https://www.saavutettavasti.fi/kuva-ja-aani/kuvat/)

### [Värit ja kontrastit](https://www.saavutettavasti.fi/kuva-ja-aani/varit-ja-kontrastit/)

[Saavutettavat asiakirjat](https://www.saavutettavasti.fi/saavutettavat-asiakirjat/)

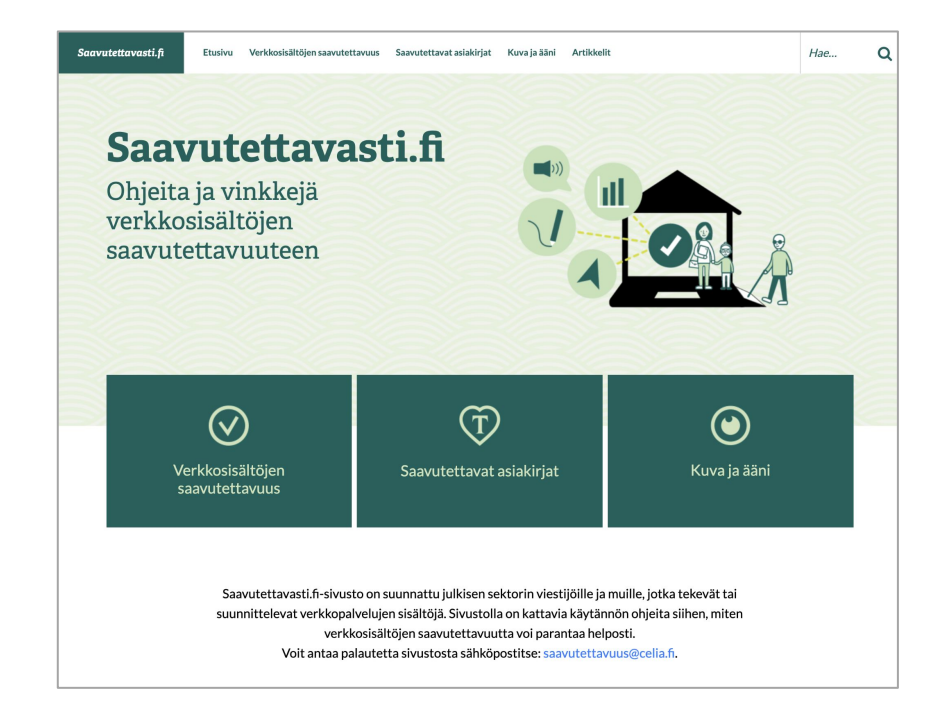

### **Papunet.net/saavutettavuus**

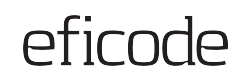

the control of the control of the control of the control of

#### [Pikaopas sisällöntuottajille](https://papunet.net/saavutettavuus/pikaopas-sisallontuottajille)

#### [Pikaopas suunnittelijoille](https://papunet.net/saavutettavuus/pikaopas-suunnittelijoille)

#### [Selkokieli verkkosivuilla](https://papunet.net/saavutettavuus/selkokieli-verkkosivuilla)

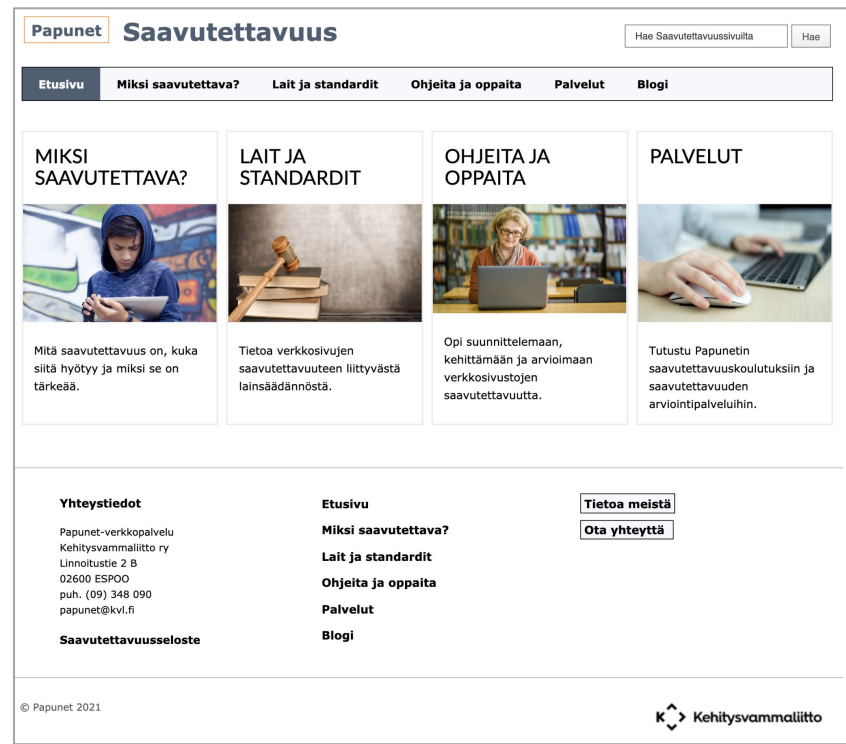

### **Työkalut**

#### **Koneellinen arviointityökalu**

- [WAVE Web Accessibility Evaluation Tool](https://wave.webaim.org/)
- [axe DevTools](https://www.deque.com/axe/browser-extensions/)
- [Siteimprove](https://siteimprove.com/en/core-platform/integrations/browser-extensions/)

#### **Kontrastilaskurit**

- [WebAIM Contrast Checker](https://webaim.org/resources/contrastchecker/)
- [WCAG Contrast checker](https://addons.mozilla.org/en-US/firefox/addon/wcag-contrast-checker/) (Firefox)
- [Colour Contrast Analyser](https://www.tpgi.com/color-contrast-checker/) (sovellus)

#### **Värinäön simulointi**

- [NoCoffee Vision simulator \(Firefox\)](https://addons.mozilla.org/en-US/firefox/addon/nocoffee/)
- [Funkify Disability Simulator](https://chrome.google.com/webstore/detail/funkify-%E2%80%93-disability-simu/ojcijjdchelkddboickefhnbdpeajdjg) (Chrome)

#### **Koodin validointi ja tarkastelu**

● [W3C Markup Validation Service](https://validator.w3.org/) (HTML-validaattori)

#### **Tekstin välistys**

- [Stylish Custom themes for any website](https://chrome.google.com/webstore/detail/stylish-custom-themes-for/fjnbnpbmkenffdnngjfgmeleoegfcffe?hl=en) (Chrome)
- [Stylish Custom themes for any website](http://addons.mozilla.org/en-US/firefox/addon/stylish/) (Firefox)

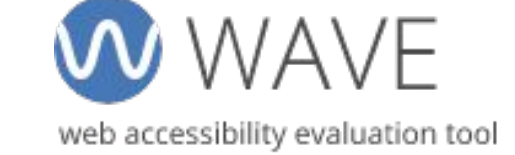

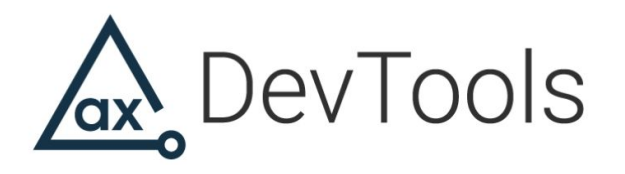

## **O Siteimprove**

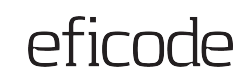

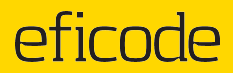

# **Eficode**

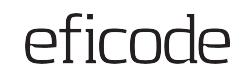

### **Eficode auttaa digipalveluiden kehityksessä**

Autamme digitaalisen palvelun elinkaaren kaikissa vaiheissa keskittyen asiakkaiden ja loppukäyttäjien tarpeisiin.

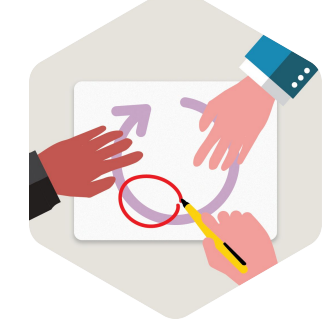

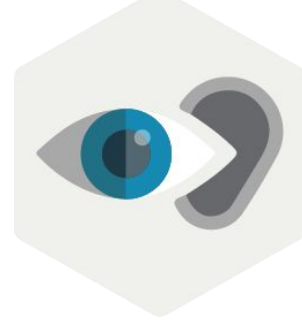

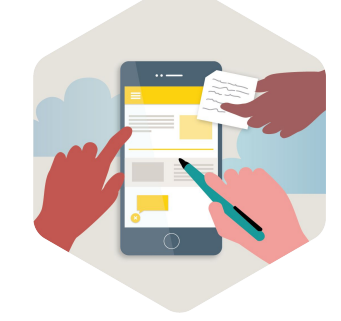

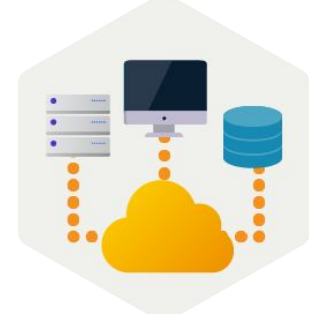

#### **Palvelumuotoilu ja arkkitehtuuri**

Ideoimme ja validoimme uusia palvelukonsepteja ja suunnittelemme hyvin skaalautuvaa ohjelmistoarkkitehtuuria.

#### **Käytettävyys ja saavutettavuus**

Kehitämme palveluita jatkuvasti vastaamaan kaikkien käyttäjien tarpeita.

#### **Ketterä kehitys**

Luomme huippuluokan digipalveluita, joiden käyttäjäkokemus ja käyttöliittymä ilahduttavat.

#### **Kokonaisvaltaiset digijärjestelmät**

Luomme digipalveluita, jotka todella ajavat strategiaanne.

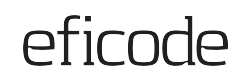

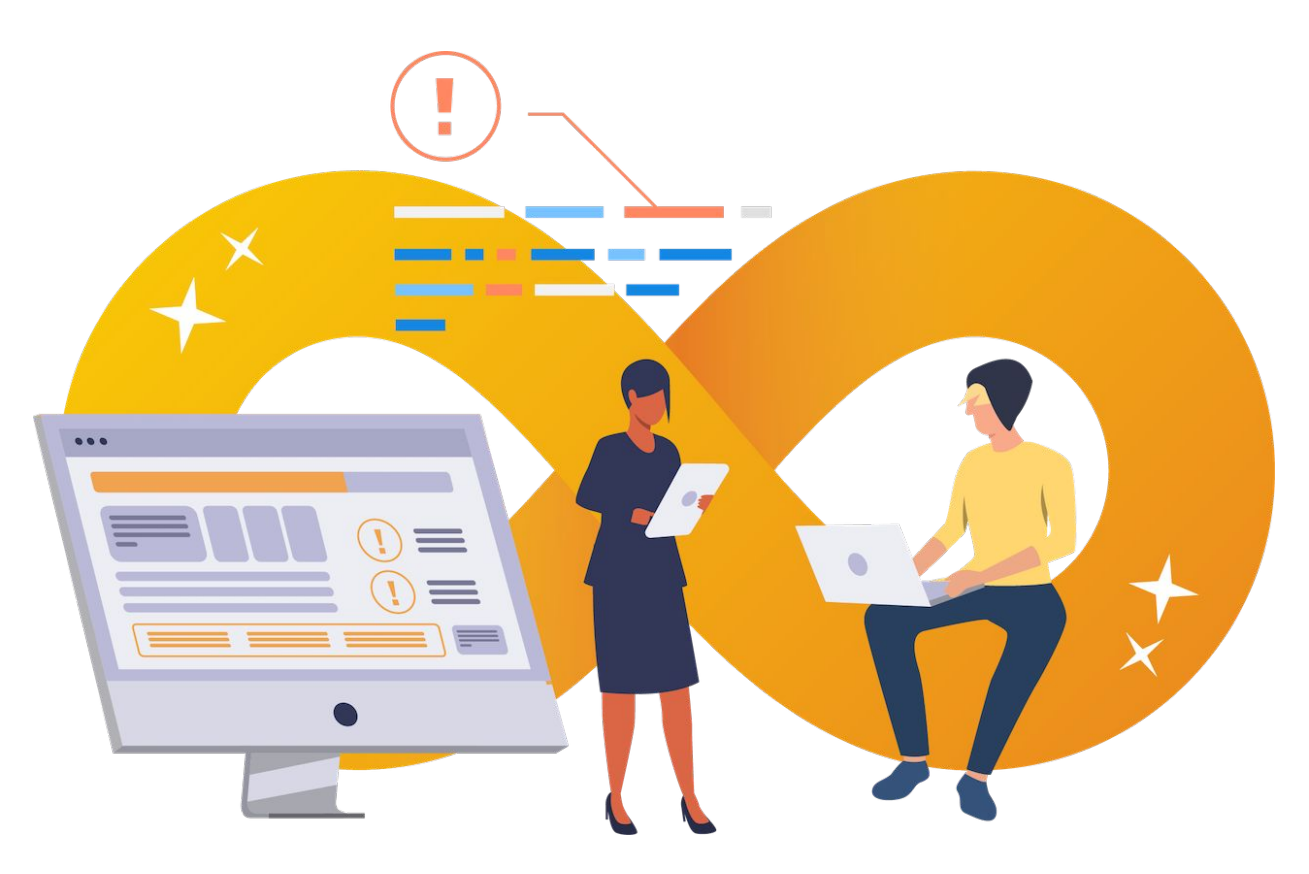